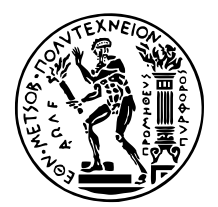

ΕΘΝΙΚΟ ΜΕΤΣΟΒΙΟ ΠΟΛΥΤΕΧΝΕΙΟ ΣΧΟΛΗ ΗΛΕΚΤΡΟΛΟΓΩΝ ΜΗΧΑΝΙΚΩΝ ΚΑΙ ΜΗΧΑΝΙΚΩΝ ΥΠΟΛΟΓΙΣΤΩΝ ΤοΜΕΑΣ ΤΕΧΝΟΛΟΓΙΑΣ ΠΛΗΡΟΦΟΡΙΚΗΣ ΚΑΙ ΥΠΟΛΟΓΙΣΤΩΝ

# **∆ικτυακή εϕαϱµογή για την οπτικοποίηση εξαϱτήσεων µεταξύ endpoints µιας διεπαϕής REST**

# ∆ιπλωµατικη Εργασια

του

**∆ΡΟΣΟΥ ΛΑΛΙΑ**

**Επιβλέπων :** Βασίλειος Βεσκούκης Καθηγητής ΕΜΠ

Αθήνα, Μάρτιος 2024

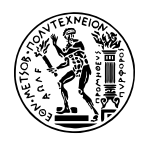

ΕΘΝΙΚΟ ΜΕΤΣΟΒΙΟ ΠΟΛΥΤΕΧΝΕΙΟ ΣΧΟΛΗ ΗΛΕΚΤΡΟΛΟΓΩΝ ΜΗΧΑΝΙΚΩΝ ΚΑΙ ΜΗΧΑΝΙΚΩΝ ΥΠΟΛΟΓΙΣΤΩΝ Το ΜΕΑΣ ΤΕΧΝΟΛΟΓΙΑΣ ΠΛΗΡΟΦΟΡΙΚΗΣ ΚΑΙ ΥΠΟΛΟΓΙΣΤΩΝ

# **∆ικτυακή εϕαϱµογή για την οπτικοποίηση εξαϱτήσεων µεταξύ endpoints µιας διεπαϕής REST**

# ∆ιπλωµατικη Εργασια

του

### **∆ΡΟΣΟΥ ΛΑΛΙΑ**

**Επιβλέπων :** Βασίλειος Βεσκούκης Καθηγητής ΕΜΠ

Εγκρίθηκε από την τριµελή εξεταστική επιτροπή την 21 Μαρτίου 2024.

*(Υπογραφή) (Υπογραφή) (Υπογραφή)*

. . . . . . . . . . . . . . . . . . . . . . . . . . . . . . . . . . . . . . . . . . . . . . . . . . . . . . . . . . . . . . . . . . . . . . . Βασίλειος Βεσκούκης Νικόλαος Παπασπύρου Γεώργιος Γκούµας Καθηγητής ΕΜΠ Καθηγητής ΕΜΠ Καθηγητής ΕΜΠ

Αθήνα, Μάρτιος 2024

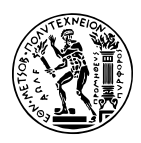

ΕΘΝΙΚΟ ΜΕΤΣΟΒΙΟ ΠΟΛΥΤΕΧΝΕΙΟ ΣΧΟΛΗ ΗΛΕΚΤΡΟΛΟΓΩΝ ΜΗΧΑΝΙΚΩΝ ΚΑΙ ΜΗΧΑΝΙΚΩΝ ΥΠΟΛΟΓΙΣΤΩΝ ΤοΜΕΑΣ ΤΕΧΝΟΛΟΓΙΑΣ ΠΛΗΡΟΦΟΡΙΚΗΣ ΚΑΙ ΥΠΟΛΟΓΙΣΤΩΝ

Copyright © – All rights reserved. Με την επιφύλαξη παντός δικαιώµατος. ∆ρόσος Λαλιάς, 2024.

Απαγορεύεται η αντιγραφή, αποθήκευση και διανοµή της παρούσας εργασίας, εξ ολοκλήρου ή τµήµατος αυτής, για εµπορικό σκοπό. Επιτρέπεται η ανατύπωση, αποθήκευση και διανοµή για σκοπό µη κερδοσκοπικό, εκπαιδευτικής ή ερευνητικής ϕύσης, υπό την προϋπόθεση να αναφέρεται η πηγή προέλευσης και να διατηρείται το παρόν µήνυµα.

Το περιεχόµενο αυτής της εργασίας δεν απηχεί απαραίτητα τις απόψεις του Τµήµατος, του Επιβλέποντα, ή της επιτροπής που την ενέκρινε.

# <span id="page-6-0"></span>**Περίληψη**

Στην ψηφιακή εποχή, η αποδοτική διαχείριση και ανάλυση δεδοµένων είναι κρίσιµη, ιδιαίτερα στον τοµέα ανάπτυξης λογισµικού. Τα Application Programming Interfaces (APIs), λόγω της ευελιξίας και της κλιµακωσιµότητας που προσφέρουν, ικανοποιούν αυτή την ανάγκη, παρέχοντας τα µέσα για την εύκολη επικοινωνία και ανταλλαγή δεδοµένων µεταξύ διαφορετικών συστηµάτων και πλατφορµών. Για να χρησιµοποιήσουµε όµως ένα REST API σωστά, πρέπει πρώτα να το κατανοήσουµε. Η κατανόηση αυτή επιτρέπει την οµαλή ανάπτυξη και ενσωµάτωση νέων εφαρµογών και υπηρεσιών, ενισχύοντας τη διαλειτουργικότητα και την προσβασιµότητα.

Το API Documentation αποτελεί την τεκµηρίωση που περιγράφει πώς να χρησιµοποιηθεί ένα API, παρέχοντας λεπτοµερείς οδηγίες για τα διαθέσιµα endpoints, τα request methods, τις µορφές των δεδοµένων που αναµένονται και επιστρέφονται, καθώς και πληροφορίες για τυχόν σφάλµατα ή εξαιρέσεις. Είναι Ϲωτικής σηµασίας για τους προγραµµατιστές, καθώς διευκολύνει την ορθή χρήση και ενσωµάτωση των APIs σε εφαρµογές και συστήµατα. Ωστόσο, πολλές ϕορές η πληροφορία που περιέχει ένα API Documentation δεν επαρκεί. Συγκεκριµένα, τα διαφορετικά endpoints ενός REST API εµφανίζουν συχνά σχέσεις εξάρτησης µεταξύ τους, η αναγνώριση των οποίων δεν είναι πάντα εύκολη.

Στόχος αυτής της διπλωµατικής είναι η ϐελτίωση της κατανόησης και της χρήσης των APIs µέσω της ανάπτυξης µιας δικτυακής εφαρµογής που εµπλουτίζει την παραγωγή API Documentation οπτικοποιώντας τις εξαρτήσεις µεταξύ των endpoints οι οποίες έχουν αναγνωριστεί µε εργαλεία σε προηγούµενες εργασίες [\[1,](#page-66-0) [2\]](#page-66-1). Η οπτικοποίηση των εξαρτήσεων προσφέρει µια καθαρή και διαισθητική κατανόηση του τρόπου αλληλεπίδρασης των διαφοϱετικών στοιχείων ενός συστήµατος. Μέσω της οπτικής αναπαράστασης, οι προγραµµατιστές µπορούν πιο εύκολα να αναγνωρίσουν τον τρόπο ϱοής των δεδοµένων µέσα στο σύστηµα, να εντοπίσουν πιθανά σηµεία συµφόρησης ή ευπάθειας και να ϐελτιστοποιήσουν την αρχιτεκτονική δηµιουργώντας αποδοτικότερα συστήµατα.

### **Λέξεις Κλειδιά**

API, REST, SOAP, Postman, API Documentation, Graph visualization, Web application, Javascript, Typescript, React, HTML, NodeJS, MongoDB

# <span id="page-8-0"></span>**Abstract**

In the digital era, efficient data management and analysis are critical, especially in the software development sector. Application Programming Interfaces (APIs), due to their flexibility and scalability, meet this need by providing the means for easy communication and data exchange between different systems and platforms.However, in order to use a REST API correctly we first need to understand it. This understanding allows for the smooth development and integration of new applications and services, enhancing interoperability and accessibility.

API Documentation is the documentation that describes how to use an API, providing detailed instructions for the available endpoints, request methods, the formats of expected and returned data, as well as information on any errors or exceptions. It is of vital importance to developers, as it facilitates the correct use and integration of APIs into applications and systems. However, the information contained in API Documentation is not always sufficient. Specifically, the different endpoints of a REST API frequently display dependency relationships among them, which are not always easy to recognize.

The goal of this thesis is to improve the understanding and use of APIs through the development of a web application that enriches the production of API Documentation by visualizing the dependencies among endpoints that have been identified with tools in previous works [1, 2]. Visualizing these dependencies offers a clear and intuitive understanding of how the different elements of a system interact. Through visual representation, developers can more easily recognize the data flow within the system, identify potential congestion points or vulnerabilities, and optimize the architecture to create more efficient systems.

#### **Keywords**

API, REST, SOAP, Postman, API Documentation, Graph visualization, Web application, Javascript, Typescript, React, HTML, NodeJS, MongoDB

*στους γονείς µου, στην αδερφή µου και στην Ελένη µου*

# <span id="page-12-0"></span>**Ευχαριστίες**

Θα ήθελα να ευχαριστήσω τον αξιότιµο καθηγητή µου κ. Βεσκούκη για την επίβλεψη αυτής της διπλωµατικής εργασίας και για την ευκαιρία που µου έδωσε να ασχοληθώ µε το παρόν ϑέµα. Επίσης, ευχαριστώ από καρδιάς τον Υποψήφιο ∆ιδάκτορα και Ερευνητή Χρίστο Χατζιχριστοφή για την καθοδήγησή του και την εξαιρετική συνεργασία που είχαµε. Τέλος, ϑα ήθελα να ευχαριστήσω τους γονείς και την αδερφή µου για την καθοδήγηση και υποστήριξη που µου προσέφεραν όλα αυτά τα χρόνια.

Αθήνα, Μάρτιος 2024

*∆ρόσος Λαλιάς*

# **Περιεχόµενα**

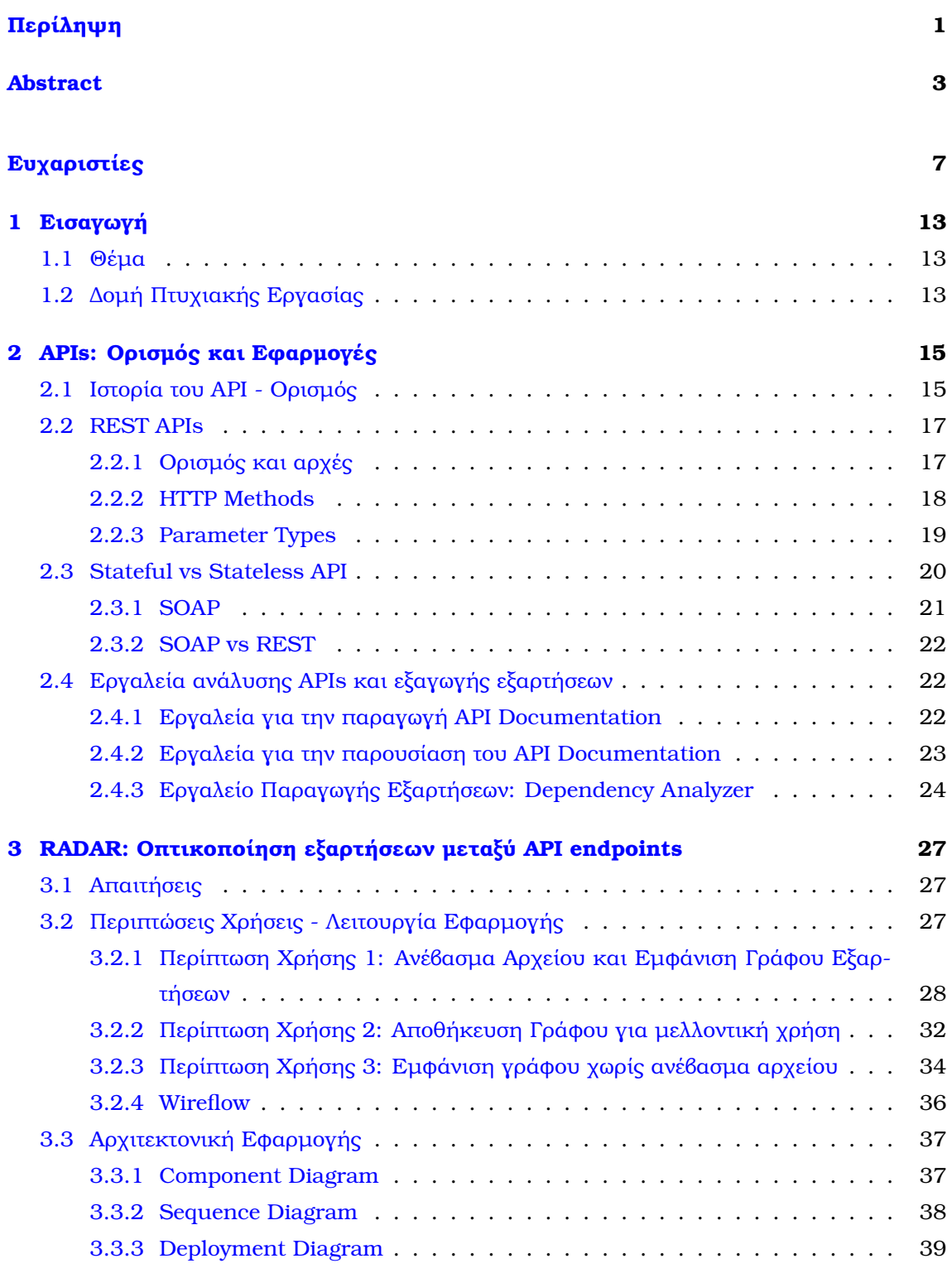

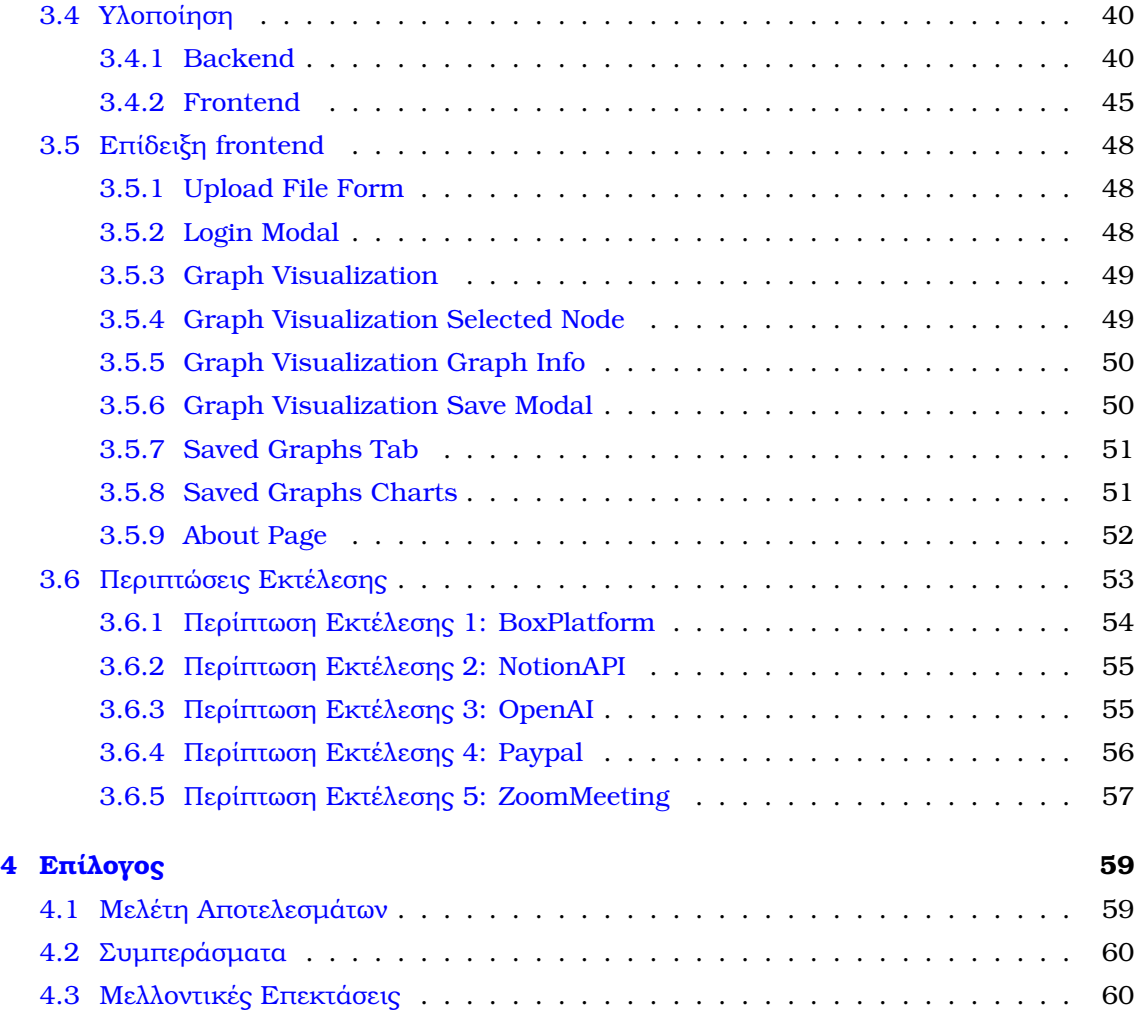

#### **[Βιβλιογραφία](#page-66-2) 62**

# **Κατάλογος Εικόνων**

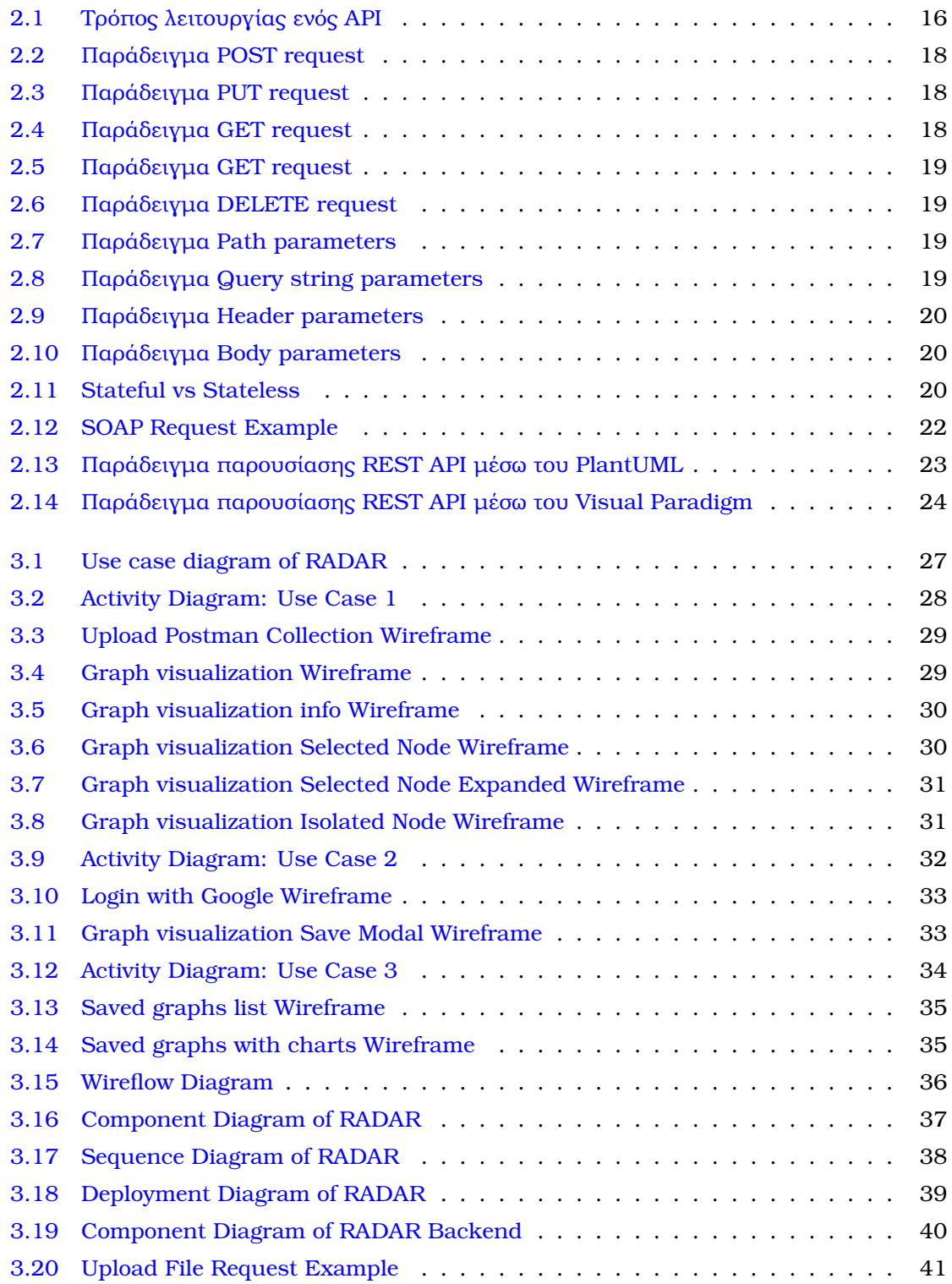

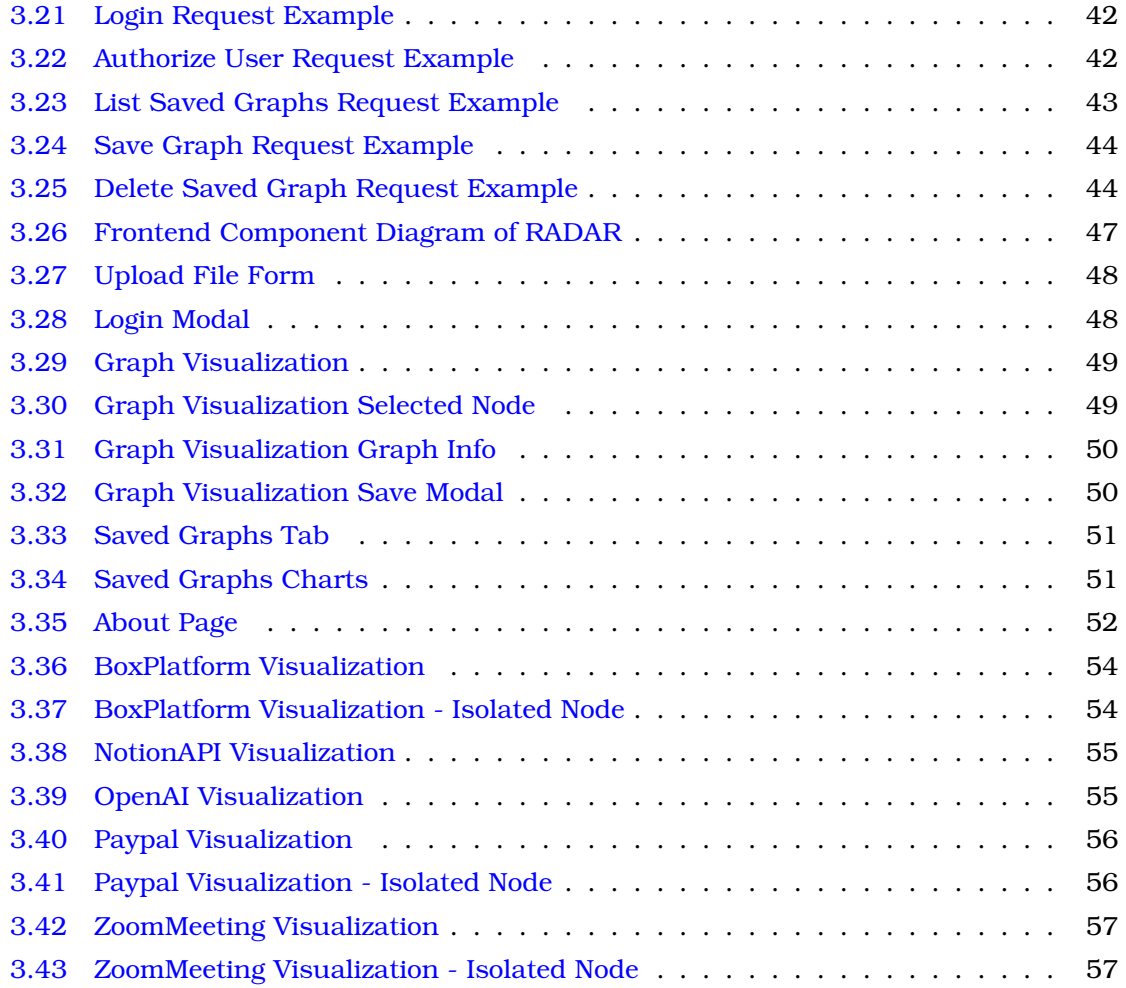

# <span id="page-18-0"></span>**Κεφάλαιο 1**

# **Εισαγωγή**

## <span id="page-18-1"></span>**1.1 Θέµα**

Η τεκμηρίωση των APIs είναι ζωτικής σημασίας για την αποτελεσματική ανάπτυξη και ενσωμάτωση λογισμικού, καθώς παρέχει τις απαραίτητες οδηγίες για τη χρήση ενός API. Το ϑέµα της παϱούσας διπλωµατικής εργασίας είναι η ανάπτυξη µιας εφαρµογής οπτικοποίησης του γραφήματος εξαρτήσεων για APIs, με σκοπό τη βελτίωση της κατανόησης των σχέσεων και των εξαϱτήσεων µεταξύ των endpoints που έχουν εντοπιστεί µε εργαλεία από προηγούμενες διπλωματικές στο εργαστήριο. Η δημιουργία της εφαρμογής αυτής κινήθηκε από την ανάγκη να καταστούν οι περίπλοκες διασυνδέσεις µεταξύ διαφορετικών στοιχείων ενός API πιο κατανοητές, διευκολύνοντας έτσι την ανάπτυξη και τη συντήρηση λογισµικού.

# <span id="page-18-2"></span>**1.2 ∆οµή Πτυχιακής Εργασίας**

Η εργασία αυτή είναι οργανωμένη σε τέσσερα κεφάλαια:

- 1. Στο κεφάλαιο 2 πραγµατοποιείται λεπτοµερής ανάλυση των REST APIs και των υπάρχοντων εργαλείων ανάλυσης και εξαγωγής εξαρτήσεων APIs.
- 2. Στο κεφάλαιο 3 περιγράφεται αναλυτικά η λειτουργία και η υλοποίηση της εφαρμογής.
- 3. Στο κεφάλαιο 4 διενεργείται μία σύντομη αναφορά στα συμπεράσματα και τις μελλοντικές επεκτάσεις αυτής της εργασίας.

<span id="page-20-0"></span>**Κεφάλαιο 2**

# **APIs: Οϱισµός και Εϕαϱµογές**

Στη σηµερινή εποχή της ψηφιακής υπερπληροφόρησης, όπου τα δεδοµένα αναπαράγονται με καταιγιστικούς ρυθμούς, η αξία της διαχείρησης της πληροφορίας συνεχώς ενισχύεται. Η ανάπτυξη και χρήση τεχνολογιών που διευκολύνουν την διαχείριση δεδοµένων και την επικοινωνία µεταξύ εφαρµογών, µε στόχο τον περιορισµό της προγραµµατιστικής πολυπλοκότητας, επιβάλλεται. Παρόλο που πληθώρα τεχνολογιών έχει αναπτυχθεί για αυτόν τον σκοπό, τα APIs ξεχωρίζουν λόγω της απλότητας και της ευελιξίας τους, καθιστώντας τα αναντικατάστατο εργαλείο στον ψηφιακό κόσµο της ανάπτυξης λογισµικού.

## <span id="page-20-1"></span>**2.1 Ιστορία του API - Ορισµός**

Η ιστορία των API (Application Programming Interfaces - ∆ιεπαφές Προγραµµατισµού Εφαρµογών) αντιπροσωπεύει µια σηµαντική εξέλιξη στον τοµέα της πληροφορικής και της τεχνολογίας [\[3\]](#page-66-3). Τα API επιτρέπουν την αλληλεπίδραση µεταξύ διαφορετικών συστηµάτων και εφαρµογών, επιτρέποντας την ανταλλαγή δεδοµένων και λειτουργιών µε τρόπο αυτοµατοποιηµένο και αποδοτικό.

Η χρήση των API δεν είναι νέα· υπήρχαν από τις αρχές της δεκαετίας του 1960, όταν οι προγραµµατιστές αναζητούσαν τρόπους για την απλούστευση της αλληλεπίδρασης µεταξύ των προγραµµάτων λογισµικού. Ωστόσο, η πραγµατική τους ανάδειξη ξεκίνησε στα τέλη της δεκαετίας του 1990 και την αρχή του 2000, µε την έλευση του ∆ιαδικτύου και των web εφαρµογών. Η δηµιουργία των πρώτων web APIs, όπως το SOAP (Simple Object Access Protocol) και αργότερα το REST (Representational State Transfer), άλλαξε δραµατικά τον τρόπο ανάπτυξης και αλληλεπίδρασης των εφαρµογών στο ∆ιαδίκτυο.

Η εµφάνιση του REST στην αρχή της δεκαετίας του 2000 σηµάδεψε µια σηµαντική στιγµή, καθώς προσέφερε µια απλούστερη και πιο ευέλικτη εναλλακτική στο SOAP, επιτρέποντας ευκολότερη ανάπτυξη και ταχύτερη επικοινωνία µεταξύ των εφαρµογών στον ιστό. Το REST χρησιµοποιεί το HTTP πρωτόκολλο για την ανταλλαγή δεδοµένων, κάτι που το καθιστά ιδιαίτερα προσβάσιµο και ευρέως υιοθετηθέν.

Ακολούθησε η εποχή των µικροϋπηρεσιών και των cloud υπηρεσιών, κατά τη διάρκεια της οποίας τα API έγιναν ακόµη πιο κρίσιµα. Επέτρεψαν στις επιχειρήσεις να υιοθετήσουν πιο ευέλικτες και κλιµακούµενες αρχιτεκτονικές, ϐελτιώνοντας την ικανότητά τους να ανταποκρίνονται γρήγορα σε αλλαγές της αγοράς και να παρέχουν νέες υπηρεσίες.

Σήµερα, τα API είναι αναπόσπαστο µέρος του οικοσυστήµατος τεχνολογίας, επιτρέποντας

την άµεση ενσωµάτωση και συνεργασία µεταξύ εφαρµογών, υπηρεσιών και συστηµάτων, από την ανάπτυξη εφαρµογών κινητής τηλεφωνίας µέχρι τη διαχείριση εταιρικών εφαρµογών.

Το API [\[4\]](#page-66-4), είναι η διεπαφή µέσω της οποίας τα δεδοµένα τα οποία καταχωρούµε, σε µία εφαρµογή ή πλατφόρµα, αποστέλλονται σε έναν server και στέλνονται ξανά πίσω σε εµάς, µε τις απαντήσεις και τα αποτελέσµατα που επιθυµούµε. ΄Ενα παράδειγµα για καλύτερη κατανόηση του πώς ακριβώς λειτουργεί το API, είναι οι πλατφόρµες που λειτουργούν ως µεσάζοντες των e-shops κάθε επιχείρησης (πχ Skroutz). Ο χρήστης µπαίνει στην πλατφόρµα και καταχωρεί τα δεδοµένα της αναζήτησής που επιθυµεί. Στη συνέχεια, η πλατφόρµα επικοινωνεί µε την ιστοσελίδα της κάθε επιχείρησης ώστε να δώσει πίσω τις πληροφορίες που χρειάζεται κάποιος. Επίσης, ένα άλλο γνωστό παράδειγµα του πώς χρησιµοποιείται το API, αποτελεί και το Amazon Web Services (AWS).

<span id="page-21-0"></span>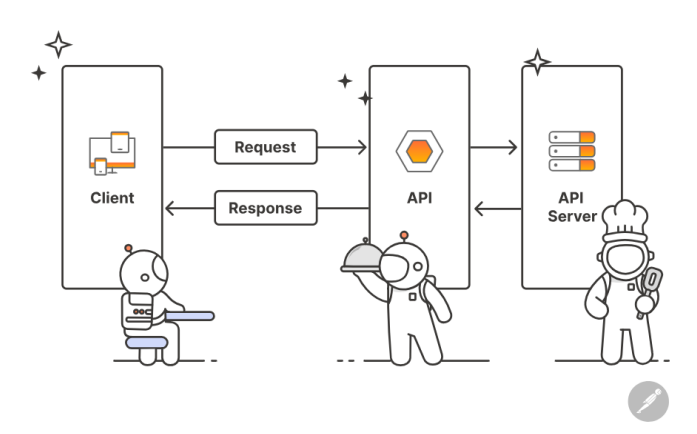

Εικόνα 2.1: *Τρόπος λειτουργίας ενός API*

Υπάρχουν 4 βασικοί τύποι API [\[4\]](#page-66-4):

- 1. Open API: Το Open API είναι δηµόσιο και ανοιχτό προς χρήση για όλους µε το πρωτόκολλο HTTP και δεν υπάρχει κάποιος περιορισµός στην πρόσβαση σε αυτό.
- 2. Partner API: Το Partner API ή αλλιώς API συνεργατών περιλαµβάνει συγκεκριµένες άδειες που πρέπει να έχει κάποιος για να έχει πρόσβαση σε αυτό.
- 3. Internal API: Το Internal API ή εσωτερικό API δηµιουργείται εσωτερικά από µία εταιρεία για εταιρική χρήση.
- 4. Composite API: Ο τέταρτος τύπος είναι το Composite API, το οποίο συνδυάζει διαφοϱετικά API δεδοµένων και υπηρεσιών.

#### <span id="page-22-0"></span>**2.2 REST APIs**

#### <span id="page-22-1"></span>**2.2.1 Ορισµός και αρχές**

Τα REST APIs [\[5\]](#page-66-5)(Representational State Transfer Application Programming Interfaces) είναι διεπαφές προγραµµατισµού εφαρµογών που ακολουθούν την αρχιτεκτονική REST. Τα REST APIs επιτρέπουν την αλληλεπίδραση μεταξύ των εφαρμογών και των web services με έναν τρόπο που είναι εύκολο να κατανοηθεί και να χρησιµοποιηθεί.

Η λειτουργία των REST APIs στηρίζεται στις ακόλουθες βασικές αρχές:

- 1. Resources: Στο επίκεντρο της αρχιτεκτονικής REST ϐρίσκονται οι πόροι, οι οποίοι µπορούν να είναι δεδοµένα, αντικείµενα ή υπηρεσίες που είναι διαθέσιµα για αλληλεπίδραση µέσω του διαδικτύου.
- 2. Uniform Interface: Η ενιαία διεπαφή παρέχει έναν σταθερό και προβλέψιµο τρόπο αλληλεπίδρασης µε τους πόρους. Αυτό περιλαµβάνει τη χρήση τυπικών µεθόδων HTTP (όπως GET, POST, PUT, DELETE) για την ανάκτηση, δηµιουργία, τροποποίηση ή διαγραφή πόρων.
- 3. Client-Server Decoupling: Τα REST APIs επιτρέπουν την αποσύνδεση της πελατειακής λογικής από τη λογική του διακοµιστή, προάγοντας έτσι την ευελιξία και την επεκτασιµότητα των εφαρµογών.
- 4. Stateless Communication: Κάθε αίτηµα από τον πελάτη προς τον διακοµιστή πρέπει να περιέχει όλες τις πληροφορίες που ο διακοµιστής χρειάζεται για να καταλάβει και να εκτελέσει το αίτηµα. Ο διακοµιστής δεν πρέπει να αποθηκεύει κατάσταση πελάτη µεταξύ αιτηµάτων.
- 5. Cacheability: Η δυνατότητα αποθήκευσης αποκρίσεων σε cache µειώνει την ανάγκη για επαναλαµβανόµενα αιτήµατα, ϐελτιώνοντας την απόδοση και την κλιµάκωση των εφαρµογών.
- 6. Interoperability: Τα REST APIs είναι platform-independent και µπορούν να υλοποιηθούν σε οποιαδήποτε γλώσσα προγραµµατισµού. Οι clients µπορούν εύκολα να τα χρησιµοποιήσουν σε διαφορετικές τεχνολογίες, πράγµα που οδηγεί σε αυξηµένη διαλειτουργικότητα.

#### <span id="page-23-0"></span>**2.2.2 HTTP Methods**

Για να επικοινωνήσει κάποιος με ένα API, πρέπει να κάνει κάποιο HTTP request προς αυτό. Τα πέντε ϐασικά HTTP methods που χρησιµοποιούνται για την επικοινωνία και στην ανάπτυξη των RESTful APIs είναι [\[6\]](#page-66-6):

<span id="page-23-1"></span>1. POST: Χρησιµοποιείται για τη δηµιουργία ενός πόρου σε µια συλλογή.

```
HTTP
POST /test HTTP/1.1
Host: foo.example
Content-Type: application/x-www-form-urlencoded
Content-Length: 27
field1=value1&field2=value2
```
Εικόνα 2.2: *Παράδειγµα POST request*

<span id="page-23-2"></span>2. PUT: Ανάλογο του POST method, χρησιµοποιείται για την ενηµέρωση ολόκληρου του περιεχοµένουν ενός ή περισσότερων πόρων µιας συλλογής.

```
PUT /new.html HTTP/1.1
Host: example.com
Content-type: text/html
Content-length: 16
<p>New File</p>
```
Εικόνα 2.3: *Παράδειγµα PUT request*

<span id="page-23-3"></span>3. PATCH: Χρησιµοποιείται για την ενηµέρωση πόρων, αλλά αντίθετα µε το PUT, τροποποιεί µόνο µέρος των περιεχοµένων ενός πόρου και όχι ολόκληρο το περιεχόµενο.

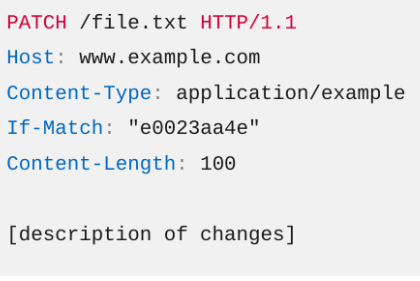

Εικόνα 2.4: *Παράδειγµα GET request*

4. GET: Είναι η πιο συνηθισµένη µέθοδος και χρησιµοποιείται για την επιστροφή των δεδοµένων ενός πόρου.

# GET /index.html

Εικόνα 2.5: *Παράδειγµα GET request*

<span id="page-24-2"></span><span id="page-24-1"></span>5. DELETE: Αυτή η µέθοδος χρησιµοποιείται για την αφαίρεση ενός πόρου.

DELETE /file.html HTTP/1.1 Host: example.com

Εικόνα 2.6: *Παράδειγµα DELETE request*

Αυτές οι µεθόδοι είναι ϑεµελιώδεις για την αλληλεπίδραση µε πόρους και συλλογές πόρων σε ένα REST περιβάλλον, παρέχοντας τα µέσα για τη δηµιουργία, την ενηµέρωση, την ανάγνωση και τη διαγραφή πόρων.

#### <span id="page-24-0"></span>**2.2.3 Parameter Types**

Κάθε request που γίνεται µε κάποια από τις παραπάνω µεθόδους περιλαµβάνει και κάποιες παραµέτρους οι οποίες ορίζουν µε ποιους πόρους ϑέλουµε να αλληλεπιδράσουµε. Οι πιο κοινοί τύποι παραµέτρων που χρησιµοποιούνται σε ένα REST API, είναι [\[7\]](#page-66-7):

<span id="page-24-3"></span>1. Path Parameters: Τα path parameters εµφανίζονται στο τέλος του URL, πριν από τον χαρακτήρα «;» και περιλαµβάνουν µόνο την τιµή του attribute. Χρησιµοποιούνται κυρίως σε GET, PATCH και PUT µεθόδους.

/service/myresource/user/{user}/bicycles/{bicycleId}

Εικόνα 2.7: *Παράδειγµα Path parameters*

<span id="page-24-4"></span>2. Query String Parameters: Τα query string parameters εµφανίζονται στο τέλος του URL, χωρίζονται από αυτό µε τον χαρακτήρα «;» και περιλαµβάνουν το attribute µαζί µε την τιµή που δίνουµε ως παράµετρο. Χρησιµοποιούνται κυρίως σε GET µεθόδους µε σκοπό το filtering ή το sorting των αποτελεσµάτων του request

?myparam1=123&myparam2=abc&myparam2=xyz

Εικόνα 2.8: *Παράδειγµα Query string parameters*

3. Header Parameters: Τα header parameters χρησιµοποιούνται σε όλα τα HTTP methods για να παρέχουν πρόσθετες πληροφορίες στην αίτηση ή στην απόκριση του API. Συνήθως περιέχουν πιστοποιητικά ασφαλείας, tokens ή άλλα δεδοµένα που ϐοηθούν στην επαλήθευση της ταυτότητας του χρήστη ή της εφαρµογής που κάνει την κλήση.

| <b>Accept-Ranges:</b>        | bytes                                          |
|------------------------------|------------------------------------------------|
| Access-Control-Allow-Origin: | $\star$                                        |
| Age:                         | 38840                                          |
| Alt-Svc:                     | h3=":443"; ma=2592000,h3-29=":443"; ma=2592000 |
| Cache-Control:               | public, max-age=31536000                       |
| Content-Lenath:              | 15920                                          |
|                              |                                                |

Εικόνα 2.9: *Παράδειγµα Header parameters*

<span id="page-25-2"></span><span id="page-25-1"></span>4. Request Body Parameters: Με κάϑε request µεϑόδου POST PUT ή PATCH συνήϑως απαιτείται ένα request body. Τα request bodies αποτελούν ολοκληρωμένα JSON objects και περιέχουν την απαραίτητη πληροφορία για την επιτυχή επικοινωνία με το API.

myparam1=123&myparam2=abc&myparam2=xyz

Εικόνα 2.10: *Παράδειγµα Body parameters*

### <span id="page-25-0"></span>**2.3 Stateful vs Stateless API**

Υπάρχουν δύο κατηγορίες στις οποίες χωρίζονται τα APIs: stateful και stateless [\[1\]](#page-66-0). Σε ένα stateful API ο server διατηρεί όλη την πληροφορία για την κατάσταση της συνεδρίας του client, δηλαδή περιέχει την απαραίτητη πληροφορία για την ταυτοποίηση του client και την κατάσταση που βρίσκεται κάθε στιγμή. Με αυτό τον τρόπο επιτρέπει στον χρήστη να χρησιµοποιεί την υπηϱεσία αδιάκοπα καθώς δεν χρειάζεται να ξαναστέλνει την ίδια πληροφορία σε κάϑε request που εκτελεί.

<span id="page-25-3"></span>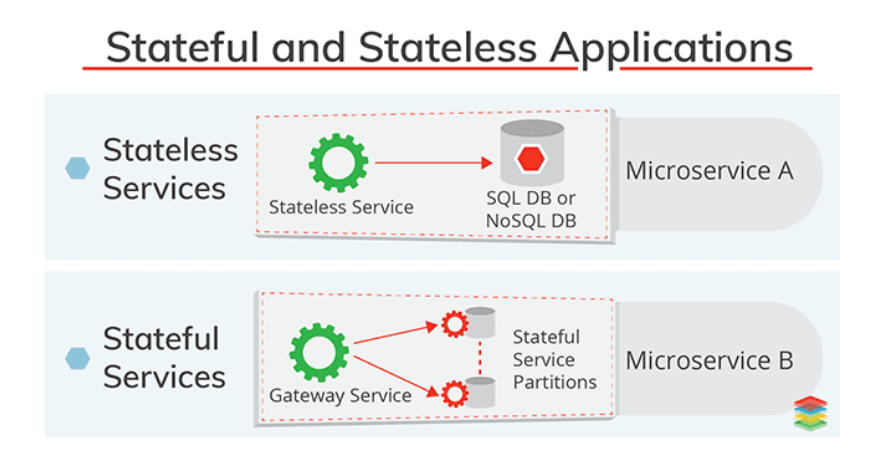

Εικόνα 2.11: *Stateful vs Stateless*

Σε ένα stateless API, κάθε request που εκτελεί ένας χρήστης περιέχει όλη την πληροφορία για την ταυτοποίηση του και την παρούσα κατάσταση της συνεδρίας. Ο server επεξεργάζεται κάϑε request ξεχωριστά και δεν αποθηκεύει καµία πληροφορία σχετική µε την συνεδρία του client.

Κάϑε κατηγορία εµφανίζει πλεονεκτήµατα και µειονεκτήµατα. ΄Ενα stateful API εµφανίζει καλύτερη επίδοση καθώς ο server αποθηκεύει όλη την πληροφορία η οποία μπορεί να αξιοποιηθεί από τους προγραµµατιστές για να την προσαρµόσουν στις ανάγκες της εφαρμογής τους και να δημιουργήσουν αξιόπιστες εφαρμογές χωρίς να στηρίζονται σε τρίτους. Aκόμη επιτρέπει ενημερώσεις σε ζωντανό χρόνο λόγω της γρήγορης ανταπόκρισης των εφαρμογών, ενώ προσφέρει και μια αδιάκοπη εμπειρία χρήσης στους καταναλωτές. Ωστόσο, πέρα από το ότι είναι πιο περίπλοκα από ένα stateless API, είναι επίσης λιγότερο κλιμακώσιμα λόγω της πληροφορίας που αποθηκεύουν σε κάϑε request και µποϱεί να δηµιουργήσουν καθυστερήσεις στην ανταπόκριση σε πεϱίπτωση που υπάρχουν πολλαπλά requests. Τέλος, χρησιμοποιούν μεγαλύτερο εύρος ζώνης στο δίκτυο καθώς απαιτείται μεγαλύτερη ανταλλαγή πληροφοριών µεταξύ του client και του server. ΄Ενα χαρακτηριστικό παϱάδειγµα stateful API είναι το SOAP API, το οποίο όμως μπορεί να γίνει και stateless.

Από την άλλη, τα stateless APIs είναι πιο εύκολα και γρήγορα στην υλοποίηση από τα stateful APIs. Είναι cacheable, δηλαδή µποϱούν να αποϑηκευτούν σε τοπική cache για ταχύτερη πρόσβαση σε αυτά ενώ εμφανίζουν και μεγαλύτερη συμβατότητα με άλλες εφαρμογές χωρίς να απαιτούν ιδιαίτερη προσπάθεια διατήρησης. Στα αρνητικά τους είναι ότι εμφανίζουν γενικά χαμηλότερη επίδοση σε σχέση με τα stateful APIs και δεν προτείνονται για εφαρμογές που απαιτούν συχνές ενημερώσεις σε πραγματικό χρόνο.

Στα stateful APIs ο server ανοίγει τη συνεδρία και ο server την τερματίζει. *Όλη η* πληροφορία είναι κλειδωμένη στη συνεδρία και ο server έχει την ευθύνη να την διατηρεί. Aντίθετα, στα stateless APIs η ευθύνη μεταφέρεται στον client και ο φόρτος διαμοιράζεται. Για παράδειγμα, σε ένα stateless API που πραγματοποιεί παραγγελίες βιβλίων, ο server δεν χρειάζεται να συγκρατεί το id του καροτσιού του πελάτη αλλά ο client είναι αυτός που στέλνει σε κάϑε request το id, γεγονός που ελαϕϱύνει σηµαντικά τον ϕόϱτο του server. Ένα χαρακτηριστικό παράδειγμα stateless API είναι το REST API το οποίο περιγράψαμε προηγουμένως.

#### <span id="page-26-0"></span>**2.3.1 SOAP**

To SOAP (Simple Object Access Protocol) [\[8\]](#page-66-8) API είναι ένα πρωτόκολλο επικοινωνίας που επιτρέπει στα προγράμματα να ανταλλάσσουν πληροφορίες μέσω του διαδικτύου. Το SOAP χρησιμοποιεί XML για τη διαμόρφωση των μηνυμάτων επικοινωνίας, εξασφαλίζοντας έτσι μια αυστηρή δομή στην ανταλλαγή δεδομένων. Αυτό το καθιστά ιδιαίτερα κατάλληλο για επίσημες επιχειρησιακές εφαρμογές και περιπτώσεις χρήσης που απαιτούν εξασφαλισμένες συναλλαγές και υψηλά επίπεδα ασϕάλειας.

Το SOAP είναι ανεξάρτητο από την πλατφόρμα και το πρωτόκολλο μεταφοράς, πράγμα που σημαίνει ότι μπορεί να λειτουργήσει πάνω από διάφορα δίκτυα και πρωτόκολλα όπως HTTP, SMTP, TCP κ.α., καθιστώντας το ευέλικτο για ποικίλες εφαρµογές. Επιπρόσθετα, το SOAP υποστηρίζει την πλήϱη δυνατότητα WS-\* προτύπων, που περιλαµβάνουν ασφάλεια και αξιοπιστία, παρέχοντας πρόσθετες δυνατότητες για την ανάπτυξη περίπλοκων επιχειρησιακών εφαρµογών.

Η χϱήση του SOAP API απαιτεί την κατανόηση των WSDL (Web Services Description Language) αρχείων, τα οποία περιγράφουν τις διεπαϕές των διαθέσιµων web υπηρεσιών. Αυτά τα αρχεία WSDL διευκολύνουν την αυτόµατη δηµιουϱγία client και την εύκολη ενσωµάτωση µεταξύ διαφορετικών συστηµάτων.

Παρά τις προκλήσεις που παρουσιάζει όσον αφορά την πολυπλοκότητα και την απαιτούµενη περισσότερη προσπάθεια για την ανάπτυξη σε σύγκριση µε άλλες προσεγγίσεις όπως το REST, το SOAP παϱαµένει µια σηµαντική επιλογή για την ασφαλή και αξιόπιστη ανταλλαγή δεδοµένων σε επιχειρησιακό επίπεδο, ειδικά σε τοµείς όπως οι χρηµατοοικονοµικές υπηϱεσίες, η υγειονοµική περίθαλψη και η κυβερνητική διοίκηση.

<span id="page-27-3"></span>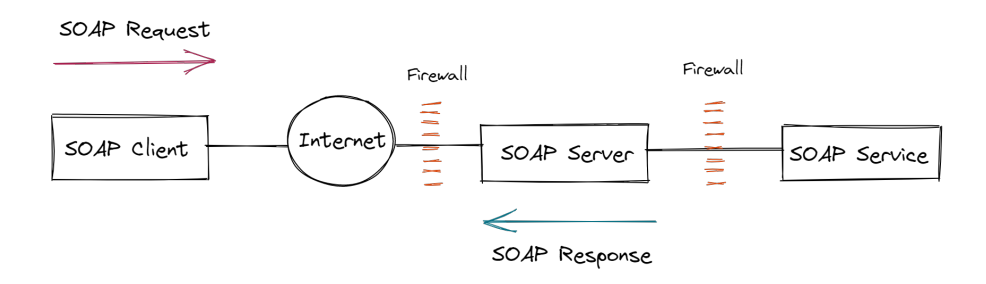

Εικόνα 2.12: *SOAP Request Example*

#### <span id="page-27-0"></span>**2.3.2 SOAP vs REST**

΄Οταν αντιµετωπίζουµε καταστάσεις που απαιτούν επανειληµµένες επικοινωνίες µε µια υπηρεσία για την εκτέλεση μιας διαδικασίας, το SOAP αποτελεί την καλύτερη επιλογή, καθώς διαχειρίζεται αποτελεσµατικά πολλαπλές αιτήσεις υπό τον έλεγχο του διακοµιστή. Με την υποστήριξη των WS-security και WS-AtomicTransactions, προσφέρει μεγαλύτερη ασφάλεια σε σύγκριση µε το REST, κάτι που το καθιστά ιδανικό για εφαρµογές µε αυξηµένες απαιτήσεις αξιοπιστίας, όπως είναι οι τραπεζικές και οικονομικές εφαρμογές. Επιπλέον, σε περίπτωση αποτυχίας µιας συναλλαγής, το SOAP λαµβάνει την πρωτοβουλία για αυτόµατη επανάληψη, εν αντιθέσει µε το REST που απαιτεί παρέµβαση από τον πελάτη. Αντίθετα, εάν οι συναλλαγές δεν αποτελούν μέρος των απαιτήσεων και η επικέντρωση δεν είναι στην αξιοπιστία, το REST API και γενικά τα stateless APIs μπορούν να είναι προτιμότερα χάρη στην απλότητα και κλιµακωσιµότητά τους, προσφέροντας µια άϱιστη λύση για εταιϱείες που επιδιώκουν την ταχεία ανάπτυξη και ευελιξία των εφαρµογών τους. Η ευκολία στην ανάπτυξη και η συµβατότητα µε διάφορα συστήµατα και εφαρµογές ενισχύουν τη δηµοτικότητα του REST API, παρά το γεγονός ότι το SOAP παραμένει η επικρατέστερη επιλογή για επιχειρηματικές εφαρµογές λόγω της ασφάλειας που προσφέρει. [\[9,](#page-66-9) [10\]](#page-66-10)

### <span id="page-27-1"></span>**2.4 Εϱγαλεία ανάλυσης APIs και εξαγωγής εξαϱτήσεων**

#### <span id="page-27-2"></span>**2.4.1 Εϱγαλεία για την παϱαγωγή API Documentation**

Πολλές προσπάθειες έχουν γίνει για την ανάλυση και την αυτόµατη παραγωγή τεκµηρίωσης ενός API, καθώς είναι αυτό που µποϱεί να αναδείξει την αξία του. Στον κόσµο του λογισµικού, έχουν αναπτυχθεί πολλά εργαλεία που εξειδικεύονται σε αυτό το σκοπό. Μολονότι τα εργαλεία αυτά παριστάνουν τα δοµικά στοιχεία του API, η εννοιολογία (semantics) παϱαµένει δύσκολο να εξαχθεί εντελώς αυτόµατα. Κάποια από τα πιο δηµοϕιλή εργαλεία, είναι:

• Swaggerhub: Το SwaggerHub [\[11\]](#page-66-11) είναι ένα online εργαλείο που σχεδιάστηκε για

να βοηθήσει τον σχεδιασμό, τη δημιουργία, την τεκμηρίωση και τη διαχείριση των RESTful APIs χρησιμοποιώντας το OpenAPI Specification [?]. Προσφέρει μια κεντρική πλατϕόϱµα όπου οι οµάδες µποϱούν να συνεϱγαστούν σε όλη τη διάϱκεια του κύκλου ζωής του API, από τον σχεδιασμό μέχρι την παραγωγή.

- Stoplight: Το Stoplight [\[12\]](#page-66-12) είναι μια πλατφόρμα που προσφέρει εργαλεία και λύσεις για το σχεδιασμό, την ανάπτυξη, την τεκμηρίωση και τη δοκιμή API. Στοχεύει να απλοποιήσει την διαδικασία εργασίας των προγραμματιστών και των ομάδων ανάπτυξης λογισµικού, παϱέχοντας ένα ενιαίο πεϱιϐάλλον για όλες τις ϕάσεις ανάπτυξης API.
- Redocly: Το Redocly [\[13\]](#page-66-13) είναι µία πλατφόρµα που προσφέρει λύσεις για τη διαχείριση, δηµιουϱγία, και δηµοσίευση τεκµηρίωσης API. Η πλατφόρµα εστιάζει στη ϐελτίωση της εµπειρίας τόσο των προγραµµατιστών που χρησιµοποιούν τα API όσο και των οµάδων που τα αναπτύσσουν, µε σκοπό την απλοποίηση και την αυτοµατοποίηση της διαδικασίας διαχείρισης API.

#### <span id="page-28-0"></span>**2.4.2 Εϱγαλεία για την παϱουσίαση του API Documentation**

Αντίστοιχα υπάρχουν εργαλεία για την παϱουσίαση των REST APIs. ΄Ενα documentation αποκτάει μεγαλύτερη αξία όταν μπορεί να παρουσιαστεί και μέσω ενός διαγράμματος. Κάποια από τα πιο δηµοϕιλή εργαλεία είναι:

• Plant UML: Το PlantUML  $[14]$  είναι ένα open-source εργαλείο που χρησιμοποιείται για τη δηµιουϱγία διαγραµµάτων UML [\[15\]](#page-66-15) µέσω µιας απλής γλώσσας ϐασισµένης σε κείμενο. Επιτρέπει στους χρήστες να γράφουν περιγραφές διαγραμμάτων σε απλό κείµενο, το οποίο µετατρέπεται αυτόµατα σε διαγράµµατα. Αυτό καθιστά τη δηµιουϱγία και την τϱοποποίηση διαγραµµάτων UML γρήγορη και απλή, καθώς δεν απαιτείται η χρήση περίπλοκων γραφικών διεπαφών.

<span id="page-28-1"></span>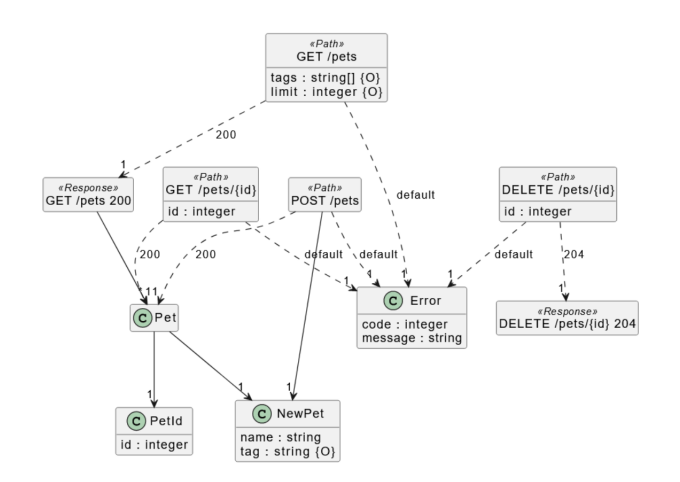

Εικόνα 2.13: *Παϱάδειγµα παϱουσίασης REST API µέσω του PlantUML*

• Visual Paradigm: Το Visual Paradigm  $[16]$  είναι ένα ισχυρό εργαλείο σχεδίασης και διαχείρισης για συστήµατα Information Technology. Αποτελεί ένα εργαλείο UML CASE που υποστηρίζει το UML 2, το SysML και το Business Process Modeling Notation. Επιτϱέπει τη δηµιουϱγία πλούσιων διαγραµµάτων UML διαφόρων τύπων όπως Class Diagrams  $[17]$  και Use Case diagrams  $[18]$ . Επίσης επιτρέπει την αυτόματη παραγωγή OpenAPI documentations για REST APIs που έχουν σχεδιαστεί στο εργαλείο αυτό.

<span id="page-29-1"></span>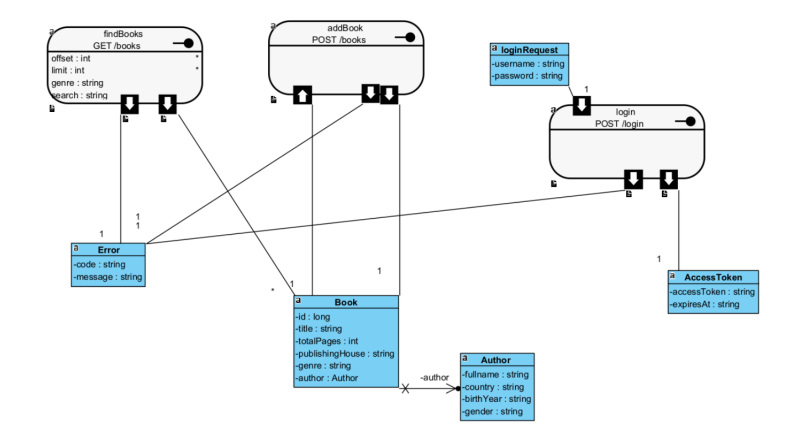

Εικόνα 2.14: *Παϱάδειγµα παϱουσίασης REST API µέσω του Visual Paradigm*

#### <span id="page-29-0"></span>**2.4.3 Εϱγαλείο Παϱαγωγής Εξαϱτήσεων: Dependency Analyzer**

Πολλές μελέτες έχουν πραγματοποιηθεί σχετικά με την ανάλυση των εξαρτήσεων των endpoints ενός API. Σε προηγούµενες µελέτες, ο Zhong Hao [\[19\]](#page-66-19) και η Antonia Bertolino [\[20\]](#page-67-0) επικεντρώθηκαν στους κανόνες παραμέτρων API και στα συμπεριφορικά μοντέλα για τη χρήση των web υπηρεσιών. Η μελέτη του Zhong Hao κατέταξε τους κανόνες παραμέτρων σε έξι κατηγορίες αλλά δεν διεϱεύνησε εκτενώς τις εξαρτήσεις µεταξύ των endpoints. Αυτοί οι κανόνες επικεντρώνονται στον τύπο της τιµής και χωρίζονται σε 6 κατηγορίες, δηλαδή: «Null», «Range», «Value», «Format», «Relation», «Other». Η Antonia Bertolino παρουσίασε ένα συµπεριφορικό µοντέλο µε την ονοµασία «Strawberry» αλλά επίσης δεν αντιµετώπισε τις εξαρτήσεις µεταξύ τερµατικών σηµείων. Ο Oostvogels N [\[21\]](#page-67-1) και ο Martin-Lopez A [\[22\]](#page-67-2) εξέτασαν τις εξαρτήσεις µεταξύ παϱαµέτϱων στα APIs, επισηµαίνοντας διάφορους τύπους εξαϱτήσεων, δηλαδή «Requires», «Or», «OnlyOne», «AllOrNone», «ZeroOrOne», «Arithmetic/Relational», «Complex». Ωστόσο, αυτές αφορούν κυρίως παραμέτρους εντός του endpoint και δεν αντιµετωπίζουν εξαρτήσεις µεταξύ διαφορετικών endpoint. Ο Xiaoying Bai [\[23\]](#page-67-3) και ο Animesh Chaturvedi [\[24\]](#page-67-4) επικεντρώθηκαν στις εξαρτήσεις µεταξύ διαφορετικών λειτουργιών, ιδιαίτερα στη σειϱά µε την οποία πϱέπει να εκκληθούν οι λειτουργίες για τη σωστή λειτουργικότητα της υπηρεσίας. Περιέγραψαν διάφορους τύπους εξαρτήσεων και χρησιμοποίησαν ανάλυση αλλαγής µεταξύ λειτουργιών, µε στόχο τη δηµιουϱγία περιπτώσεων δοκιµής. Η εμβέλειά τους όμως ήταν πιο περιορισμένη και επικεντρωμένη στη δημιουργία περιπτώσεων δοκιµής.

Στα πλαίσια προηγούµενης διπλωµατικής εργασίας του Softlab [\[1\]](#page-66-0), υλοποιήϑηκε ένα ολοκληρωμένο εργαλείο ανάλυσης και παραγωγής εξαρτήσεων ενός REST API που ονομάζεται Dependency Analyzer. To Dependency Analyzer περιλαµβάνει µια ευρύτερη εξέταση των παϱαµέτϱων API και των εξαϱτήσεων µεταξύ των endpoints. Το σύστηµα αυτό αποτελείται από ένα Python Script, το οποίο δέχεται ως όρισμα ένα Postman Collection αρχείο και παράγει ένα .txt αρχείο το οποίο περιέχει τις παραγόμενες εξαρτήσεις μεταξύ των endpoints. Στην τρέχουσα διπλωματική εργασία, θα αξιοποιήσουμε το Dependency Analyzer και τις δυνατότητες που προσφέρει µε σκοπό την κατασκευή ενός εργαλείου το οποίο ϑα οπτικοποιεί αυτές τις εξαρτήσεις σε µοϱϕή γράφου.

# <span id="page-32-0"></span>**Κεφάλαιο 3**

# **RADAR: Οπτικοποίηση εξαϱτήσεων µεταξύ API endpoints**

# <span id="page-32-1"></span>**3.1 Απαιτήσεις**

Πολλές φορές η σχέση εξάρτησης μεταξύ των endpoints ενός API, όπως αναφέραμε και προηγουμένως, δεν είναι εμφανής. Η εξαγωγή των εξαρτήσεων με μη αυτοματοποιημένο τϱόπο σε συστήµατα όπως για παϱάδειγµα η Paypal, τα οποία αποτελούνται από δεκάδες αν όχι εκατοντάδες endpoints, ϑα απαιτούσε πολλές εϱγατοώϱες, ενώ δε ϑα αποτελούσε μια βιώσιμη λύση, καθώς η προσθήκη ενός endpoint θα μπορούσε να επηρεάσει ή και να αλλάξει τις προϋπάρχουσες εξαρτήσεις. Το σύστημα το οποίο υλοποιήθηκε στα πλαίσια της παρούσας διπλωματικής ως δικτυακή υπηρεσία έχει ως σκοπό την αυτόματη παραγωγή και οπτικοποίηση αυτών των εξαρτήσεων.

## <span id="page-32-2"></span>**3.2 Περιπτώσεις Χρήσεις - Λειτουργία Εφαρµογής**

<span id="page-32-4"></span>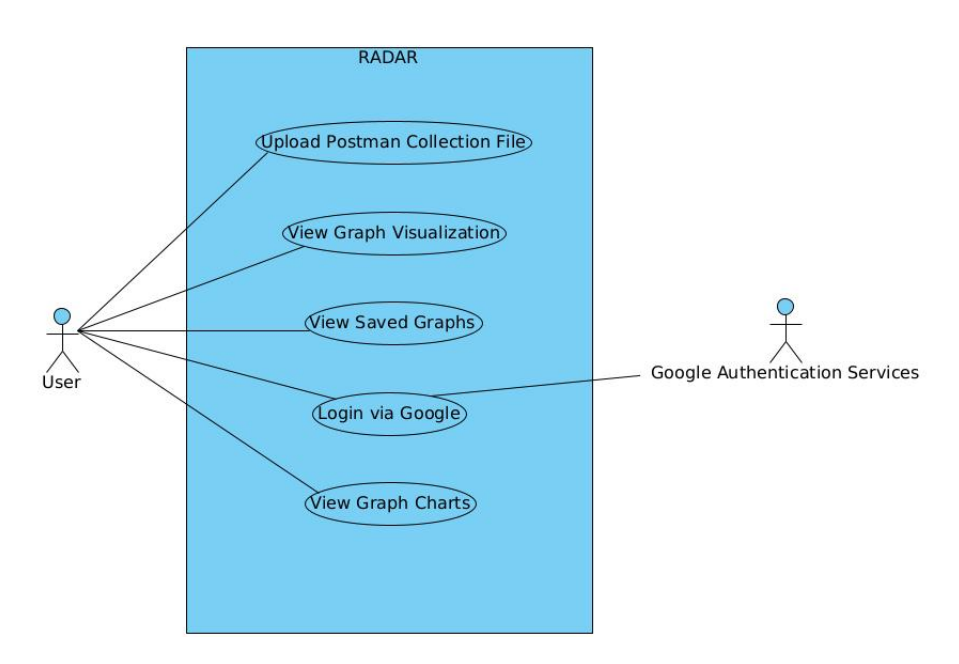

<span id="page-32-3"></span>Εικόνα 3.1: *Use case diagram of RADAR*

### **3.2.1 Περίπτωση Χρήσης 1: Ανέβασµα Αρχείου και Εµφάνιση Γράφου Εξαρτήσεων**

Ο χρήστης μπαίνει στην web εφαρμογή και συμπληρώνει την φόρμα υποβολής του αρχείου. Μόλις πατήσει το κουµπί του Upload, το αρχείο στέλνεται στο backend και επιστρέϕονται οι παϱαγόµενες εξαρτήσεις. Το frontend επεξεργάζεται την απάντηση που έλαϐε από το backend, παράγει τον γράφο οπτικοποίησης και τον εμφανίζει στο χρήστη. Ο χρήστης μπορεί να αλληλεπιδράσει με το γράφο με τους παρακάτω τρόπους:

- 1. Hover πάνω σε κόμβο: Κάνοντας hover πάνω σε έναν κόμβο, εμφανίζονται όλα τα dependencies του κόµβου. Οι ακµές οι οποίες φεύγουν από τον κόµβο τονίζονται µε μπλε χρώμα, ενώ οι ακμές που εισέρχονται στον κόμβο με κόκκινο.
- 2. Κλικ πάνω σε κόμβο: Επιλέγοντας έναν κόμβο, εμφανίζεται στα δεξιά της οθόνης μία λίστα µε όλα τα dependencies του επιλεγµένου κόµϐου. Ακολουϑώντας τη λογική του swagger documentation, ο χρήστης μπορεί να κάνει expand κάθε στοιχείο της λίστας και να δει το mapping των attributes από τα οποία προκύπτει το dependency, καθώς και κάποιες πληροφορίες για αυτά τα attributes, όπως για παράδειγμα το data type του attribute ή το που εµϕανίϹεται το attribute. Επιπλέον, στο πάνω µέϱος της οϑόνης υπάρχουν κάποια controls για το γράφο. Όταν υπάρχει επιλεγμένο κάποιο node, ο χρήστης μπορεί να κάνει isolate το node και όλα τα dependencies. Αυτή η λειτουργία είναι χρήσιμη σε περιπτώσεις γράφων με πάρα πολλά nodes και edges όπου θέλουμε να επικεντρωθούμε σε κάποιο συγκεκριμένο κόμβο.
- 3. Show graph info: Ο χρήστης μπορεί να ενεργοποιήσει το switch που βρίσκεται πάνω αριστερά στη σελίδα και να δει κάποιες πληροφορίες σχετικά µε τον παραγόµενο γράφο.
- 4. Μετακίνηση nodes: Ο χρήστης μπορεί προσωρινά να σύρει και να τοποθετήσει τα nodes του γϱάϕου σε όποιο σηµείο επιϑυµεί.
- <span id="page-33-0"></span>5. Show nodes χωρίς dependencies: Ο χρήστης μπορεί από τα graph controls στο πάνω µέϱος της σελίδας να εµϕανίσει κόµϐους οι οποίοι δεν έχουν κανένα dependency.

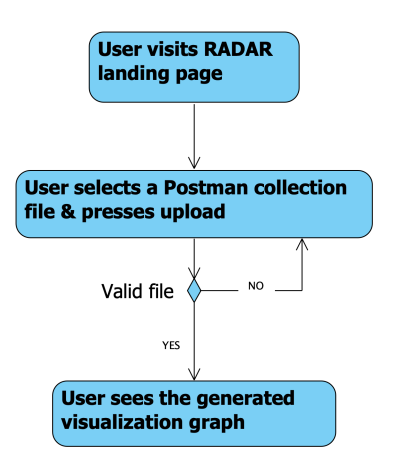

Εικόνα 3.2: *Activity Diagram: Use Case 1*

<span id="page-34-0"></span>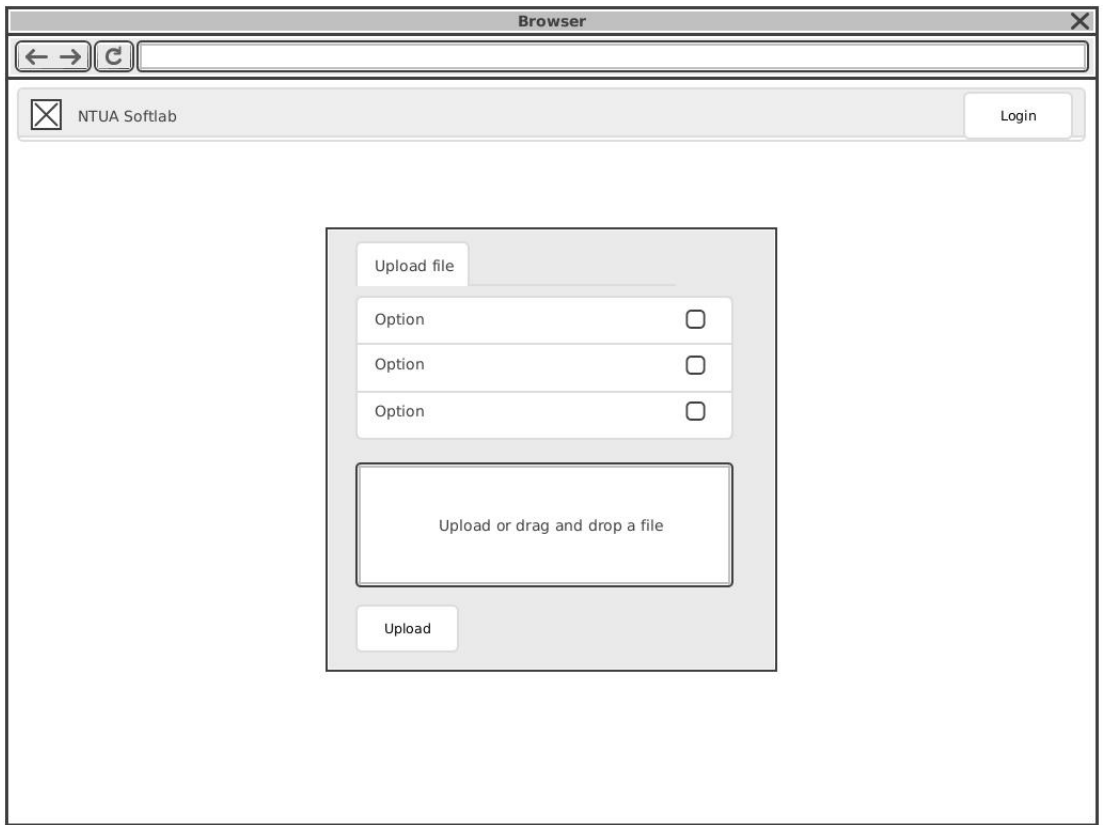

Εικόνα 3.3: *Upload Postman Collection Wireframe*

<span id="page-34-1"></span>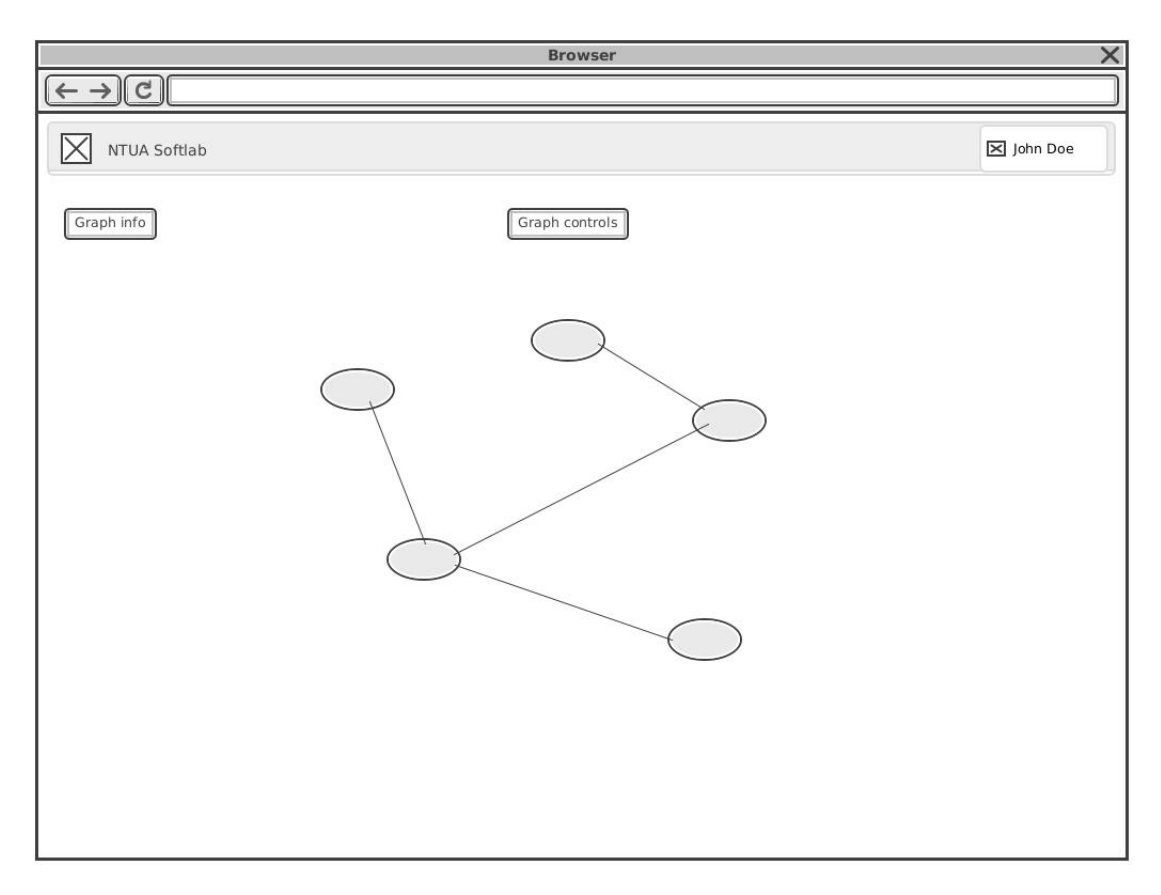

Εικόνα 3.4: *Graph visualization Wireframe*

<span id="page-35-0"></span>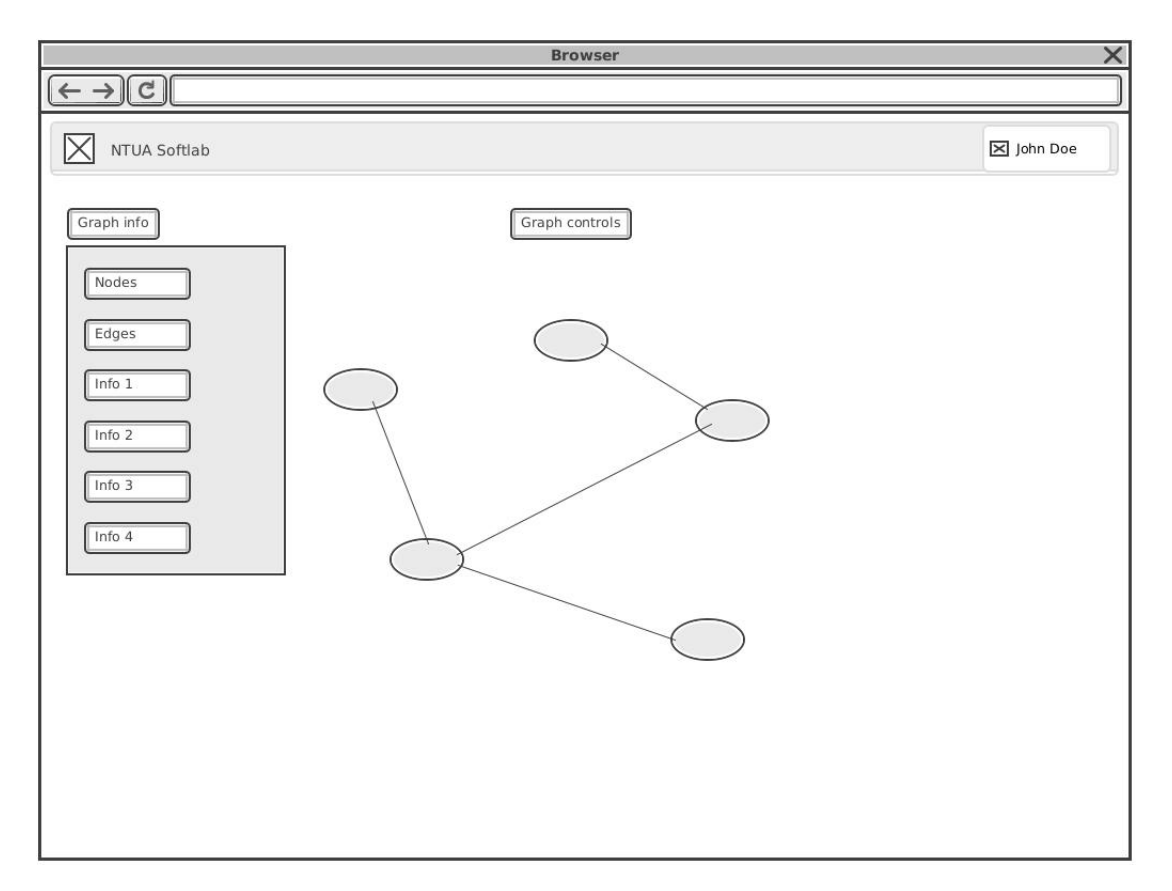

Εικόνα 3.5: *Graph visualization info Wireframe*

<span id="page-35-1"></span>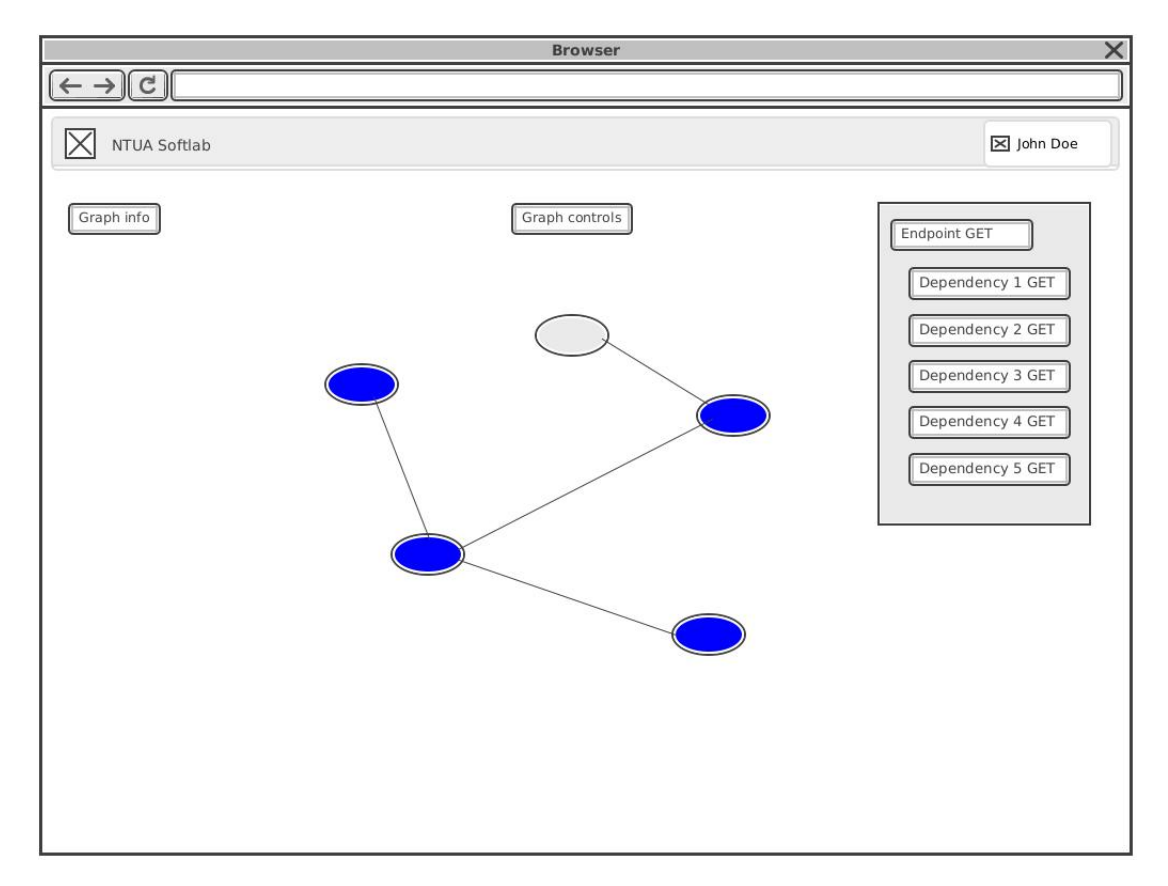

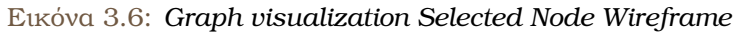

<span id="page-36-1"></span>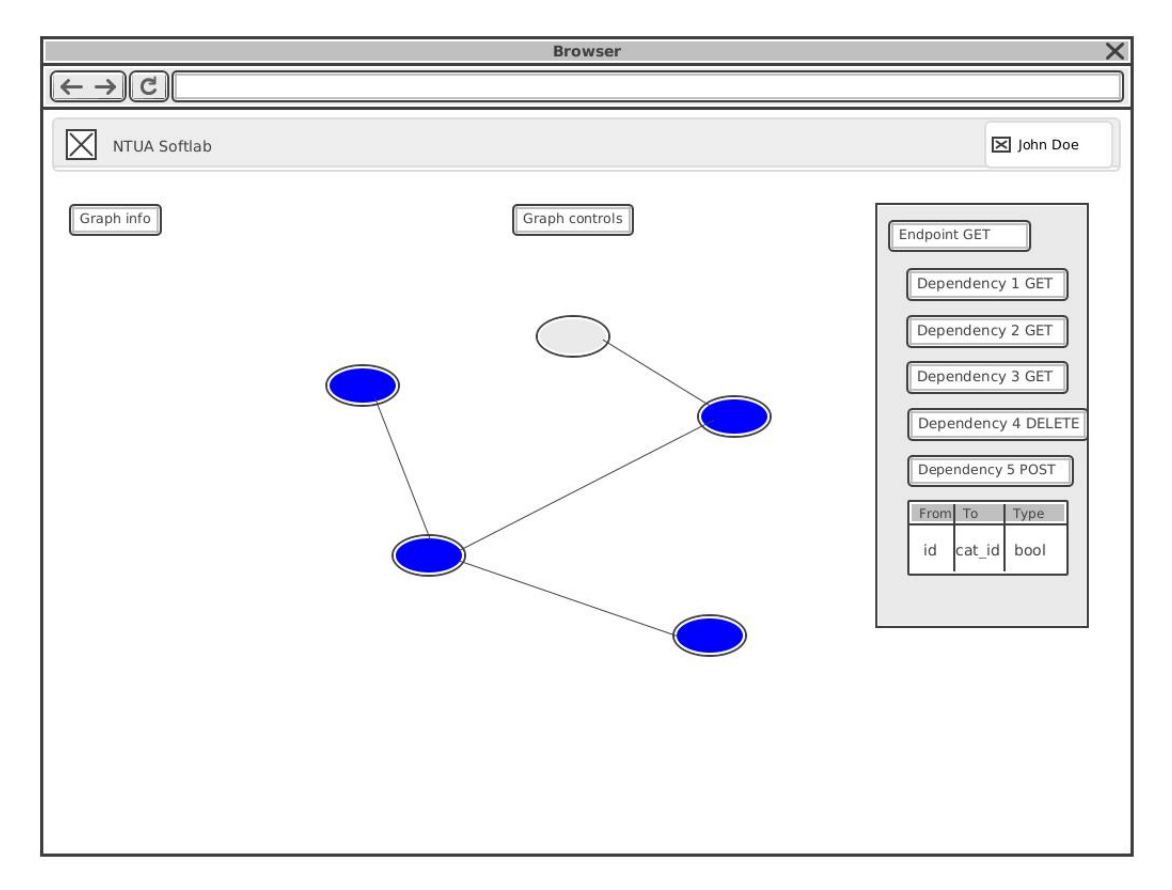

Εικόνα 3.7: *Graph visualization Selected Node Expanded Wireframe*

<span id="page-36-2"></span>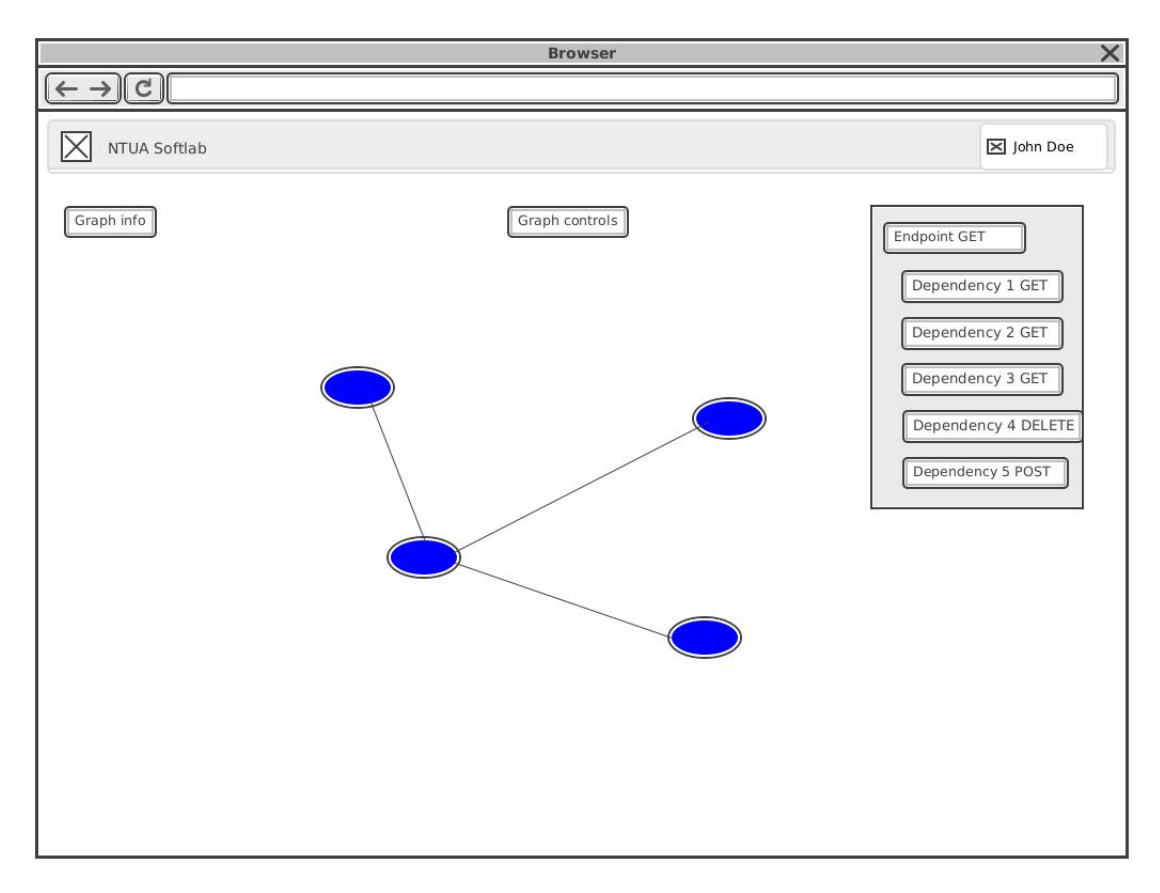

<span id="page-36-0"></span>Εικόνα 3.8: *Graph visualization Isolated Node Wireframe*

#### **3.2.2 Περίπτωση Χρήσης 2: Αποθήκευση Γράφου για µελλοντική χρήση**

Ο χϱήστης µπαίνει στην web εϕαϱµογή και πατάει το κουµπί Sign in via google. Μόλις γίνει authenticated, συμπληρώνει και πάλι την φόρμα υποβολής του αρχείου και πατάει Upload. Ο χρήστης μπορεί να αλληπιδράσει με το γράφο όπως περιγράψαμε στην Περίπτωση Χϱήσης 1, ενώ επίσης:

• Πατώντας από τα graph controls στο πάνω µέϱος της σελίδας το Save Graph icon, εµφανίζεται ένα popup, στο οποίο ο χρήστης μπορεί να ονομάσει όπως θέλει τον γράφο που ϑέλει να αποθηκεύσει. Τo default όνοµα που του δίνεται και είναι προεπιλεγµένο στο name input, είναι το όνοµα του αρχείου. Μόλις ο χϱήστης επιλέξει το όνοµα που επιθυμεί και πατήσει Save, ο γράφος αποθηκεύεται στη βάση. Ο χρήστης ενημερώνεται µε κατάλληλο µήνυµα συστήµατος έαν η ενέϱγεια του ήταν επιτυχής ή όχι.

<span id="page-37-0"></span>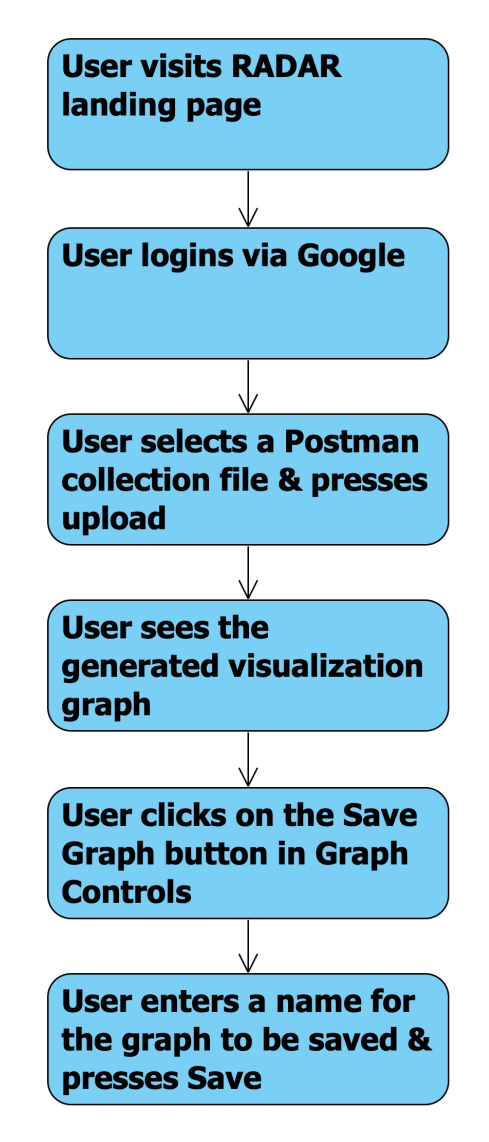

Εικόνα 3.9: *Activity Diagram: Use Case 2*

<span id="page-38-1"></span>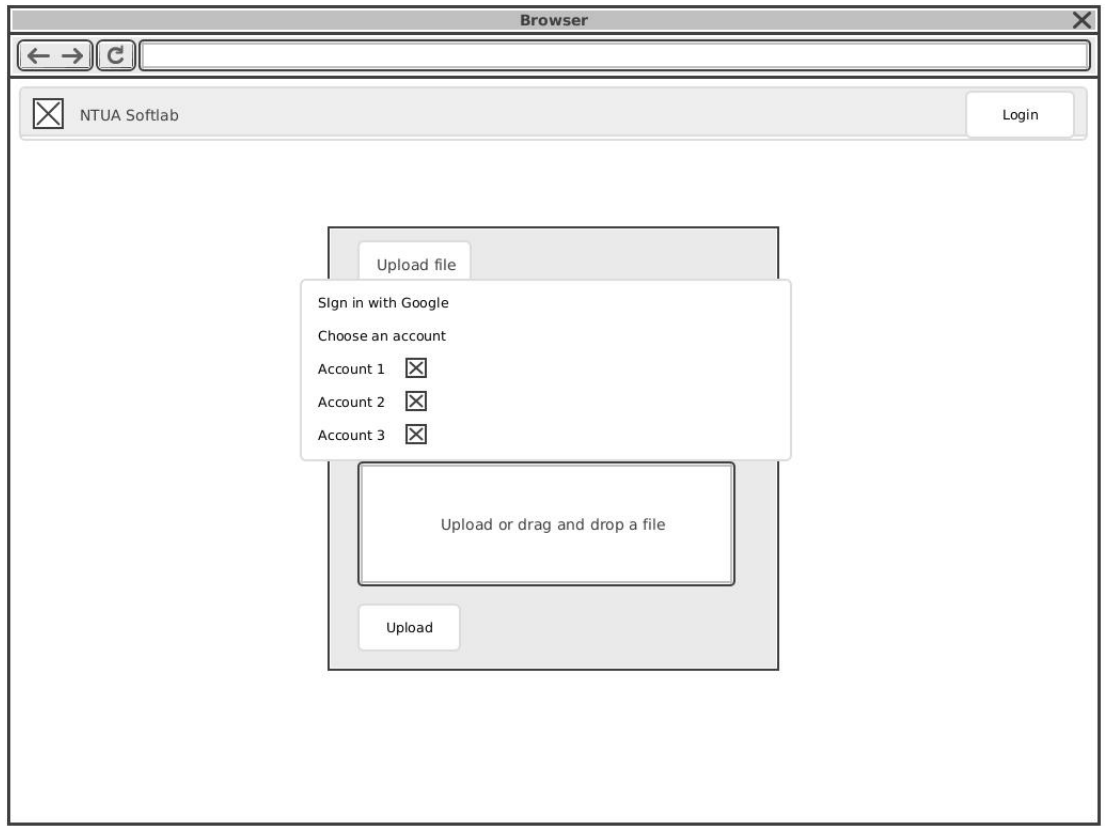

Εικόνα 3.10: *Login with Google Wireframe*

<span id="page-38-2"></span>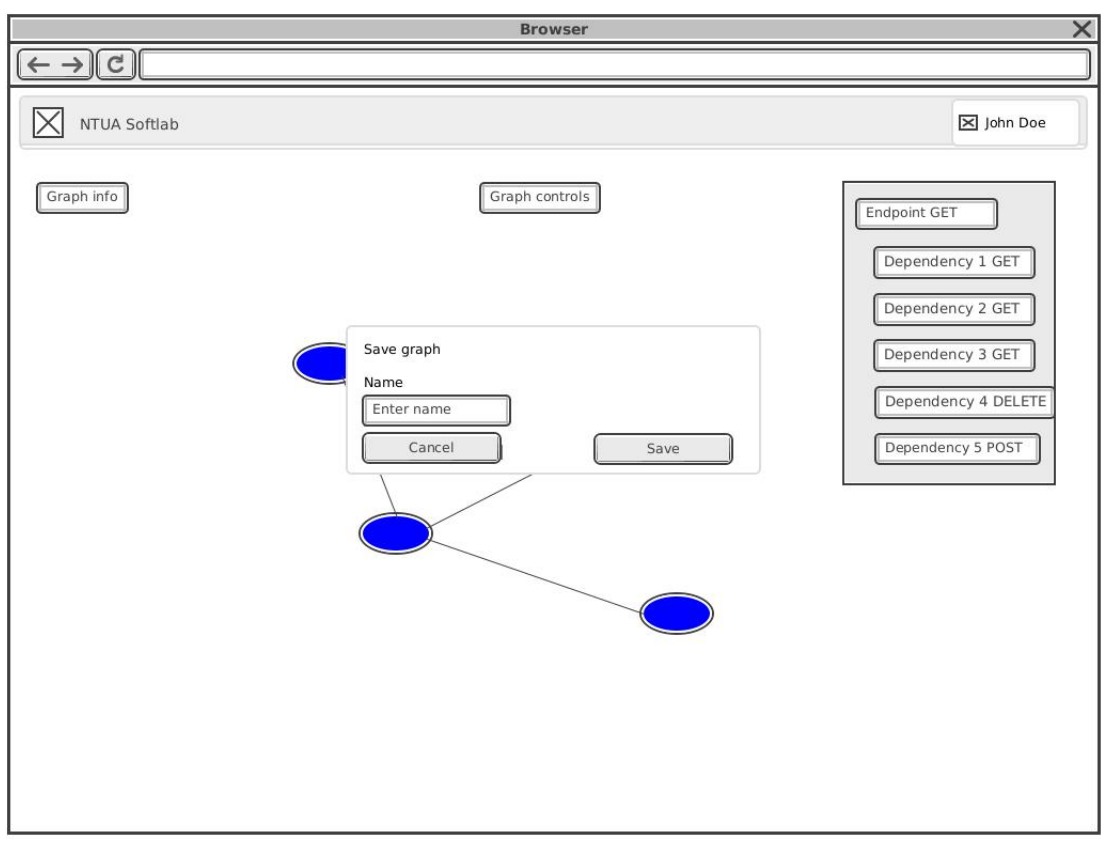

<span id="page-38-0"></span>Εικόνα 3.11: *Graph visualization Save Modal Wireframe*

#### **3.2.3 Περίπτωση Χρήσης 3: Εµφάνιση γράφου χωρίς ανέβασµα αρχείου**

Ο χϱήστης µπαίνει στην web εϕαϱµογή και πατάει το κουµπί Sign in via google. Μόλις γίνει authenticated, ενεργοποείται το Saved graphs tab. Ο χρήστης πατώντας σε αυτό το tab, μπορεί να δει όλους τους γράφους τους οποίους είχε αποθηκεύσει στο παρελθόν

- Πατώντας στο Load Graph Icon, εμφανίζεται ο γράφος οπτικοποίησης στο χρήστη, με τον οποίο μπορεί να αλληλεπιδράσει ακριβώς όπως περιγράφουμε στις Περιπτώσεις 1 και 2.
- Ο χρήστης μπορεί επίσης έαν επιθυμεί να διαγράψει κάποιον αποθηκευμένο γράφο πατώντας το Delete Graph Icon. Εμφανίζεται ένα popup επιβεβαίωσης και με βάση την επιλογή του χρήστη, ο γράφος διαγράφεται από τη βάση.
- <span id="page-39-0"></span>• Ο χρήστης μπορεί στο Saved Graphs Tab, να επιλέξει πολλαπλούς αποθηκευμένους γράφους και να πατήσει το Show Charts κουμπί που εμφανίζεται στο πάνω δεξιά μέρος του tab. Πατώντας αυτό το κουµπί, εµϕανίϹονται κάποια διαγϱάµµατα που πεϱιέχουν πληροφορίες σχετικά με τους επιλεγμένους γράφους.

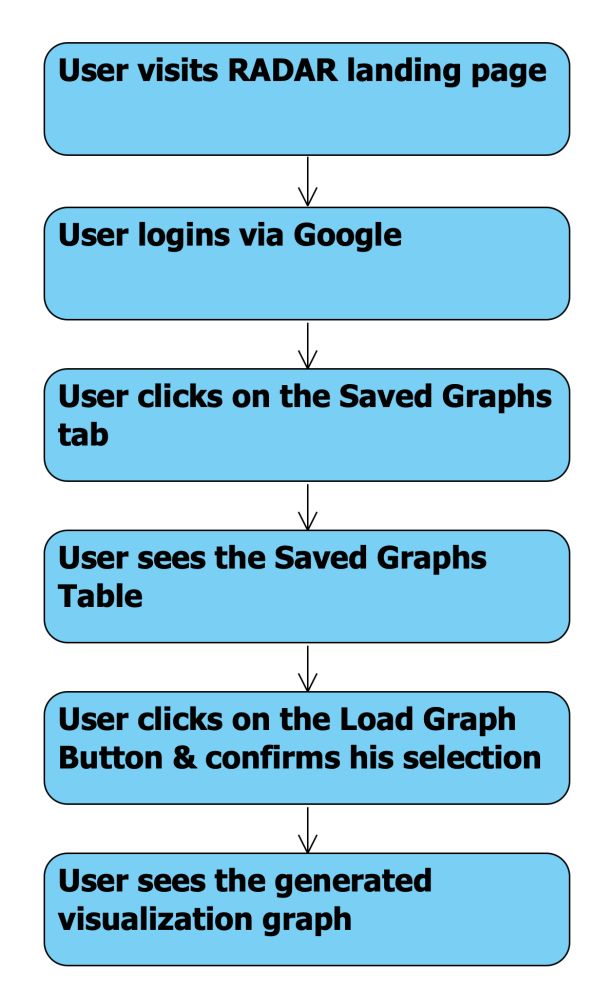

Εικόνα 3.12: *Activity Diagram: Use Case 3*

<span id="page-40-1"></span>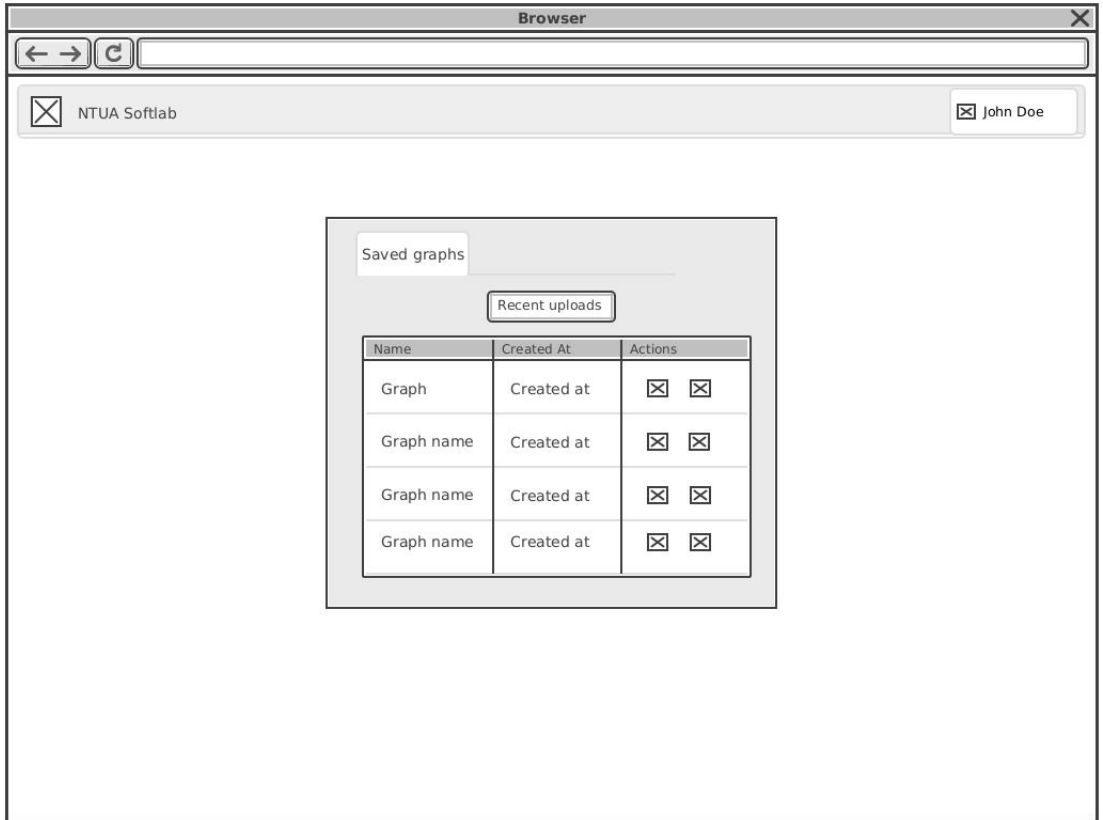

Εικόνα 3.13: *Saved graphs list Wireframe*

<span id="page-40-2"></span>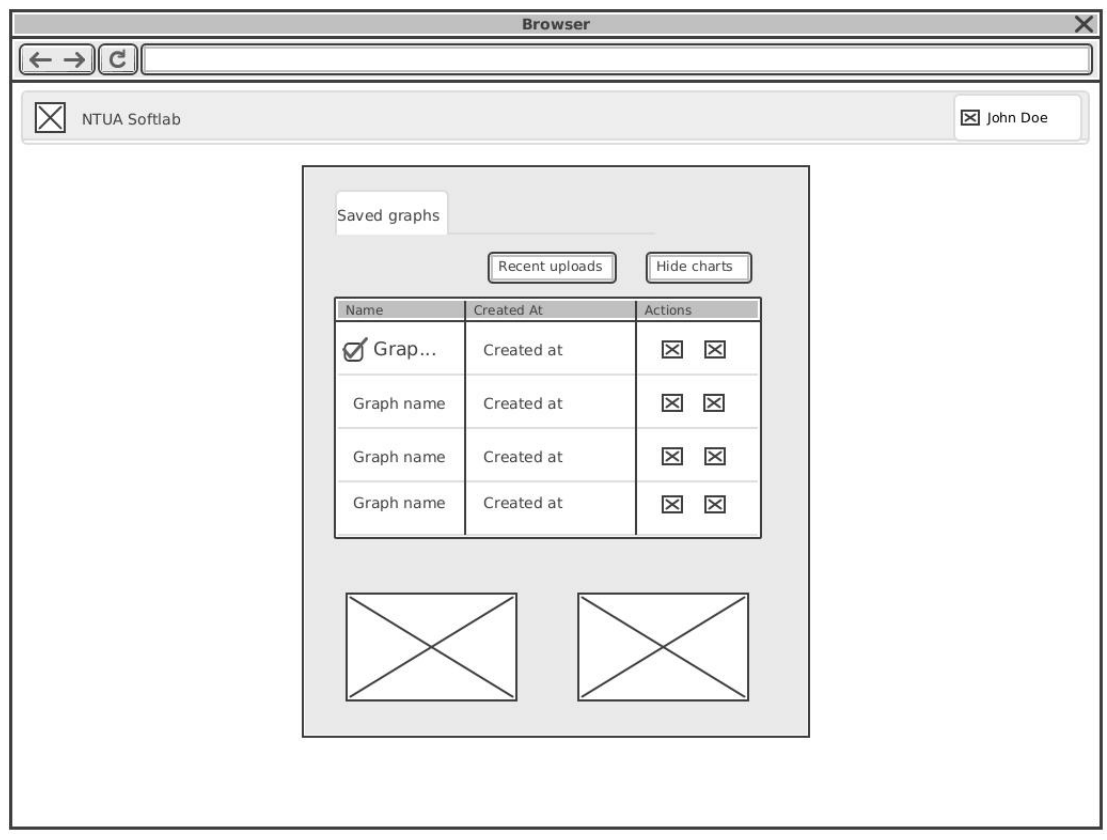

<span id="page-40-0"></span>Εικόνα 3.14: *Saved graphs with charts Wireframe*

### **3.2.4 Wireflow**

<span id="page-41-0"></span>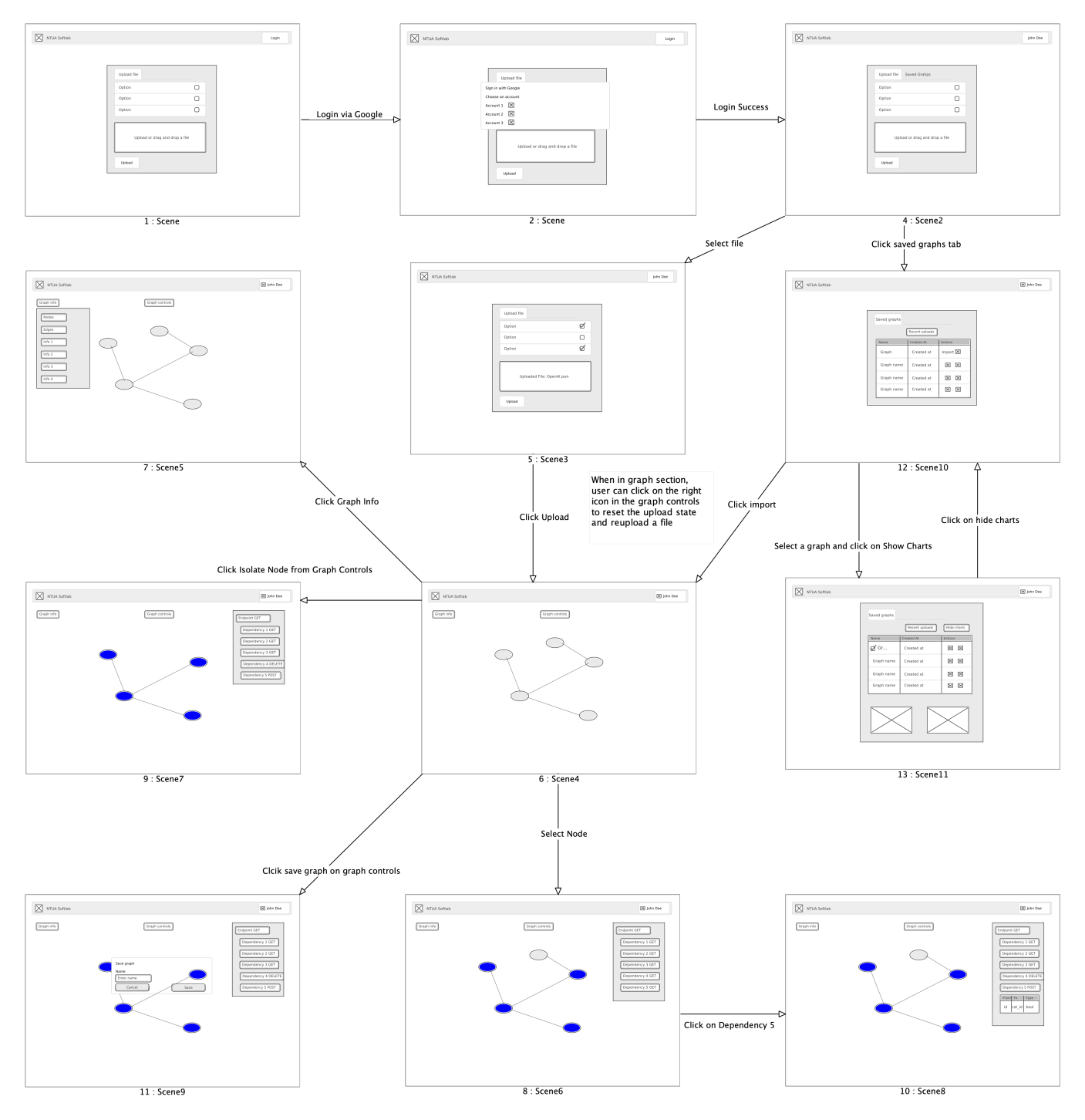

Εικόνα 3.15: *Wireflow Diagram*

# <span id="page-42-0"></span>**3.3 Αρχιτεκτονική Εφαρµογής**

Το σύστημα που αναπτύξαμε ονομάζεται RADAR. Παρακάτω παρουσιάζονται τα απαιραίτητα component, sequence και deployment UML διαγράµµατα τα οποία περιγράφουν την αρχιτεκτονική και τις λειτουργίες του συστήµατος µας.

#### <span id="page-42-1"></span>**3.3.1 Component Diagram**

<span id="page-42-3"></span>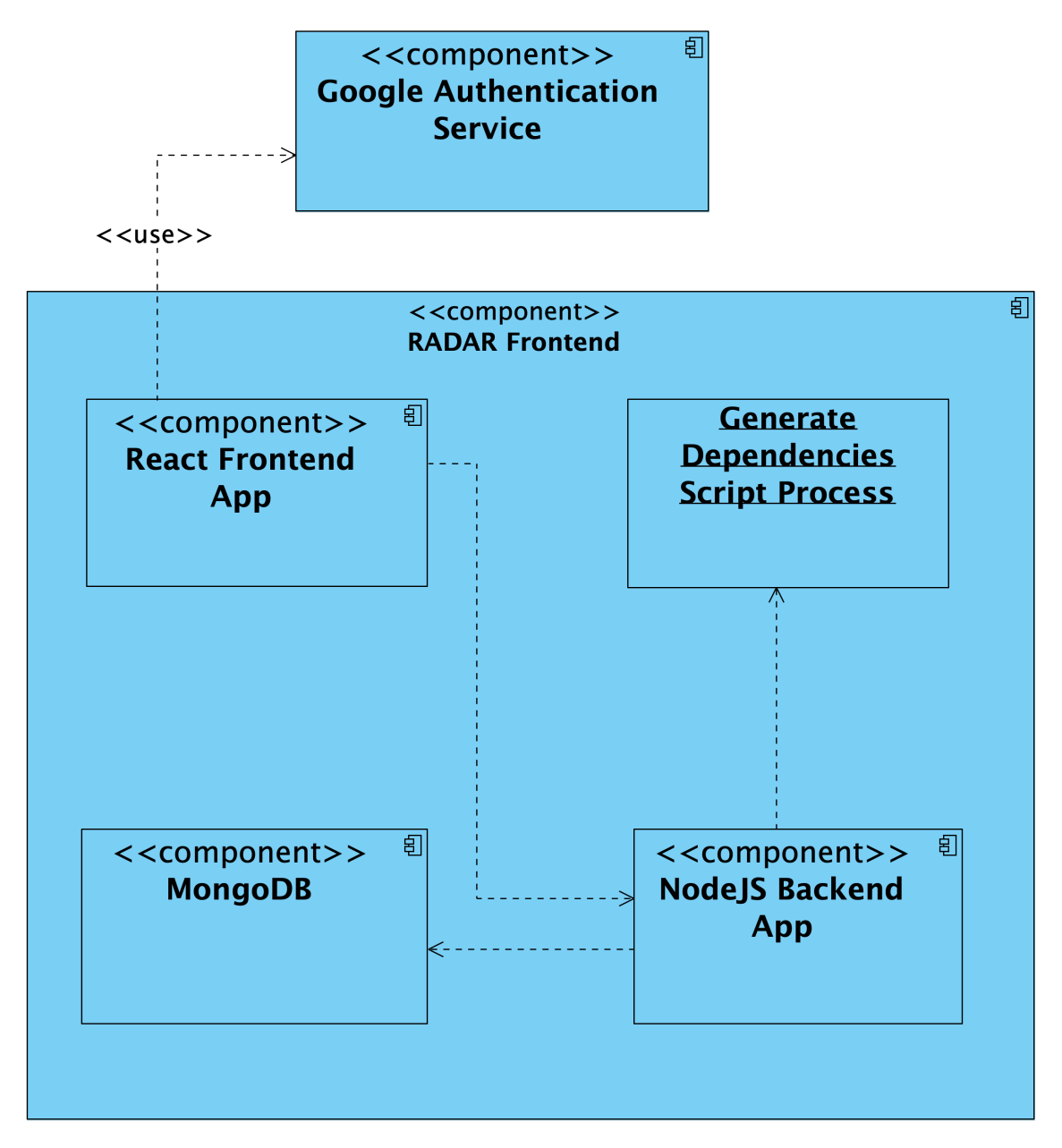

<span id="page-42-2"></span>Εικόνα 3.16: *Component Diagram of RADAR*

#### **3.3.2 Sequence Diagram**

<span id="page-43-0"></span>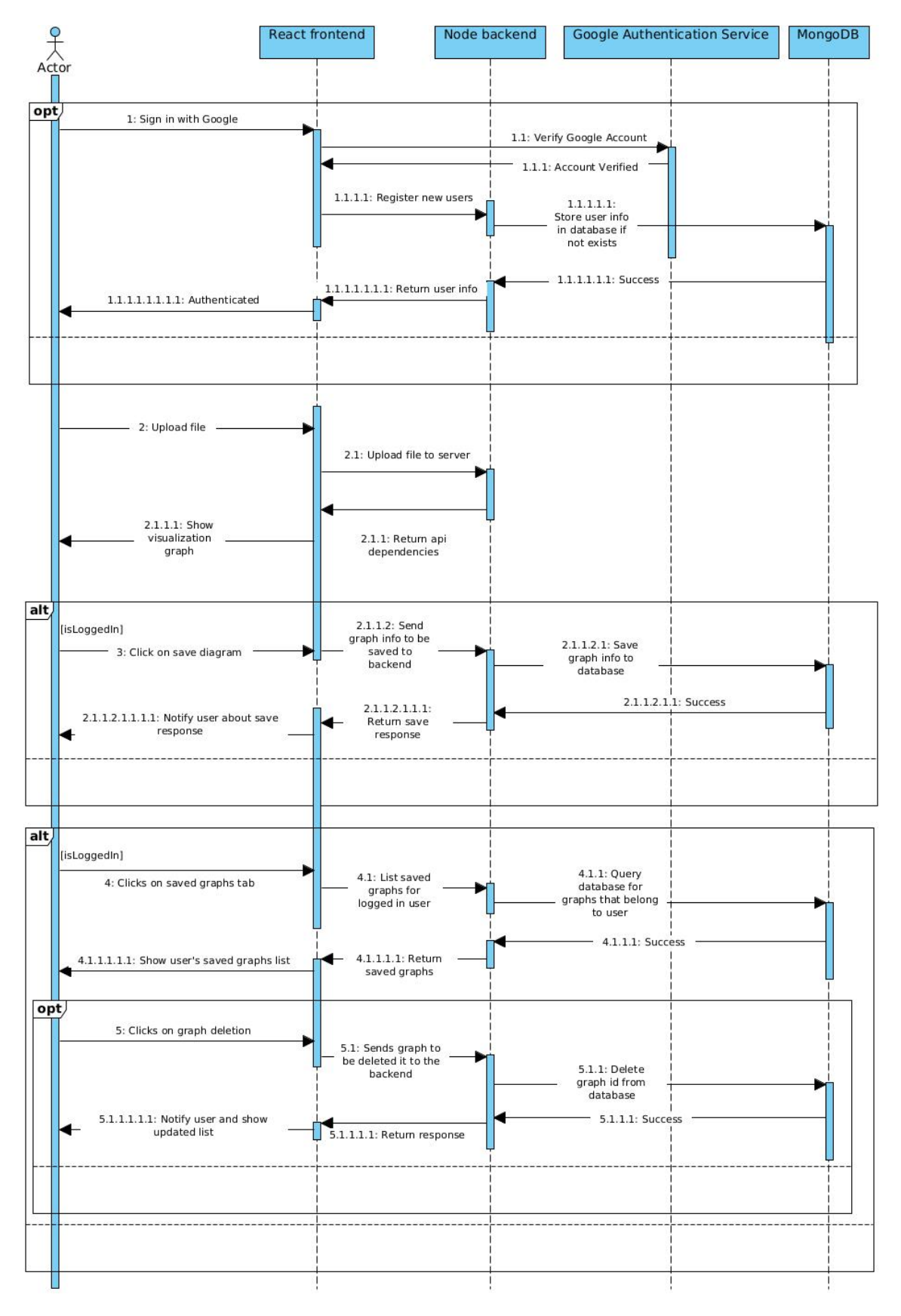

Εικόνα 3.17: *Sequence Diagram of RADAR*

#### <span id="page-44-0"></span>**3.3.3 Deployment Diagram**

<span id="page-44-1"></span>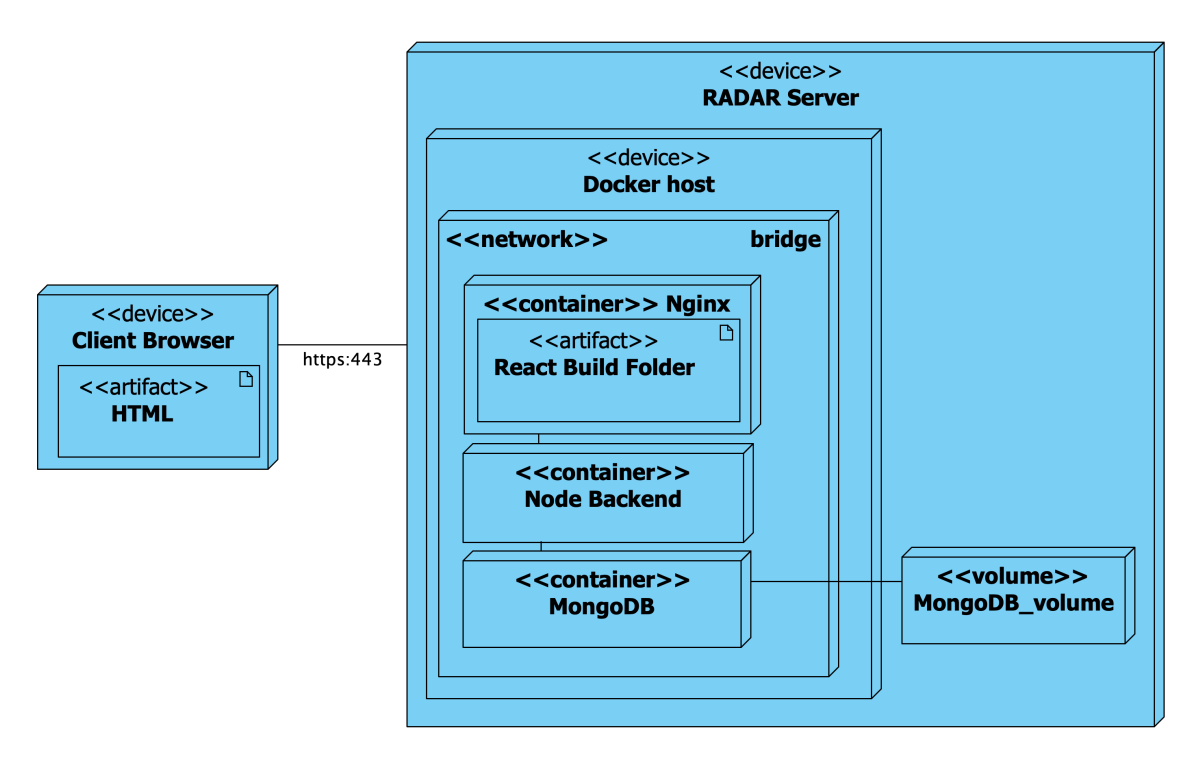

Εικόνα 3.18: *Deployment Diagram of RADAR*

# <span id="page-45-0"></span>**3.4 Υλοποίηση**

Η εϕαϱµογή µας αποτελείται από δύο συστήµατα: το backend και το frontend τα οποία επικοινωνούν μεταξύ τους και εξασφαλίζουν τη λειτουργικότητα της εφαρμογής.

#### <span id="page-45-1"></span>**3.4.1 Backend**

Το backend της εϕαϱµογής υλοποιήϑηκε µε τη χϱήση των παϱακάτω τεχνολογιών:

- 1. Node.js: Το Node.js [\[25\]](#page-67-5) είναι ένα cross-platform, open-source JavaScript runtime environment, σχεδιασµένο να για την ανάπτυξη scaleable web εφαρµογών. Αυτό σηµαίνει ότι είναι ιδανικό για την ανάπτυξη server-side λειτουργιών που απαιτούν υψηλή απόδοση και προσβασιµότητα, όπως APIs. Επιλέχϑηκε το Node.js για την υλοποίηση του backend διότι προσφέρει ένα αποδοτικό και ελαφρύ περιβάλλον εκτέλεσης JavaScript, ικανό να διαχειρίζεται πολυάριθµες παράλληλες συνδέσεις µε ελάχιστο κόστος. Η μη-αποκλειστική, βασισμένη σε γεγονότα αρχιτεκτονική του επιτρέπει την εύκολη δηµιουϱγία επεκτάσιµων web εφαρµογών, καθιστώντας το ιδανικό για την ανάπτυξη του backend μέρους της εφαρμογής μου, όπου η απόδοση και η συνεχής διαθεσιµότητα είναι κϱίσιµης σηµασίας.
- 2. Express.js: Το Express.js [\[26\]](#page-67-6) είναι ένα ελαφρύ και ευέλικτο Node.js web application framework που παϱέχει ένα ισχυϱό σύνολο λειτουργιών για web και mobile εφαρµογές. ∆ιευκολύνει την ανάπτυξη web εφαρµογών µέσω της παροχής εργαλείων για τη δημιουργία api endpoints, τη διαχείριση αιτήσεων και αποκρίσεων, καθώς και τη χϱήση middleware, κάνοντας πιο αποτελεσµατική την ανάπτυξη του backend.
- 3. MongoDB: Η MongoDB [\[27\]](#page-67-7) είναι µια NoSQL ϐάση δεδοµένων που χρησιµοποιεί ένα µη σχεσιακό µοντέλο αποθήκευσης. Είναι σχεδιασµένη για την αποθήκευση δοµηµένων δεδοµένων ως json documents, προσφέροντας τεράστια ευελιξία και κλιµάκωση. Τη χρησιµοποιήσαµε στο πρόγραµµα λόγω της δυνατότητάς της να χειρίζεται µεγάλες ποσότητες δεδοµένων, της απλότητας στην ανάκτηση και ενηµέρωση δεδοµένων, και της ικανότητας να υποστηρίζει δυναµικές δοµές δεδοµένων χωϱίς σταθερό schema.

<span id="page-45-2"></span>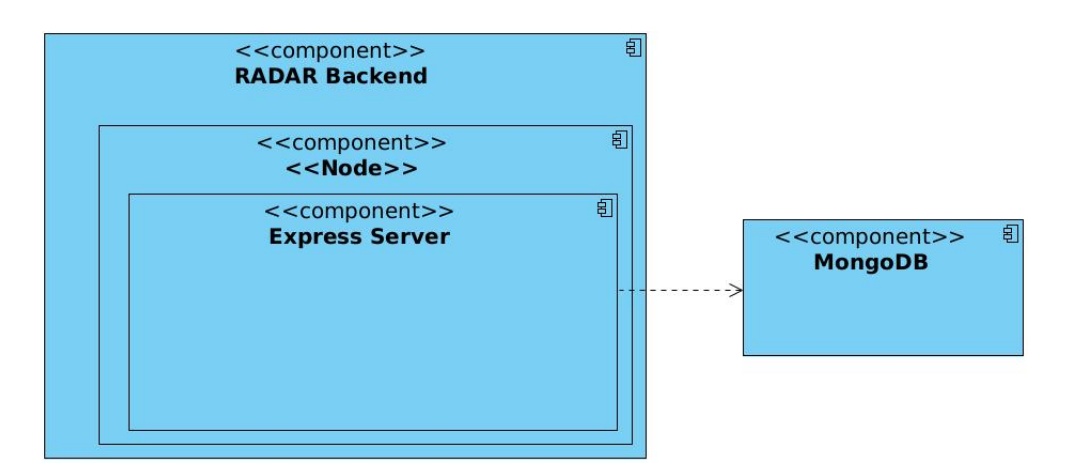

Εικόνα 3.19: *Component Diagram of RADAR Backend*

Με τη χρήση των προαναφερόμενων τεχνολογιών, σχεδιάσαμε ένα API, το οποίο είναι υπεύθυνο για την εξυπηρέτηση τριών βασικών λειτουργιών:

- 1. File Upload: ∆ηµιουϱγήσαµε ένα endpoint το οποίο είναι υπεύϑυνο για το ανέϐασµα του αϱχείου στον server.
	- (αʹ) POST /api/upload: Το api διαβάζει το αρχείο που στέλνεται στο request body, εκτελεί το script παραγώγης εξαρτήσεων και επιστρέφει τις παραγόμενες εξαρτήσεις στο response.

<span id="page-46-0"></span>

| $\bullet$ +<br><b>POST Upload File</b>           |                                                      |                    |                   |                        | $\checkmark$                               | <b>THESIS</b>                 | $\checkmark$    |
|--------------------------------------------------|------------------------------------------------------|--------------------|-------------------|------------------------|--------------------------------------------|-------------------------------|-----------------|
| <b>HIP</b> thesis / Upload File                  |                                                      |                    |                   |                        |                                            | <b>A</b> Save<br>$\checkmark$ | 0<br>目          |
| <b>POST</b><br>$\checkmark$                      | {{BACKEND_URL}}/upload                               |                    |                   |                        |                                            |                               | Send            |
| Authorization<br>Params                          | Headers (10)<br>Body .                               | Pre-request Script | Tests<br>Settings |                        |                                            |                               | <b>Cookies</b>  |
| none<br>$\bullet$ form-data                      | Cx-www-form-urlencoded Craw C binary C GraphQL       |                    |                   |                        |                                            |                               |                 |
| Key                                              |                                                      |                    | Value             |                        | Description                                |                               | Bulk Edit       |
| file<br>М                                        |                                                      | File $\sim$        | △ petstore.json   | $\mathcal{L}_\uparrow$ |                                            |                               |                 |
| Key                                              |                                                      | Text $\sim$        | Value             |                        | Description                                |                               |                 |
|                                                  |                                                      |                    |                   |                        |                                            |                               |                 |
| Cookies (1) Headers (9) Test Results<br>Body     |                                                      |                    |                   |                        | Status: 200 OK Time: 202 ms Size: 36.21 KB |                               | Save as example |
|                                                  |                                                      |                    |                   |                        |                                            |                               |                 |
| Raw<br>Pretty<br>Preview                         | Visualize<br>$JSON \sim$                             | $\overline{z}$     |                   |                        |                                            |                               | G<br>$\Omega$   |
| $\mathbf{f}$<br>1                                |                                                      |                    |                   |                        |                                            |                               |                 |
| $\overline{2}$<br>"result": "SUCCESS",           |                                                      |                    |                   |                        |                                            |                               |                 |
| 3<br>"body": $\xi$<br>"info": $\frac{1}{2}$<br>4 |                                                      |                    |                   |                        |                                            |                               |                 |
| 5                                                | "nodes": "19",                                       |                    |                   |                        |                                            |                               |                 |
| 6                                                | "interdependencyNodes": "11",                        |                    |                   |                        |                                            |                               |                 |
| 7                                                | "dependentOnlyNodes": "3",                           |                    |                   |                        |                                            |                               |                 |
| 8                                                | "derivingOnlyDependencyNodes": "7",                  |                    |                   |                        |                                            |                               |                 |
| 9                                                | "bothDependentDerivingNodes": "1",                   |                    |                   |                        |                                            |                               |                 |
| 10                                               | "edges": "31",                                       |                    |                   |                        |                                            |                               |                 |
| 11                                               | "dependenciesPerAttribute": "423",                   |                    |                   |                        |                                            |                               |                 |
| 12                                               | "bodyDependencies": "423",                           |                    |                   |                        |                                            |                               |                 |
| 13                                               | "queryDependencies": "0",<br>"pathDependencies": "0" |                    |                   |                        |                                            |                               |                 |
| 14<br>3,<br>15                                   |                                                      |                    |                   |                        |                                            |                               |                 |
| "endpoints": [<br>16                             |                                                      |                    |                   |                        |                                            |                               |                 |
| 17<br>ş                                          |                                                      |                    |                   |                        |                                            |                               |                 |
| 18                                               | "name": "Find pet by ID",                            |                    |                   |                        |                                            |                               |                 |
| 19                                               | "method": "GET",                                     |                    |                   |                        |                                            |                               |                 |
| 20                                               | "description": "Returns a single pet",               |                    |                   |                        |                                            |                               |                 |
| 21                                               | "dependencies": [                                    |                    |                   |                        |                                            |                               |                 |
| 22                                               | ş                                                    |                    |                   |                        |                                            |                               |                 |
| 23                                               | "name": "Create user"                                |                    |                   |                        |                                            |                               |                 |

Εικόνα 3.20: *Upload File Request Example*

- 2. Authentication: Δημιουργήθηκαν δύο endpoints υπεύθυνα για το authentication του χρήστη.
	- (α) POST /api/google-auth: Verify ό,τι ο χρήστης που προσπαθεί να κάνει login µέσω της google έχει valid google account. ΄Εαν το verification είναι επιτυχές, αποθηκεύουμε τα απαραίτητα στοιχεία του χρήστη, όπως το όνομα του το email του, στη ϐάση δεδοµένων µας.

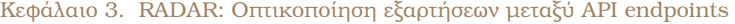

<span id="page-47-0"></span>

|                                    | $^{+}$<br>POST Login<br>$\checkmark$                                                                                                    | <b>THESIS</b>         |                 |
|------------------------------------|----------------------------------------------------------------------------------------------------|-----------------------|-----------------|
| нπр                                | thesis / Login                                                                                                    | <b>A</b> Save         | 冃               |
| <b>POST</b>                        | {{BACKEND_URL}}/google-auth<br>$\checkmark$                                                                                                    |                       | Send            |
| Params                             | Authorization<br>Headers (10)<br>Pre-request Script<br><b>Tests</b><br>Settings<br>Body ·                                                                                                    |                       | <b>Cookies</b>  |
| none                               | x-www-form-urlencoded craw binary<br>GraphOL JSON V<br>● form-data                                                                                                    |                       | <b>Beautify</b> |
| $\mathcal{P}$<br>3<br>4<br>5<br>P, | "credential": "eyJhbGciOiJSUzI1NiIsImtpZCI6IjA5YmNmODAyOGUwNjUzN2Q0ZDNhZTRkODRmNWM1YmFiY2YyYzBmMGEiLCJ0eXAiOiJKV1Qif0.<br>eyJpc3MiOiJodHRwczovL2FjY291bnRzLmdvb2dsZS5jb20iLCJhenAiOiI1MDc40DI5NDM1MzEtc2hyb2V1amtoaHJsbTljc3RuMWl1MjJvZjJlYm9vc3YuYXBwcy5nb29nbGV1c2VyY29udGVudC5jb20iL<br>CJhdWQiOiI1MDc40DI5NDM1MzEtc2hyb2V1amtoaHJsbTljc3RuMWl1MjJvZjJlYm9vc3YuYXBwcy5nb29nbGV1c2VyY29udGVudC5jb20iLCJzdWIi0iIxMTMwMzA4MTQyMjQ1MjU10TE3NDIiLCJ1bWFpbC<br>I6ImRyb3Nvc2xhbGlhc0BnbWFpbC5jb20iLCJlbWFpbF92ZXJpZmllZCI6dHJ1ZSwibmJmIjoxNzEwNTMwOTIwLCJuYW1lIjoiRHJvc29zIExhbGlhcyIsInBpY3R1cmUiOiJodHRwczovL2xoMy5nb29nbGV<br>1c2VyY29udGVudC5jb20vYS9BQ2c4b2NJdU80NS1MT0lWc0NkcVBrZ19SLXFITTV55W1IUmUxc1RUUHhhODBONDU9czk2LWMiLCJnaXZlbl9uYW1lIjoiRHJvc29zIiwiZmFtaWx5X25hbWUiOiJMYWxpYXMi<br>LCJsb2NhbGUiOiJ1biIsImlhdCI6MTcxMDUzMTIyMCwiZXhwIjoxNzEwNTM00DIwLCJqdGkiOiI2OWUwMDdhYWFmYjUyY2UwZTYyYWI4MzBmZTFiZjdiMjM5NTgwOGY4In0.<br>Yr YM6pzFMAdJetaNYWkZ0rvgr1JFV0Fhtt5j101bw12vV0T6sKnKkKooAbzt1FkgsoDGmRcnnKb03zynwu9cZwUfGwusK0Bei106ezOukHHzTTD40nVRHqXeLTWPduPq2wtJhnDgDc-gDFALJRaoMPPioq K<br>Ni03MblYrOuup4Y8E32zrZRABx7EwJlsVaOSPY5EhRfy-uXTnzBgpjRVGm7nxAJ1vwzDGtwoV_ZyCA5xq6kgO04ijUnjBlSuuVPFmk8Q_hsoCM4W1dcBmhiC-qZbs1JuikF4YC8BWuD_wqHoKTY1wE40RCYbe<br>zCuZNH6M5f0TCp1KVEp30KibBRT0",<br>"clientId": "507882943531-shroeujkhhrlm9cstn1iu22of2eboosv.apps.googleusercontent.com",<br>"select_by": "btn" |                       |                 |
| Body                               | Status: 200 OK Time: 110 ms Size: 1.07 KB<br>Cookies (1) Headers (10) Test Results<br>⊕                                                                                                    | □ Save as example ••• |                 |
| Pretty                             | Preview<br>Raw<br>Visualize<br>$JSON \sim$<br>$\Rightarrow$                                                                                                    |                       | 石<br>O          |
| $\mathbf{1}$                       | $\mathcal{F}$<br>"result": "SUCCESS",                                                                                                    |                       |                 |

Εικόνα 3.21: *Login Request Example*

(β') POST /api/token: Το συγκεκριμένο endpoint χρησιμοποιείται για να ελέγχουμε από το frontend app έαν ο χρήστης μας έχει ακόμα active login session. Με το response αυτού του request αποφασίζουμε έαν ο χρήστης μπορεί να δει και να χρησιμοποιήσει functionalities τα οποία είναι διαθέσιμα μόνο σε logged in χρήστες.

<span id="page-47-1"></span>

|                                                                                                    | <b>GET Authorize User</b><br>$^{+}$                                                                                                    |                                                                                                    | $\checkmark$                           | <b>THESIS</b>           | $\sim$         |
|----------------------------------------------------------------------------------------------------|----------------------------------------------------------------------------------------------------|----------------------------------------------------------------------------------------------------|----------------------------------------|-------------------------|----------------|
|                                                                                                    | <b>HIP</b> thesis / Authorize User                                                                                                    |                                                                                                    |                                        | $\Box$ Save<br>$\vee$   | $\boxed{\Xi}$  |
| <b>GET</b>                                                                                                | {{BACKEND_URL}}/token<br>$\checkmark$                                                                                                    |                                                                                                    |                                        | Send                    |                |
| Params<br>Headers                                                                                         | Pre-request Script<br>Authorization<br>Headers (8)<br>Body<br>Si Hide auto-generated headers                                                                                                    | Settings<br><b>Tests</b>                                                                                 |                                        |                         | <b>Cookies</b> |
|                                                                                                    | Key                                                                                                    | Value                                                                                                    | Description                            | *** Bulk Edit Presets ~ |                |
|                                                                                                    | Cookie                                                                                                    | user=eyJhbGciOiJIUzl1NilsInR5cCl6lkpXVCJ9.eyJ1c2Vyljp7ll9p<br>(i)                                        |                                        |                         |                |
|                                                                                                    | Cache-Control                                                                                                    | no-cache<br>$\circ$                                                                                      |                                        |                         |                |
|                                                                                                    | Postman-Token                                                                                                    | <calculated is="" request="" sent="" when=""><br/><math>\circled{1}</math></calculated>                  |                                        |                         |                |
| V                                                                                                    | Host                                                                                                    | <calculated is="" request="" sent="" when=""><br/><math>\odot</math></calculated>                        |                                        |                         |                |
|                                                                                                    | User-Agent                                                                                                    | PostmanRuntime/7.36.1<br>$\mathbb{O}$                                                                    |                                        |                         |                |
|                                                                                                    | Accept                                                                                                    | $\odot$<br>$+1$                                                                                          |                                        |                         |                |
|                                                                                                    | Accept-Encoding                                                                                                    | $^{\circ}$<br>gzip, deflate, br                                                                          |                                        |                         |                |
| И                                                                                                    | Connection                                                                                                    | (i) keep-alive                                                                                           |                                        |                         |                |
|                                                                                                    | Body Cookies (1) Headers (9) Test Results                                                                                                    |                                                                                                    | Status: 200 OK Time: 11 ms Size: 559 B | Save as example •••     |                |
| Pretty<br>$\mathbf{1}$<br>$\overline{2}$<br>$\overline{3}$<br>4<br>5<br>6<br>7<br>8<br>9<br>10<br>11<br>R | Raw<br>Preview<br>Visualize<br>$JSON \sim$<br>⋾<br>ş<br>"result": "SUCCESS",<br>"body": $\{$<br>"_id": "65a19e2922db1b541a13541a",<br>"name": "Drosos Lalias",<br>"email": "drososlalias@gmail.com",<br>"createdAt": "2024-01-12T20:16:41.489Z",<br>$"$ v": 0<br>ł | "picture": "https://lh3.googleusercontent.com/a/ACg8ocIu045-LOIVsCdqPkf_R-qHM5yImHRe1sTTPxa80N45=s96-c", |                                        | $\overline{\Box}$       | Q              |

Εικόνα 3.22: *Authorize User Request Example*

- 3. Saved Graph Actions: Δημιουργήθηκαν τρία endpoints υπεύθυνα για functionalities που έχουν να κάνουν µε τους αποθηκευµένους γράφους. Τα συγκεκριµένα endpoints είναι προστατευµένα µε authentication middleware, δηλαδή προορίζονται για εγγεγραμμένους χρήστες με active sessions.
	- (α) GET /graphs/:userId: Επιστρέφει όλους τους αποθηκευμένους γράφους ενός χρήστη από τη βάση δεδομένων.

<span id="page-48-0"></span>

| $^{+}$<br><b>GET List Saved Graphs</b><br>$\checkmark$                                                   | <b>THESIS</b><br>$\checkmark$                |
|----------------------------------------------------------------------------------------------------|----------------------------------------------|
| <b>HIP</b> thesis / List Saved Graphs                                                                    | $\boxed{2}$ Save $\vee$<br>$\mathscr O$<br>巨 |
| {{BACKEND_URL}}/graphs/65a19e2922db1b541a13541a<br><b>GET</b><br>$\checkmark$                            | Send                                         |
| Params<br>Authorization<br>Headers (8)<br>Body<br>Pre-request Script<br>Tests<br>Settings                | <b>Cookies</b>                               |
| ● form-data ● x-www-form-urlencoded ● raw ● binary ● GraphQL<br>$\bullet$ none                           |                                              |
| This request does not have a body                                                                        |                                              |
| (h) Status: 200 OK Time: 147 ms Size: 41.53 KB<br>Cookies (1) Headers (9)<br><b>Test Results</b><br>Body | Save as example                              |
|                                                                                                    |                                              |
| Raw<br>Pretty<br>Preview<br>Visualize<br>$\overline{z}$<br>$JSON \sim$                                   | Ġ<br>Q                                       |
| $\mathbf{1}$<br>$\overline{3}$<br>$\overline{2}$<br>"result": "SUCCESS",                                 |                                              |
| $\overline{\mathbf{3}}$<br>"body": $\Gamma$                                                              |                                              |
| $\overline{4}$<br>ş                                                                                      |                                              |
| 5<br>"graph": $\{$                                                                                       |                                              |
| "info": $\frac{1}{2}$<br>6                                                                               |                                              |
| "nodes": "19",<br>$\overline{7}$                                                                         |                                              |
| "interdependencyNodes": "11",<br>8                                                                       |                                              |
| "dependentOnlyNodes": "3",<br>9                                                                          |                                              |
| "derivingOnlyDependencyNodes": "5",<br>10                                                                |                                              |
| "bothDependentDerivingNodes": "3",<br>11                                                                 |                                              |
| "edges": "45",<br>12                                                                                     |                                              |
| "dependenciesPerAttribute": "470",<br>13                                                                 |                                              |
| "bodyDependencies": "423",<br>14                                                                         |                                              |
| "queryDependencies": "47",<br>15<br>"pathDependencies": "0"                                              |                                              |
| 16<br>17                                                                                                 |                                              |
| Ŧ.<br>"endpoints": [<br>18                                                                               |                                              |
| 19<br>€                                                                                                  |                                              |
| 20<br>"name": "Find pet by ID",                                                                          |                                              |
| "method": "GET",<br>21                                                                                   |                                              |
| "description": "Returns a single pet",<br>22                                                             |                                              |
| "dependencies": [<br>23                                                                                  |                                              |
| $\mathbf{f}$<br>24                                                                                       |                                              |
| "name": "Create user",<br>25                                                                             |                                              |
| "method": "POST",<br>26                                                                                  |                                              |
| "attributes": [<br>27                                                                                    |                                              |
| 28<br>$\mathbf{f}$                                                                                       |                                              |

Εικόνα 3.23: *List Saved Graphs Request Example*

(β') POST /graphs: Αποθηκεύει τα στοιχεία ενός γράφου στη βάση για μελλοντική χρήση.

<span id="page-49-0"></span>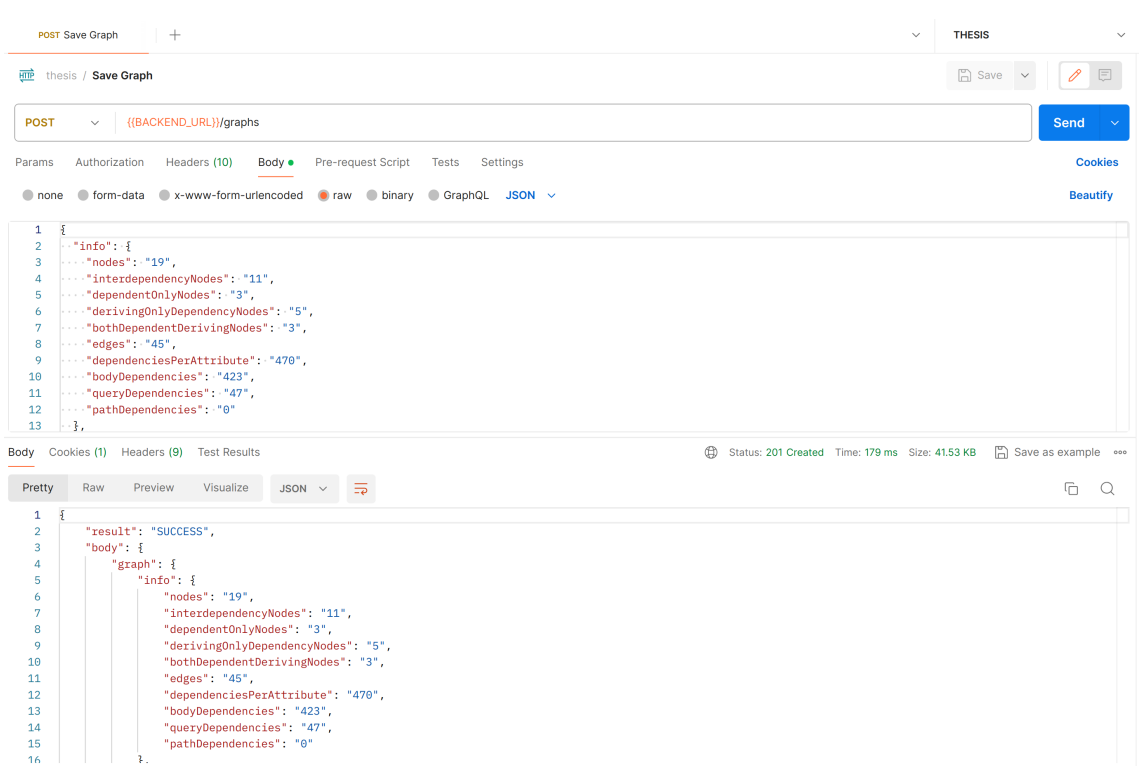

#### Κεφάλαιο 3. RADAR: Οπτικοποίηση εξαρτήσεων μεταξύ API endpoints

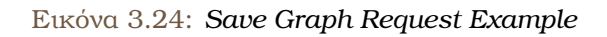

(γ) DELETE /graphs/:graphId: Διαγράφει έναν αποθηκευμένο γράφο ενός χρήστη από τη ϐάση δεδοµένων.

<span id="page-49-1"></span>

|                                   | DEL Delete Saved Graph<br>$+$                                        |                                                                                          | $\checkmark$                                       | <b>THESIS</b>                            | $\checkmark$ |
|-----------------------------------|----------------------------------------------------------------------|------------------------------------------------------------------------------------------|----------------------------------------------------|------------------------------------------|--------------|
| <b>HTTP</b>                       | thesis / Delete Saved Graph                                          |                                                                                          |                                                    | $n \geq 5$ Save<br>同<br>0<br>$\check{~}$ |              |
| <b>DELETE</b>                     | {{BACKEND_URL}}/graphs/65f362b396c248c6f3302ce9<br>$\checkmark$      |                                                                                          |                                                    | <b>Send</b>                              |              |
| Params                            | Pre-request Script<br>Authorization<br>Headers (8)<br>Body           | Tests<br>Settings                                                                        |                                                    | <b>Cookies</b>                           |              |
| Headers                           | < Hide auto-generated headers                                        |                                                                                          |                                                    |                                          |              |
|                                   | Key                                                                  | Value                                                                                    | <b>Description</b>                                 | Bulk Edit Presets v                      |              |
|                                   | Cookie                                                               | @ user=eyJhbGciOiJIUzl1NilsInR5cCl6lkpXVCJ9.eyJ1c2Vyljp7ll9p                             |                                                    |                                          |              |
|                                   | Cache-Control                                                        | $\odot$<br>no-cache                                                                      |                                                    |                                          |              |
|                                   | Postman-Token                                                        | <calculated is="" request="" sent="" when=""><br/><math>\circledcirc</math></calculated> |                                                    |                                          |              |
| ◡                                 | Host                                                                 | <calculated is="" request="" sent="" when=""><br/><math>^\circledR</math></calculated>   |                                                    |                                          |              |
|                                   | User-Agent                                                           | PostmanRuntime/7.36.1<br>$\odot$                                                         |                                                    |                                          |              |
|                                   | Accept                                                               | $\odot$<br>$*$                                                                           |                                                    |                                          |              |
|                                   | Accept-Encoding                                                      | © gzip, deflate, br                                                                      |                                                    |                                          |              |
| ☑                                 | Connection                                                           | C keep-alive                                                                             |                                                    |                                          |              |
| Body                              | Cookies (1) Headers (9) Test Results                                 |                                                                                          | $\oplus$<br>Status: 200 OK Time: 65 ms Size: 348 B | Save as example                          |              |
| Pretty                            | $\overline{z}$<br>Visualize<br>Raw<br>Preview<br>$JSON \sim$         |                                                                                          |                                                    | $\overline{\mathbb{C}}$<br>Q             |              |
| 1<br>$\overline{\mathbf{2}}$<br>3 | £<br>"result": "SUCCESS",<br>"msg": "Graph was successfully deleted" |                                                                                          |                                                    |                                          |              |
| $\overline{4}$                    | $\mathbf{R}$                                                         |                                                                                          |                                                    |                                          |              |

Εικόνα 3.25: *Delete Saved Graph Request Example*

#### <span id="page-50-0"></span>**3.4.2 Frontend**

To frontend της εφαρμογής υλοποιήθηκε με τη χρήση των παρακάτω πακέτων και βιβλιοθηκών:

- 1. react: Η React [\[28\]](#page-67-8) είναι µία δηµοϕιλής JavaScript ϐιβλιοθήκη για την ανάπτυξη διεπαϕών χϱήστη, η οποία επιτϱέπει τη δηµιουϱγία δυναµικών και αποδοτικών Single Page Applications(SPAs). Προσφέρει σημαντικά οφέλη όπως η δημιουργία επαναχρησιµοποιήσιµων UI components, η αποδοτική ενηµέρωση του DOM για ϐελτιωµένη απόδοση, και τη δυνατότητα διαχείρισης της κατάστασης της εφαρµογής. Η ευελιξία και η ευρεία κοινότητα υποστήριξης, µαϹί µε το πλούσιο οικοσύστηµα εργαλείων και ϐιβλιοϑηκών, καθιστούν τη React την πιο δηµοϕιλή επιλογή για front-end developers που επιδιώκουν να δηµιουργήσουν σύγχϱονες, διαδραστικές και υψηλής ποιότητας web εφαρµογές.
- 2. typescript: H TypeScript [\[29\]](#page-67-9) είναι µια δυνατή και τυπική επέκταση της JavaScript, που προσθέτει προαιρετικούς τύπους, κλάσεις και διεπαφές, με στόχο την παροχή μιας πιο ασφαλούς και ευκολότερης ανάπτυξης εφαρμογών. Η χρήση της με React είναι δηµοϕιλής διότι ϐελτιώνει την ανάπτυξη µέσω της πρόσθεσης στατικών τύπων. Αυτό διευκολύνει την ανίχνευση λαθών κατά την ανάπτυξη, προσφέρει καλύτερη αυτοµατοποιηµένη ολοκλήρωση κώδικα και ϐελτιώνει τη συντήρηση και την κλιµακωσιµότητα των µεγάλων εφαρµογών.
- 3. @reduxjs/toolkit: Το Redux [\[30\]](#page-67-10) είναι µια ϐιβλιοθήκη JavaScript για τη διαχείριση και κεντρικοποίηση της κατάστασης εφαρμογών web. Επιτρέπει την ανάπτυξη εφαρµογών που συµπεριφέρονται συνεπώς σε διάφορα περιβάλλοντα (client, server, native), διευκολύνοντας τη δοκιµή και την ανάπτυξη. Χρησιµοποιείται συχνά µε React για την αποτελεσµατική διαχείριση της κατάστασης UI και την υλοποίηση πιο προβλέψιµων ϱοών δεδοµένων.
- 4. axios: Το axios [\[31\]](#page-67-11) είναι µια δηµοϕιλής ϐιβλιοθήκη JavaScript που χρησιµοποιείται για την εκτέλεση HTTP αιτήσεων από node.js ή XMLHttpRequests από τον browser, προσφέροντας µια πιο απλή και καθαρή σύνταξη σε σύγκριση µε τον προεπιλεγµένο τϱόπο που προσφέρει η JavaScript. Είναι promise-based, γεγονός που διευκολύνει τη διαχείριση ασύγχϱονου κώδικα και ενσωµατώνει αυτόµατη µετατροπή JSON δεδοµένων. Μέσω του axios επιτυγχάνεται η επικοινωνία του frontend application µε το backend.
- 5. @react-oauth/google: Το @react-oauth/google [\[32\]](#page-67-12) είναι µια ϐιϐλιοϑήκη για React που διευκολύνει την ενσωµάτωση της διαδικασίας ελέγχου ταυτότητας (authentication) µε την χϱήση του Google OAuth. Αυτή η ϐιϐλιοϑήκη παϱέχει components και hooks που κάνουν πιο απλή την υλοποίηση της σύνδεσης μέσω Google σε εφαρμογές React, διαχειϱιϹόµενη την ασϕάλεια και την ανταλλαγή δεδοµένων µε το Google OAuth API. Με τη χρήση αυτού του πακέτου επιτυγχάνουμε το authentication των χρηστών της εφαρμογής μας.
- 6. reagraph: Το reagraph [\[33\]](#page-67-13) είναι ένα high-performance graph visualization tool χτισμένο σε WebGL. Αποτελεί τον πυρήνα της εφαρμογής μας. Με τη χρήση του πακέτου επιτυγχάνεται η οπτικοποίηση των εξαϱτήσεων µεταξύ των endpoints. Είναι highly customizable, προσφέρει πολλές λειτουργίες out-of-the box και μπορεί να οπτικοποιήσει µεγάλο όγκο δεδοµένων. Πολύ σηµαντικό επίσης αποτελεί και το γεγονός ότι είναι open-source πακέτο. Συγκεκριµένα, χρειαζόµασταν ορισµένες λειτουργίες τις οποίες δε τις υποστήριζε ακόµα το πακέτο αλλά καταϕέϱαµε να τις υλοποιήσουµε κάνοντας development στο πακέτο και ενσωµατώνοντάς τες στην εφαρµογή µας.
- 7. patch-package: Το patch-package  $[34]$  είναι ένα εργαλείο που επιτρέπει στους developers να κάνουν διορθώσεις ή προσθήκες (patches) σε ήδη εγκατεστημένα npm packages μέσα στο project τους. Αυτό είναι ιδιαίτερα χρήσιμο όταν ένας developer εντοπίζει ένα bug σε ένα dependency της εφαρµογής του και χρειάζεται να εφαρµόσει µια γρήγορη διόρθωση πριν η επίσημη διόρθωση γίνει διαθέσιμη από τους δημιουργούς του package. Το patch-package διευκολύνει τη διαδικασία δημιουργίας και εφαρμογής αυτών των διορθώσεων και προσθηκών, διασφαλίζοντας ότι οι αλλαγές παραμένουν µέϱος του project ακόµα και µετά από επανεγκαταστάσεις των npm packages. Μέσω αυτού του πακέτου, ενσωµατώνουµε τις λειτουργίες που χρειαζόµαστε αλλά δεν υποστηρίζει το reagraph πακέτο στην εφαρµογή µας.
- 8. ybug-react: Το ybug-react [\[35\]](#page-67-15) είναι ένα εργαλείο το οποίο δίνει τη δυνατότητα στους χϱήστες της εφαρµογής να αποτυπώσουν κάποιο visual bug ή να αφήσουν ένα comment σχετικά με κάτι που μπορεί να χρειάζεται βελτίωση με εύκολο και γρήγορο τρόπο και να µας ενηµερώσουν σχετικά.
- 9. highcharts-react-official: Το highcharts-react-official [\[36\]](#page-67-16) είναι η επίσημη βιβλιοθήκη React για το Highcharts, που είναι μια βιβλιοθήκη JavaScript για τη δημιουργία διαγραµµάτων. ∆ιευκολύνει την ενσωµάτωση διαφόρων τύπων διαγραµµάτων σε εφαρμογές React, επιτρέποντας την αποδοτική και εύκολη δημιουργία πλούσιων οπτικοποιήσεων δεδοµένων. Με τη χϱήση του πακέτου, παράγουµε γραφήµατα µε τα δεδοµένα που προκύπτουν από την ανάλυση των εξαρτήσεων μεταξύ των endpoints.
- 10. react-toastify: Το react-toastify [\[37\]](#page-67-17) είναι μια βιβλιοθήκη React που επιτρέπει την εύκολη δημιουργία και διαχείριση ειδοποιήσεων (toasts) μέσα σε μια εφαρμογή. Παρέχει μια απλή διεπαφή για την προσθήκη ειδοποιήσεων με πλούσιες δυνατότητες προσαρµογής, όπως τη διαµόρφωση της διάϱκειας εµφάνισης, τη ϑέση, και την εµφάνιση των toasts. Τη χρησιμοποιούμε για να ενημερώσουμε τους χρήστες της εφαρμογής για τα αποτελέσµατα διαφόρων ενεργειών, όπως η επιτυχής αποθήκευση ενός γράφου ή ένος σφάλµατος που πϱοέκυψε κατά την διαδικασία upload κάποιου αρχείου.
- 11. TailwindCss: Το TailwindCSS [\[38\]](#page-67-18) είναι ένα utility-first CSS framework για την κατασκευή custom διεπαφών χρήστη γρήγορα και με αποδοτικότητα, χωρίς να χρειάζεται custom CSS. Προσφέρει µια ευρεία γκάµα από utility classes για σχεδόν κάϑε CSS property, επιτρέποντας την δημιουργία responsive layouts με ταχύτητα, ευελιξία και µε έµφαση στην επαναχρησιµοποίηση κώδικα.

12. DaisyUI: Το DaisyUI [\[39\]](#page-67-19) είναι ένα plugin για το TailwindCSS που προσφέρει ένα σύνολο από προσχεδιασµένα components, όπως κουµπιά, ϕόϱµες και κάϱτες, διευκολύνοντας την ανάπτυξη όμορφων και συνεπών διεπαφών χρήστη. Επιτρέπει στους developers να δημιουργούν ελκυστικά UI με μικρότερο κόπο, χρησιμοποιώντας τις utility classes του TailwindCSS για την προσαρµογή των στοιχείων. Η εφαρµογή µας είναι υλοποιημένη με χρήση TailwindCss και χρησιμοποιεί πολλά components από το DaisyUI plugin.

<span id="page-52-0"></span>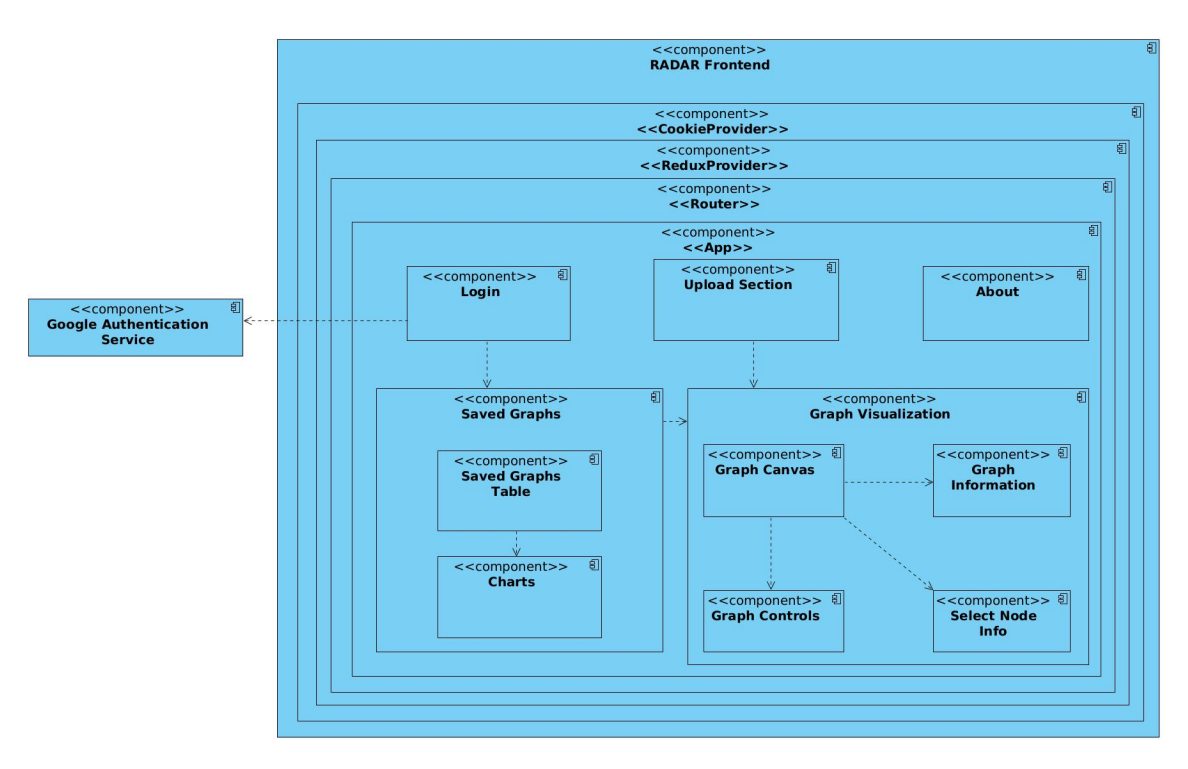

Εικόνα 3.26: *Frontend Component Diagram of RADAR*

# <span id="page-53-0"></span>**3.5 Επίδειξη frontend**

#### <span id="page-53-1"></span>**3.5.1 Upload File Form**

Η αρχική σελίδα του RADAR όπου ο χρήστης µπορεί να ανεβάσει Postman Collection αρχεία.

<span id="page-53-4"></span>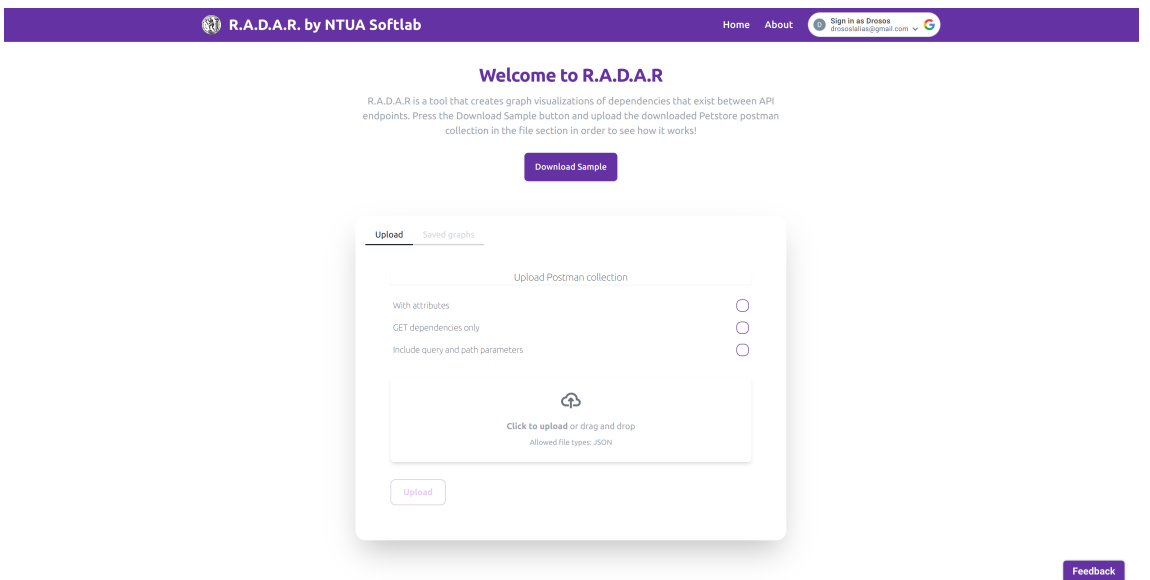

Εικόνα 3.27: *Upload File Form*

#### <span id="page-53-2"></span>**3.5.2 Login Modal**

Login Modal όπου ο χρήστης επιλέγει το λογαριασµό Google µε τον οποίο ϑέλει να συνδεθεί στην εφαρφογή.

<span id="page-53-5"></span>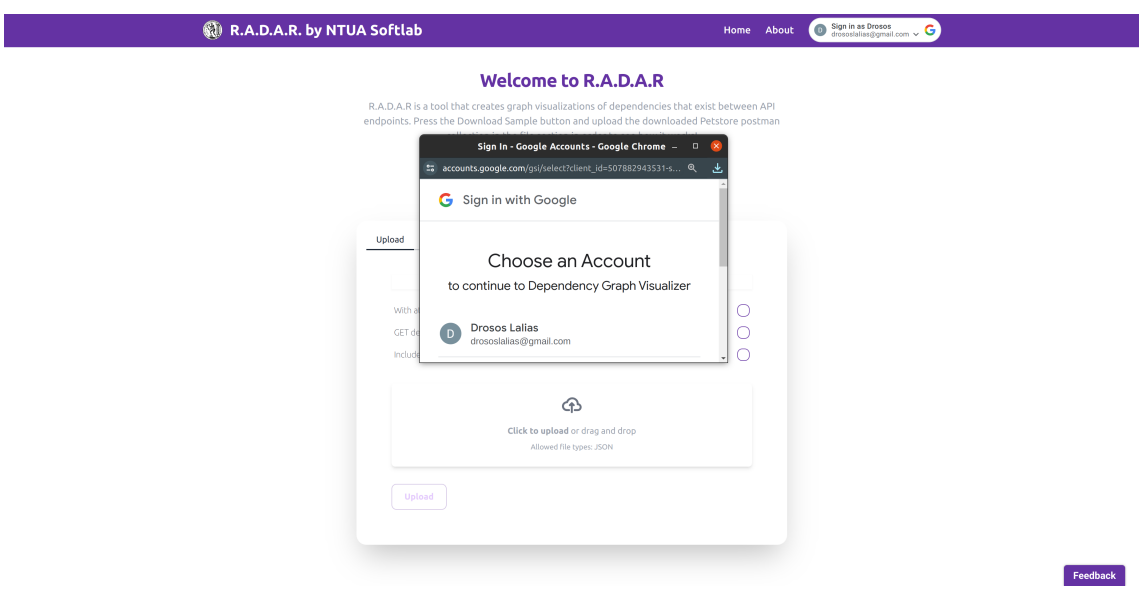

<span id="page-53-3"></span>Εικόνα 3.28: *Login Modal*

#### **3.5.3 Graph Visualization**

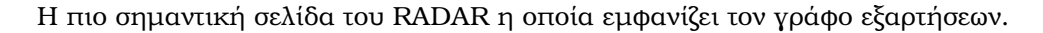

<span id="page-54-1"></span>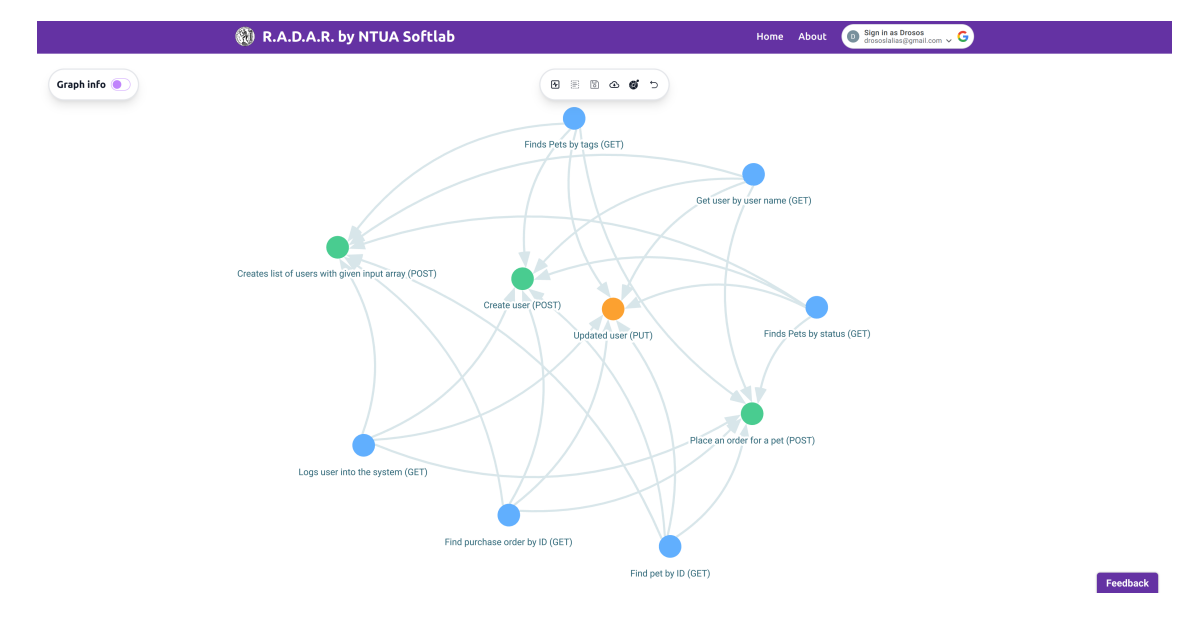

Εικόνα 3.29: *Graph Visualization*

#### <span id="page-54-0"></span>**3.5.4 Graph Visualization Selected Node**

Μόλις ο χρήστης επιλέξει κάποιο node, εμφανίζεται στα δεξιά ένα section το οποίο είναι της μορφής swagger και περιέχει τις εξαρτήσεις του επιλεγμένου node.

<span id="page-54-2"></span>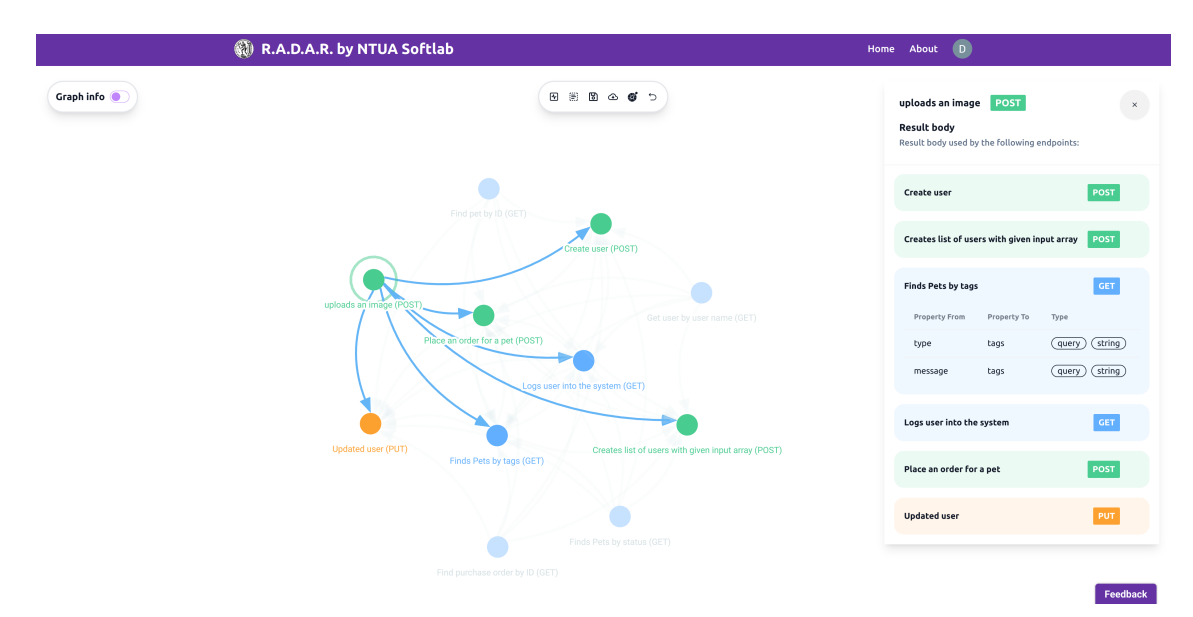

Εικόνα 3.30: *Graph Visualization Selected Node*

#### <span id="page-55-0"></span>**3.5.5 Graph Visualization Graph Info**

Στην παρακάτω σελίδα ϕαίνονται ορισµένες πληροφορίες οι οποίες προκύπτουν κατά την ανάλυση εξαρτήσεων του input file.

<span id="page-55-2"></span>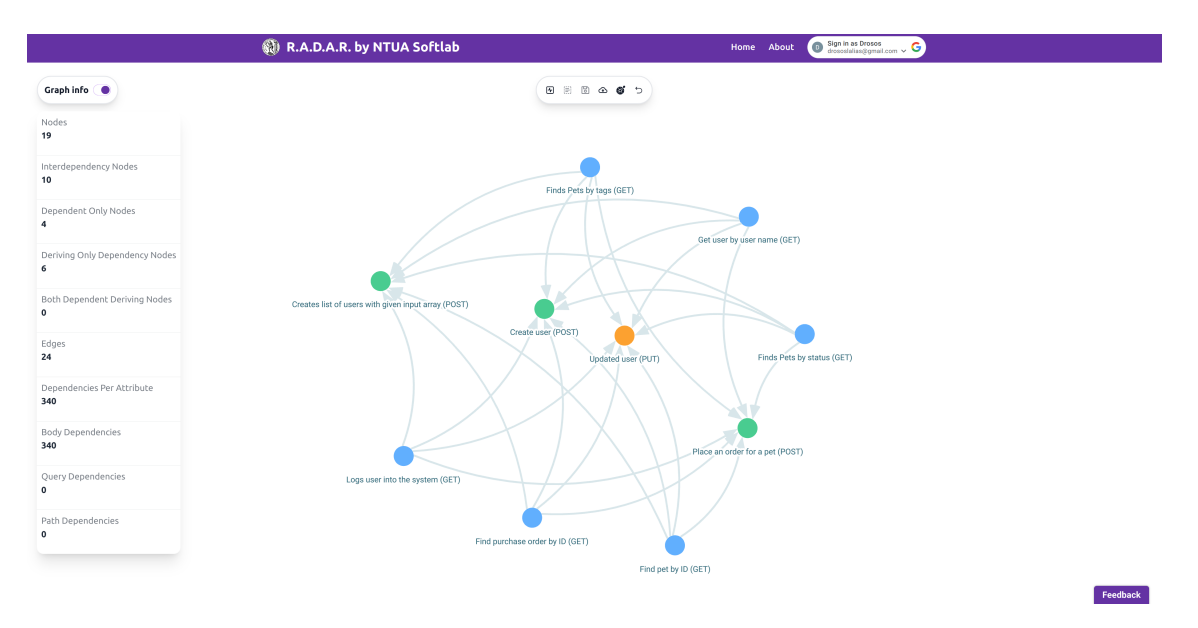

Εικόνα 3.31: *Graph Visualization Graph Info*

#### <span id="page-55-1"></span>**3.5.6 Graph Visualization Save Modal**

Το παρακάτω modal εμφανίζεται μόλις ο χρήστης επιλέξει να κάνει Save τον γράφο για μελλοντική χρήση.

<span id="page-55-3"></span>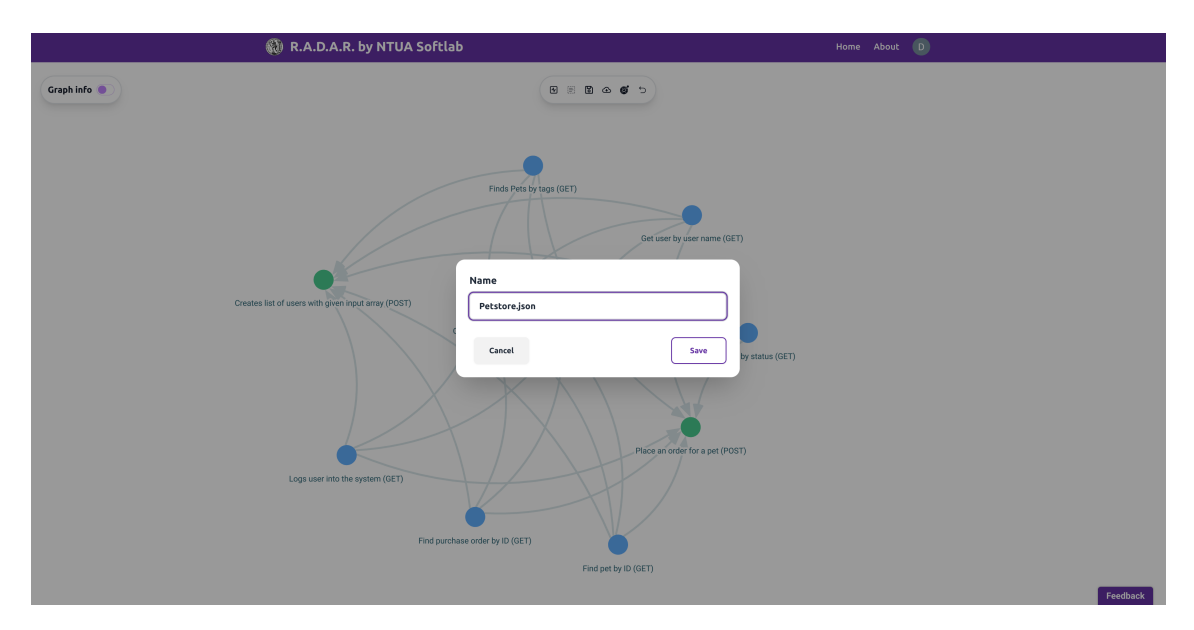

Εικόνα 3.32: *Graph Visualization Save Modal*

#### <span id="page-56-0"></span>**3.5.7 Saved Graphs Tab**

Στην παρακάτω σελίδα εµφανίζεται ο πίνακας µε όλους τους αποθηκευµένους γράφους του χρήστη.

<span id="page-56-2"></span>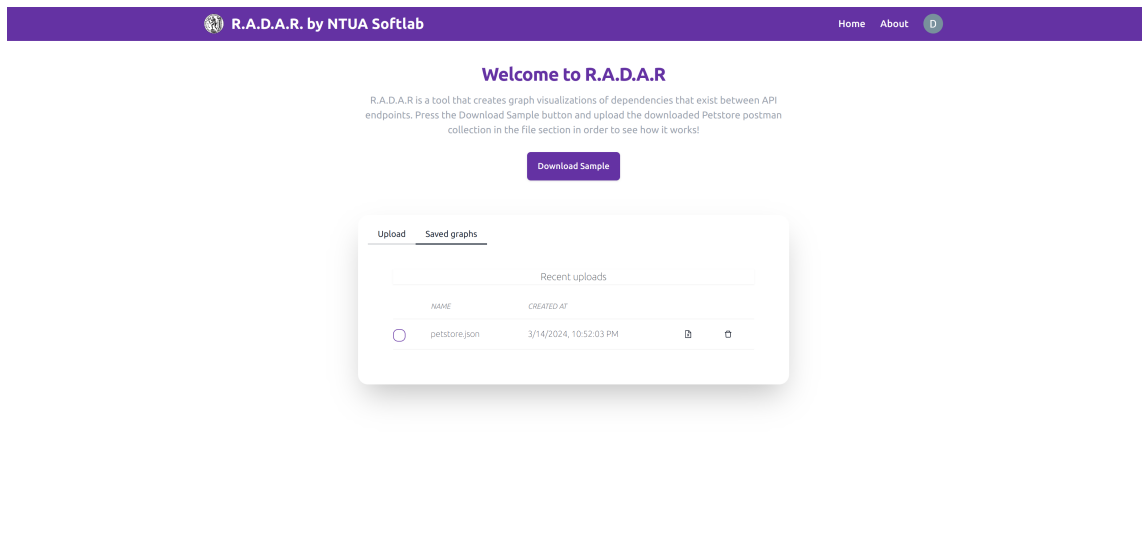

Εικόνα 3.33: *Saved Graphs Tab*

#### <span id="page-56-1"></span>**3.5.8 Saved Graphs Charts**

Στην παρακάτω σελίδα παρουσιάζονται σε διάγραµµα οι πληροφορίες που προέκυψαν κατά την ανάλυση των εξαρτήσεων.

<span id="page-56-3"></span>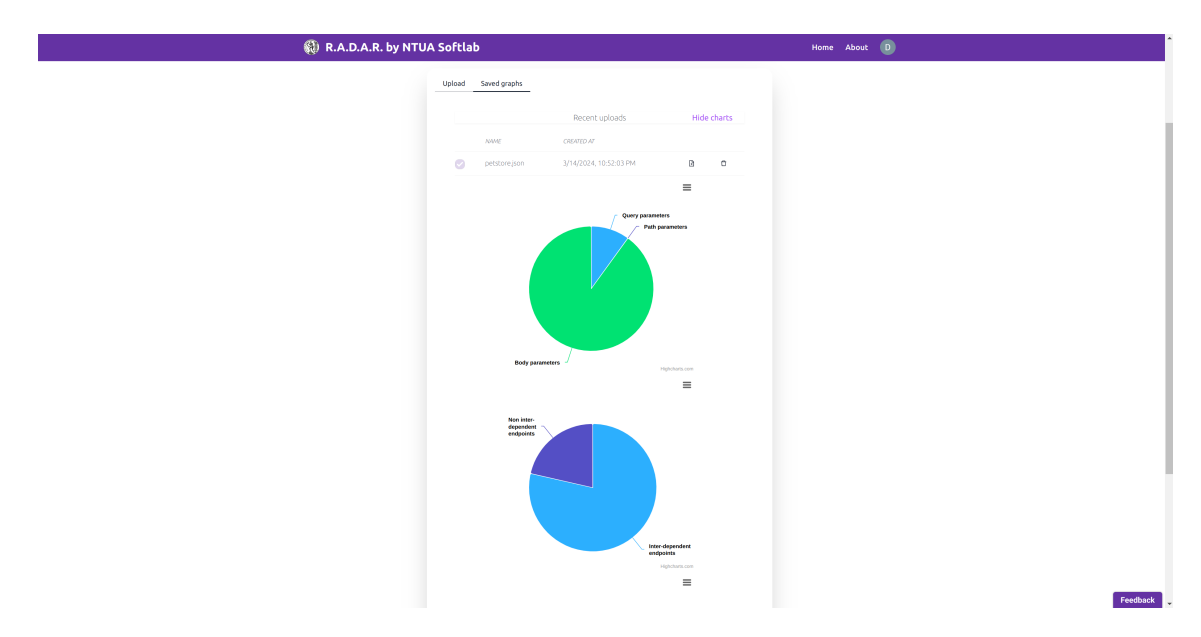

Εικόνα 3.34: *Saved Graphs Charts*

Feedback

#### <span id="page-57-0"></span>**3.5.9 About Page**

<span id="page-57-1"></span>Η παρακάτω σελίδα περιγράφει τον τρόπο λειτουργίας του RADAR.

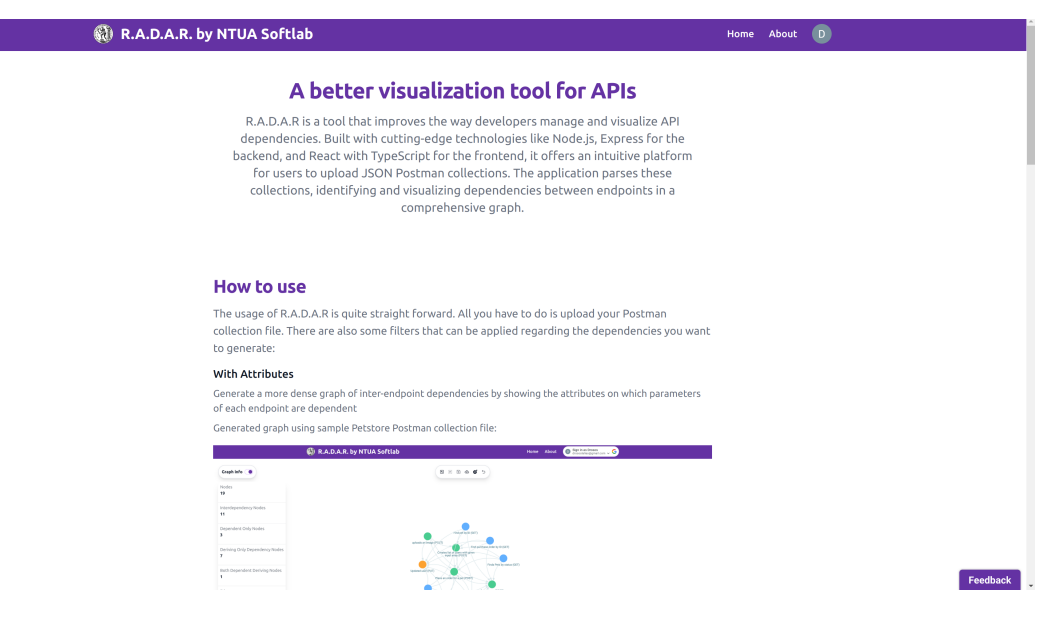

Εικόνα 3.35: *About Page*

### <span id="page-58-0"></span>**3.6 Περιπτώσεις Εκτέλεσης**

Στην τϱέχουσα ενότητα ϑα παρουσιάσουµε κάποιες περιπτώσεις εκτέλεσης της εφαρµογής που υλοποιήσαµε χρησιµοποιώντας τα Postman collections από ορισµένα δηµοϕιλή public APIs. Τα APIs τα οποία ϑα χρησιµοποιήσουµε είναι:

- BoxPlatform API: Το Box Platform API είναι ένα cloud-based API που παρέχεται από την εταιρεία Box, η οποία είναι γνωστή για την παροχή υπηρεσιών αποθήκευσης και διαχείρισης αρχείων στο cloud. Το Box Platform API σχεδιάστηκε για να επιτρέπει στους προγραμματιστές να ενσωματώσουν τις δυνατότητες αποθήκευσης, διαχείρισης και κοινής χρήσης αρχείων του Box στις δικές τους εφαρμογές ή πλατφόρμες. Με αυτό τον τϱόπο, το Box Platform API επεκτείνει την υπηϱεσία αποϑήκευσης αϱχείων σε µια πλατφόρμα ανάπτυξης λογισμικού (Software Development Platform), προσφέροντας μια σειρά από δυνατότητες για την ασφαλή διαχείριση και πρόσβαση στα αρχεία και τα δεδοµένα.
- Notion API: Το Notion API είναι ένα API που παρέχεται από το Notion, µια εφαρµογή οργάνωσης και συνεργασίας που επιτρέπει στους χρήστες να δημιουργούν, να μοιρά-Ϲονται και να διαχειρίζονται σηµειώσεις, ϐάσεις δεδοµένων, ηµερολόγια και άλλα είδη περιεχοµένου. Μέσω του Notion API, οι προγραµµατιστές και οι επιχειρήσεις µποϱούν να αυτοµατοποιήσουν εργασίες, να ενσωµατώσουν το Notion µε άλλες εφαρµογές και συστήµατα, και να δηµιουργήσουν προσαρµοσµένες λύσεις που εκµεταλλεύονται τα δεδοµένα και τις δυνατότητες του Notion.
- OpenAI API: Το OpenAI API είναι ένα API που παρέχεται από την OpenAI, μια εταιρεία που εστιάζει στην έρευνα και την ανάπτυξη στον τοµέα της τεχνητής νοηµοσύνης. Το OpenAI API δίνει πρόσβαση σε µια σειϱά από προηγµένα µοντέλα τεχνητής νοηµοσύνης, συµπεριλαµβανοµένων των γεννήτριων ϕυσικής γλώσσας, όπως το GPT (Generative Pre-trained Transformer).
- Paypal API: Το PayPal API είναι ένα API που παρέχεται από την PayPal, µια από τις πιο διαδεδομένες υπηρεσίες ηλεκτρονικών πληρωμών παγκοσμίως. Το API επιτρέπει στους προγραµµατιστές να ενσωµατώσουν τη δυνατότητα επεξεργασίας πληϱωµών µέσω PayPal σε ιστοσελίδες, εφαρµογές κινητών και άλλες ψηφιακές πλατφόρµες. Μέσω του PayPal API, είναι δυνατή η αυτοματοποίηση εργασιών όπως η δημιουργία και η διαχείριση πληϱωµών, η ανάληψη κεφαλαίων, η διαχείριση λογαριασµών και η ανταλλαγή χρηµατοοικονοµικών δεδοµένων.
- ZoomMeeting API: Το ZoomMeeting API αποτελεί μέρος του Zoom API, το οποίο παρέχεται από την εταιϱεία Zoom Video Communications για τη διαχείριση και την αυτοµατοποίηση των λειτουργιών συνεδϱιάσεων στην πλατφόρµα της. Το Zoom API επιτϱέπει στους προγραµµατιστές να ενσωµατώνουν τις δυνατότητες του Zoom σε εφαρµογές, ιστοσελίδες και άλλα συστήµατα, επιτρέποντας τη διαχείριση συναντήσεων, την προγραµµατισµένη δηµιουϱγία συναντήσεων, την πϱόσκληση συµµετεχόντων και άλλες σχετικές δϱαστηϱιότητες µέσω του προγραµµατισµού.

Η μορφή του documentation των παραπάνω APIs είναι διαθέσιμα σε μορφή ιστοσελίδας (web-based documentation), παρέχοντας μια εύχρηστη και πλούσια σε πληροφορίες πηγή για προγραμματιστές και χρήστες που επιθυμούν να εξερευνήσουν ή να τα χρησιμοποιήσουν. Η ιστοσελίδα της τεκμηρίωσής τους περιλαμβάνει οδηγούς εκκίνησης (getting started guides), πληροφορίες για τις διαθέσιμες κλήσεις API, παραδείγματα κώδικα, αναφορές API για τα διαφορετικά endpoints, καθώς και οδηγίες για την ασφάλεια, τη διαχείριση των δικαιωμάτων πρόσβασης και την καλύτερη χρήση τους.

<span id="page-59-1"></span>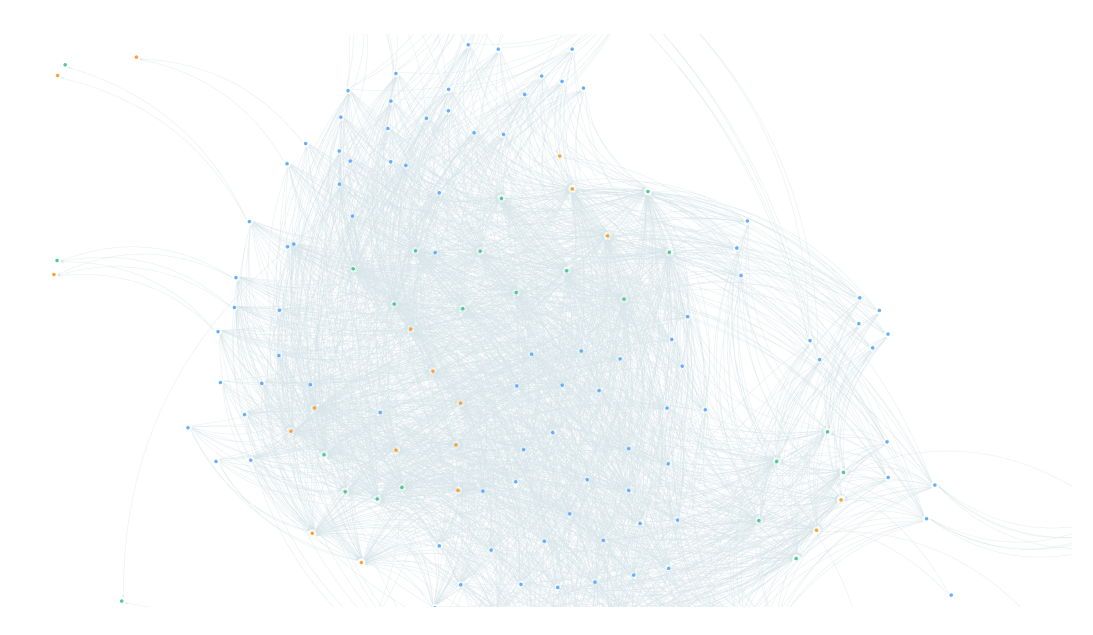

#### <span id="page-59-0"></span>**3.6.1 Πεϱίπτωση Εκτέλεσης 1: BoxPlatform**

Εικόνα 3.36: *BoxPlatform Visualization*

<span id="page-59-2"></span>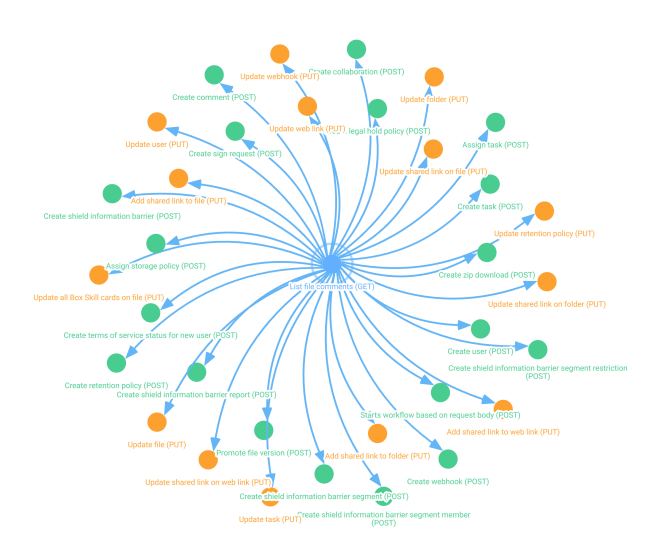

Εικόνα 3.37: *BoxPlatform Visualization - Isolated Node*

## <span id="page-60-2"></span><span id="page-60-0"></span>**3.6.2 Πεϱίπτωση Εκτέλεσης 2: NotionAPI**

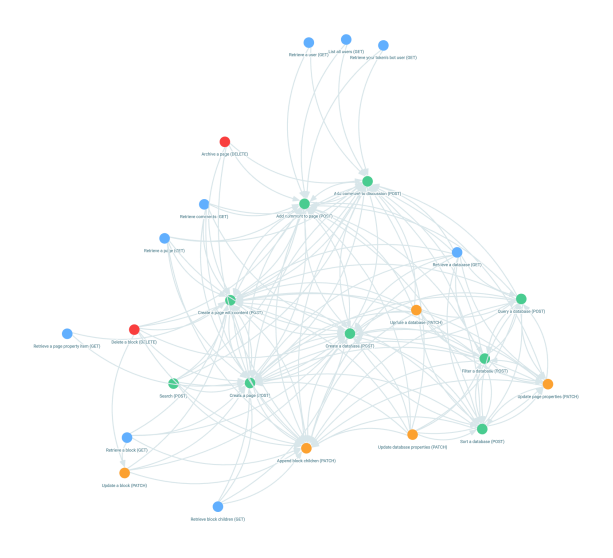

Εικόνα 3.38: *NotionAPI Visualization*

# <span id="page-60-3"></span><span id="page-60-1"></span>**3.6.3 Πεϱίπτωση Εκτέλεσης 3: OpenAI**

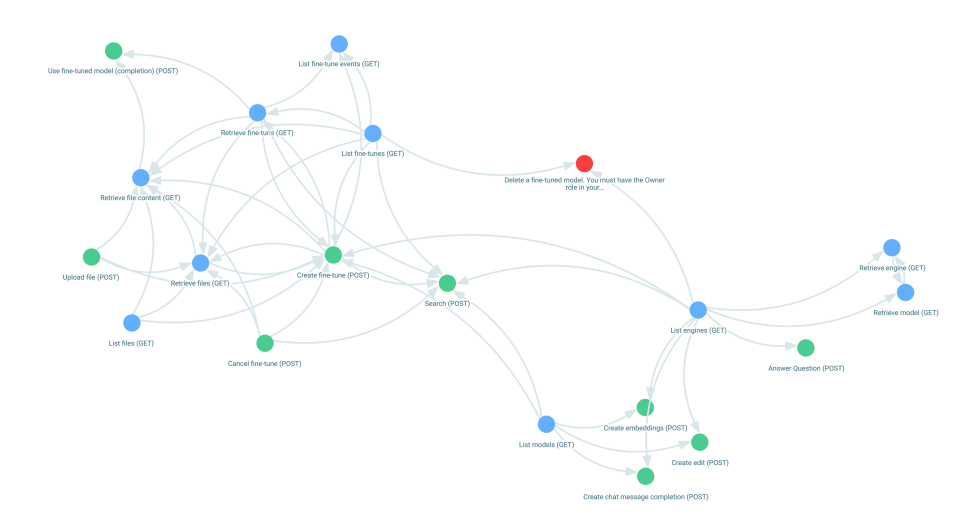

Εικόνα 3.39: *OpenAI Visualization*

## <span id="page-61-1"></span><span id="page-61-0"></span>**3.6.4 Πεϱίπτωση Εκτέλεσης 4: Paypal**

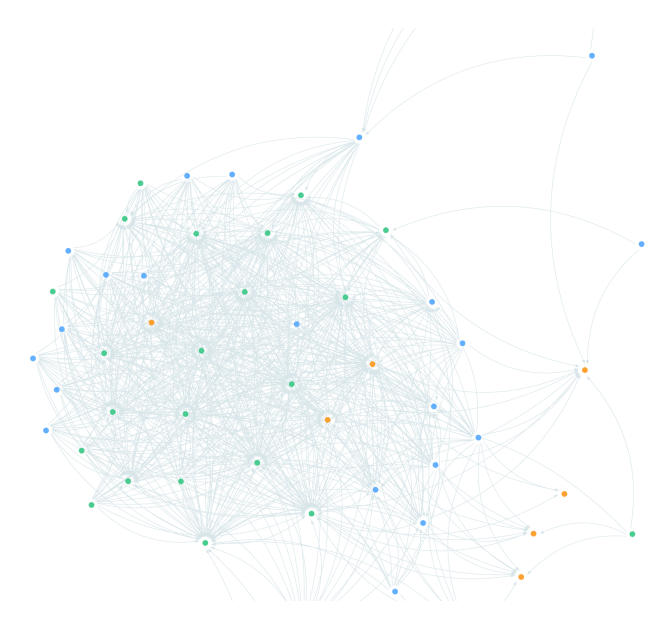

<span id="page-61-2"></span>Εικόνα 3.40: *Paypal Visualization*

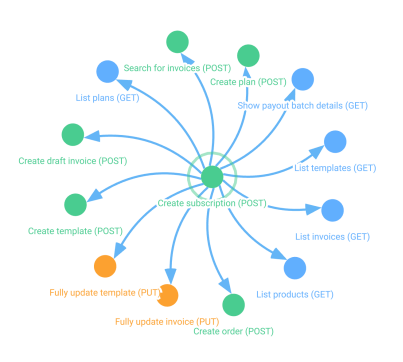

Εικόνα 3.41: *Paypal Visualization - Isolated Node*

<span id="page-62-1"></span>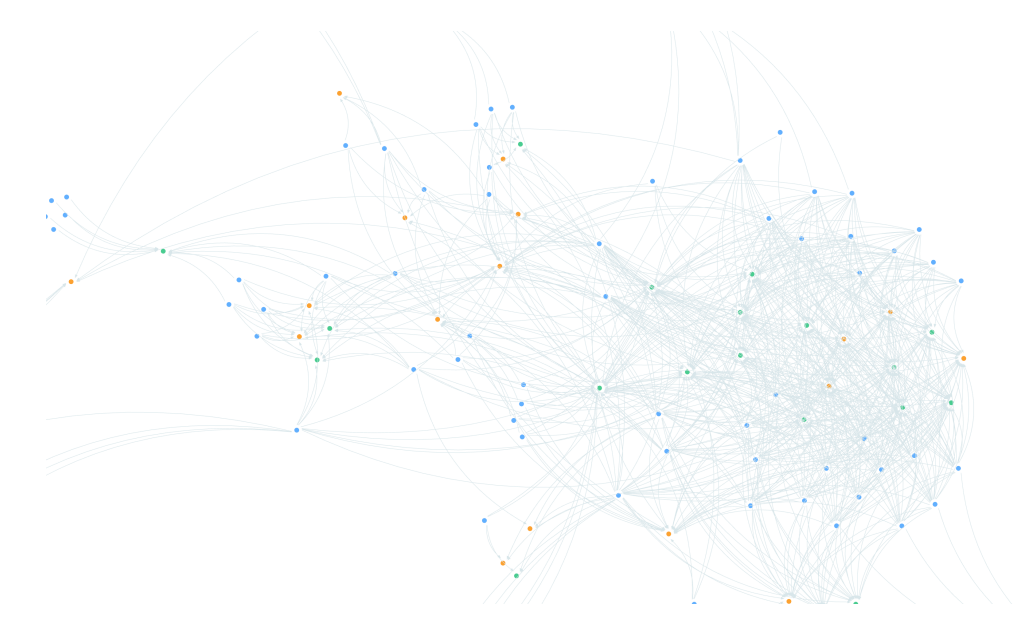

### <span id="page-62-0"></span>**3.6.5 Πεϱίπτωση Εκτέλεσης 5: ZoomMeeting**

<span id="page-62-2"></span>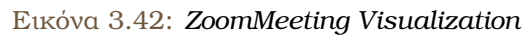

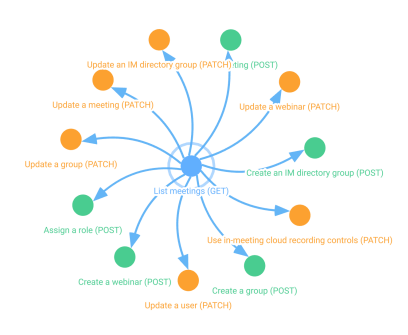

Εικόνα 3.43: *ZoomMeeting Visualization - Isolated Node*

<span id="page-64-0"></span>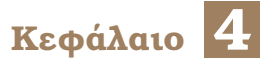

# **Επίλογος**

### <span id="page-64-1"></span>**4.1 Μελέτη Αποτελεσµάτων**

Η εφαρµογή που αναπτύξαµε, όπως είδαµε στις περιπτώσεις εκτέλεσης, προσφέρει δυνατότητες οπτικοποίησης για την ανάλυση και την παϱουσίαση των εξαϱτήσεων µεταξύ των endpoints ενός API. Ωστόσο, αντιµετωπίζει ορισµένους περιορισµούς, ιδίως όταν το µέγεθος και η πολυπλοκότητα του API αυξάνονται, όπως στην πεϱίπτωση του Box Platform, το οποίο αποτελείται από πεϱίπου 250 nodes και 15000 edges. Αυτοί οι περιορισµοί µποϱεί να επηρεάσουν την αλληλεπίδραση του χρήστη με τον γράφο, απαιτώντας περαιτέρω βελτιώσεις για την υποστήριξη τέτοιων µεγάλων και σύνθετων API.

Παρά τους περιορισμούς για APIs με τεράστιο αριθμό endpoints, το R.A.D.A.R μπορεί να υποστηρίξει μεγάλο εύρος APIs και να συμβάλει σημαντικά σε διαφόρους τομείς, όπως:

- 1. API Development και Testing: Οι προγραμματιστές ανεβάζουν τις συλλογές Postman για να οπτικοποιήσουν τις εξαρτήσεις μεταξύ των endpoints των API τους, βοηθώντας στην ταυτοποίηση περιττών κλήσεων ή στην βελτιστοποίηση των ακολουθιών κλήσεων API για αποδοτικότητα.
- 2. Documentation και Onboarding: Νέα μέλη της ομάδας ή εξωτερικοί συνεργάτες χρησιµοποιούν την εφαρµογή για να καταλάϐουν γρήγορα τη δοµή και τη ϱοή δεδομένων του API, βελτιώνοντας τη συνεργασία και μειώνοντας τον χρόνο εκπαίδευσης.
- 3. Integration Planning: Αρχιτέκτονες συστημάτων και διαχειριστές έργων ανεβάζουν συλλογές για να σχεδιάσουν και να επαληθεύσουν την ενσωμάτωση νέων υπηρεσιών ή αλλαγών στο σύστημα, εξασφαλίζοντας τη συμβατότητα και μειώνοντας τα ζητήματα ενσωµάτωσης.
- 4. Troubleshooting και Debugging: Κατά τη διάρκεια ζητημάτων με τη συμπεριφορά του API, οι χρήστες μπορούν να αναλύσουν τις οπτικοποιημένες εξαρτήσεις για να εντοπίσουν προβληματικές αλληλεπιδράσεις ή ανεπιθύμητες αλυσίδες εξαρτήσεων.
- 5. Εκπαιδευτικοί Σκοποί: Εκπαιδευτές που διδάσκουν web development ή αρχιτεκτονική συστηµάτων µποϱούν να χρησιµοποιήσουν την εφαρµογή για να δείξουν στους ϕοιτητές πραγµατικές αλληλεπιδράσεις και εξαρτήσεις API, ενισχύοντας τη µάϑηση µέσω οπτικών ϐοηθηµάτων.

Αυτές οι περιπτώσεις χρήσης της εφαρμογής τονίζουν την αξία της εφαρμογής στη βελτίωση των πρακτικών ανάπτυξης API, την ενίσχυση της οµαδικής συνεργασίας και τη διευκόλυνση της µάϑησης.

#### <span id="page-65-0"></span>**4.2 Συµπεράσµατα**

Η ολοκλήρωση αυτής της διπλωματικής εργασίας έχει αποκαλύψει με εμφατικό τρόπο την ανεκτίµητη αξία της ανάλυσης και της οπτικοποίησης των εξαϱτήσεων µεταξύ των endpoints ενός API στην ανάπτυξη λογισµικού. Η δυνατότητα απεικόνισης αυτών των πολυπλοκοτήτων σε ένα γϱάϕο δεν απλοποιεί µόνο την κατανόηση των διασυνδέσεων, αλλά παϱέχει και σηµαντικές πληροφορίες για την αποτελεσµατικότητα, την ασφάλεια και τη ϐελτιστοποίηση των εφαρµογών. Μέσα από την πρακτική αυτή εφαρµογή, η εργασία υπογραµµίζει την ανάγκη για συνεχή έρευνα και καινοτοµία στην τεχνολογία λογισµικού, αναδεικνύοντας παϱάλληλα τη σηµασία της ενσωµάτωσης νέων εργαλείων και τεχνικών στη διαδικασία ανάπτυξης. Η συµβολή της στον τοµέα δεν περιορίζεται µόνο στην ανάπτυξη ενός εργαλείου ανάλυσης, αλλά επεκτείνεται και στην ενθάρρυνση µιας πιο διερευνητικής και κριτικής σκέψης στην κοινότητα των developers, καθιστώντας την ένα σημαντικό βήμα προς την πϱόοδο και την καινοτοµία στον κόσµο της ανάπτυξης λογισµικού.

#### <span id="page-65-1"></span>**4.3 Μελλοντικές Επεκτάσεις**

Το σύστηµα που αναπτύχθηκε στα πλαίσια αυτής της διπλωµατικής εργασίας ϑα µποϱούσε να ϐελτιωθεί και να επεκταθεί περαιτέρω, τουλάχιστον ως προς τρεις κατευθύνσεις. Συγκεκριµένα, αναφέρονται τα ακόλουθα :

- ∆ηµιουϱγία plugin για το Postman. Το integration του R.A.D.A.R µε το Postman ως plugin θα επέτρεπε την αυτόματη ανάλυση και οπτικοποίηση των εξαρτήσεων απευϑείας από το εργαλείο που χρησιµοποιούν ήδη οι developers για τη διαχείριση των API τους, παρέχοντας µια άµεση και ενσωµατωµένη εµπειρία.
- Υποστήριξη περισσότερων τύπων αρχείων. Η υποστήριξη περισσότερων τύπων αρχείων, όπως YAML, θα προσέδιδε σημαντική ευελιξία και θα διεύρυνε την προσβασιμότητα του εργαλείου σε διαφορετικά περιβάλλοντα ανάπτυξης. Αυτό επιτρέπει στους χρήστες να αναλύσουν και να οπτικοποιήσουν εξαρτήσεις API από μια ευρύτερη γκάμα πηγών και format, καθιστώντας το εργαλείο πιο πολυσύνθετο και προσαρμοστικό στις ανάγκες των σύγχρονων προγραμματιστών και μηχανικών λογισμικού.
- ∆υνατότητα sharing αποθηκευµένων γϱάϕων. Η δυνατότητα sharing του αποθηκευµένου γράφου σε άλλον χρήστη της εφαρμογής θα ενίσχυε τη συνεργασία και την κοινή χϱήση γνώσεων µεταξύ των developers, διευκολύνοντας την ανταλλαγή πολύτιµων πληροφοριών για την ανάλυση και τη ϐελτίωση των API.

# <span id="page-66-2"></span>**Βιβλιογραφία**

- <span id="page-66-0"></span>[1] Π. Παπαδέας. *Αυτόµατη Παραγωγή Τεκµηρίωσης Εξαρτήσεων Μεταξύ Κλήσεων Endpoints ενός REST API*. Πτυχιακή εργασία, Εθνικό Μετσόβιο Πολυτεχνείο, 2023.
- <span id="page-66-1"></span>[2] Ν. Αµπατζή. *Αυτοµατοποίηση Λειτουϱγίας και Documentation API*. Πτυχιακή εργασία, Εθνικό Μετσόβιο Πολυτεχνείο, 2022.
- <span id="page-66-3"></span>[3] *History of APIs*. <https://en.wikipedia.org/wiki/API>.
- <span id="page-66-4"></span>[4] *What is an API*. <https://bigblue.academy/gr/ti-einai-to-api>.
- <span id="page-66-5"></span>[5] *REST API Principles*. <https://aws.amazon.com/what-is/restful-api/>.
- <span id="page-66-6"></span>[6] *REST API Essential Methods*. [https://www.techtarget.com/searchapparchitecture/tip/](https://www.techtarget.com/searchapparchitecture/tip/The-5-essential-HTTP-methods-in-RESTful-API-development) [The-5-essential-HTTP-methods-in-RESTful-API-development](https://www.techtarget.com/searchapparchitecture/tip/The-5-essential-HTTP-methods-in-RESTful-API-development).
- <span id="page-66-7"></span>[7] *What are api parameters*. <https://apipheny.io/what-are-api-parameters/>.
- <span id="page-66-8"></span>[8] *SOAP API*. [https://www.indeed.com/career-advice/career-development/what-is-soap](https://www.indeed.com/career-advice/career-development/what-is-soap-api)[api](https://www.indeed.com/career-advice/career-development/what-is-soap-api).
- <span id="page-66-9"></span>[9] *SOAP vs REST*. <https://www.interviewbit.com/blog/soap-vs-rest/>.
- <span id="page-66-10"></span>[10] *SOAP vs REST APIs*. <https://blog.postman.com/soap-vs-rest/>.
- <span id="page-66-11"></span>[11] *Swaggerhub*. <https://swagger.io/tools/swaggerhub/>.
- <span id="page-66-12"></span>[12] *Stoplight*. <https://stoplight.io/>.
- <span id="page-66-13"></span>[13] *Redocly*. <https://redocly.com/docs/>.
- <span id="page-66-14"></span>[14] *PlantUML*. <https://plantuml.com/>.
- <span id="page-66-15"></span>[15] *UML*. [https://en.wikipedia.org/wiki/Unified\\_Modeling\\_Language](https://en.wikipedia.org/wiki/Unified_Modeling_Language).
- <span id="page-66-16"></span>[16] *Visual Paradigm*. [https://en.wikipedia.org/wiki/Unified\\_Modeling\\_Language](https://en.wikipedia.org/wiki/Unified_Modeling_Language).
- <span id="page-66-17"></span>[17] *Class Diagram*. [https://en.wikipedia.org/wiki/Class\\_diagram](https://en.wikipedia.org/wiki/Class_diagram).
- <span id="page-66-18"></span>[18] *Use Case Diagram*. [https://en.wikipedia.org/wiki/Use\\_case\\_diagram](https://en.wikipedia.org/wiki/Use_case_diagram).
- <span id="page-66-19"></span>[19] Hao Zhong, Na Meng, Zexuan Li και Li Jia. *An empirical study on API parameter rules*. *42nd International Conference on Software Engineering (ICSE '20)*, New York, USA, 2020.
- <span id="page-67-0"></span>[20] Antonia Bertolino, Paola Inverardi, Patrizio Pelliccione και Massimo Tivoli. *An empirical study on API parameter rules*. *In Proceedings of the 7th joint meeting of the European software engineering conference and the ACM SIGSOFT symposium on The foundations of software engineering (ESEC/FSE '09)*, New York, USA, 2009.
- <span id="page-67-1"></span>[21] Oostvogels N., De Koster J. και De Meuter W. *Inter-parameter Constraints in Contemporary Web APIs*. *ICWE '17*, New York, USA, 2017.
- <span id="page-67-2"></span>[22] Alberto Martin-Lopez. *Automated analysis of inter-parameter dependencies in web APIs*. *In Proceedings of the ACM/IEEE 42nd International Conference on Software Engineering: Companion Proceed- ings (ICSE '20)*, New York, USA, 2020.
- <span id="page-67-3"></span>[23] Xiaoying Bai, Wenli Dong, Wei Tek Tsai και Yinong Chen. *WSDL-based automatic test case generation for Web services testing*. *IEEE International Workshop on Service-Oriented System Engineering (SOSE'05)*, Beijing, China, 2005.
- <span id="page-67-4"></span>[24] A. Chaturvedi και D. Binkley. *Web Service Slicing: Intra and Inter- Operational Analysis to Test Changes*. *IEEE Transactions on Services Computing*, 2021.
- <span id="page-67-5"></span>[25] *TailwindCSS*. <https://nodejs.org/en>.
- <span id="page-67-6"></span>[26] *ExpressJS*. <https://expressjs.com/>.
- <span id="page-67-7"></span>[27] *MongoDB*. <https://www.mongodb.com/>.
- <span id="page-67-8"></span>[28] *ReactJS*. <https://react.dev/>.
- <span id="page-67-9"></span>[29] *Typescript*. <https://www.typescriptlang.org/>.
- <span id="page-67-10"></span>[30] *Redux*. <https://redux.js.org/>.
- <span id="page-67-11"></span>[31] *Axios*. <https://https://github.com/axios/axios>.
- <span id="page-67-12"></span>[32] *React OAuth2 | Google*. <https://www.npmjs.com/package/@react-oauth/google>.
- <span id="page-67-13"></span>[33] *Reagraph*. <https://github.com/reaviz/reagraph>.
- <span id="page-67-14"></span>[34] *patch-package*. <https://www.npmjs.com/package/patch-package>.
- <span id="page-67-15"></span>[35] *ybug-react*. <https://ybug.io/>.
- <span id="page-67-16"></span>[36] *higncharts-react-official*. <https://www.npmjs.com/package/highcharts-react-official>.
- <span id="page-67-17"></span>[37] *react-toastify*. <https://https://www.npmjs.com/package/react-toastify>.
- <span id="page-67-18"></span>[38] *TailwindCSS*. <https://tailwindcss.com/>.
- <span id="page-67-19"></span>[39] *DaisyUI*. <https://daisyui.com/>.